# ESCUFIA SUPERIOR POLITECNICA DEL LITORAL

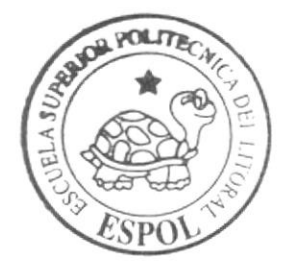

## Escuela de Diseño y Comunicación Visual

TÓPICO DE GRADUACIÓN

Previo a la obtención del título de: Analista de Soporte de Microcomputadores

> $Tem a$ : MYDIN WEB SITE DE ADMINISTRADOR DE BASE DE DATOS

## MANUAL DE USUARIO

 $A$ utores: **Nery Baños Parra** Diego Franco Alvarado Irán Hormaza García

 $D$  i rector **ANL. José Luis Ramírez Mejía** 

Año 2006

ESCUELA SUPERIOR POLITÉCNICA DEL LITORAL

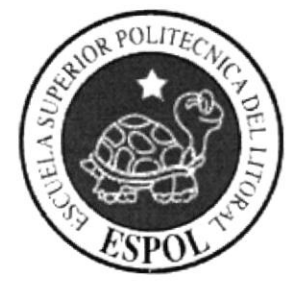

## ESCUELA DE DISEÑO Y COMUNICACIÓN VISUAL

## **TÓPICO DE GRADUACIÓN**

## PREVIO A LA OBTENCIÓN DEL TÍTULO DE **ANALISTA DE SOPORTE DE MICROCOMPUTADORES**

## **TEMA**

**MYDIN - WEB SITE DE** 

**ADMINISTRADOR DE BASE DE DATOS** 

**MANUAL DE USUARIO** 

## **AUTORES**

NERY BAÑOS PARRA DIEGO FRANCO ALVARADO **IVAN HORMAZA GARCIA** 

**DIRECTOR** ANL. JOSÉ LUIS RAMÍREZ MEJIA

> AÑO 2006

#### AGRADECIMIENTO

í,

Agradecemos al creador por su inñnito amor, gracias por damos la sabiduría y entendimiento para lograr la realización de este proyecto. A nuestros padres y hermanos por todo su apoyo a lo largo de nuestra carrera. A todos nuestros familiares por habemos brindado toda su ayuda y amistad incondicional.

## DEDICATORIA

Este trabajo, va dedicado en primer lugar y sobre todas las cosas a Dios Todo Poderoso. A nuestros padres que con su esfuerzo y bondad nos han sabido dirigir por el camino correcto de la vida. A nuestros hermanos y demás familiares por todo su apoyo <sup>y</sup> comprensión.

## DECLARACIÓN EXPRESA

La Responsabilidad por los hechos, ideas y doctrinas expuesta en este tópico de graduación nos corresponden exclusivamente; y el patrimonio intelectual de la misma al EDCOM (Escuela de Diseño y Comunicación Visual) de la ESPOL (Escuela Superior Pólitécnica del Litoral).

(Reglamento de exámenes y títulos profesionales de la ESPOL).

## FIRMA DEL DIRECTOR DE TÓPICO DE GRADUACIÓN

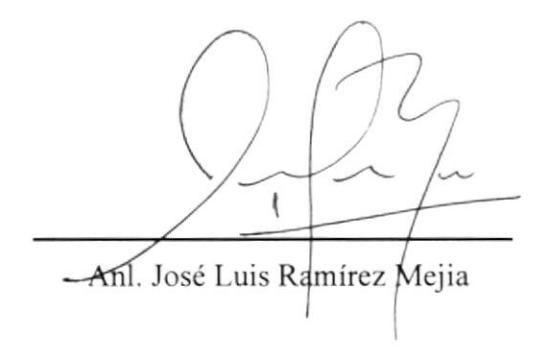

## FIRMA DE LOS AUTORES

Diego Franco Alvarado

Nery Baños Parra

Iván Hormaza García

## **TABLA DE CONTENIDO**

#### **CAPITULO 1**

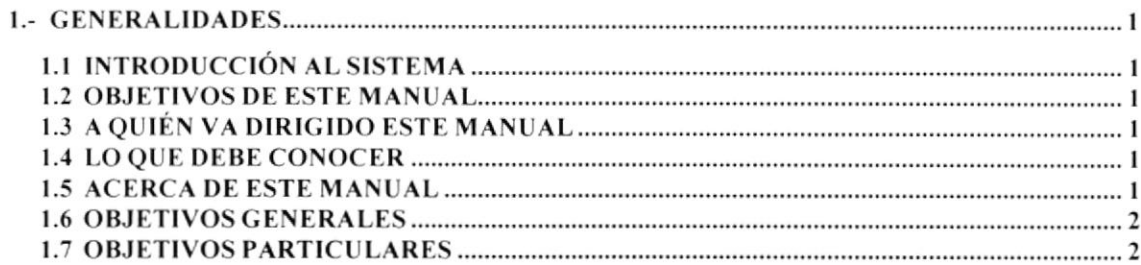

#### **CAPITULO 2**

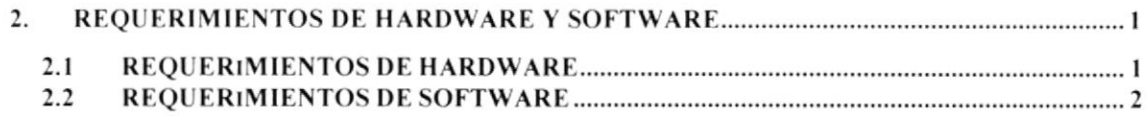

#### **CAPITULO 3**

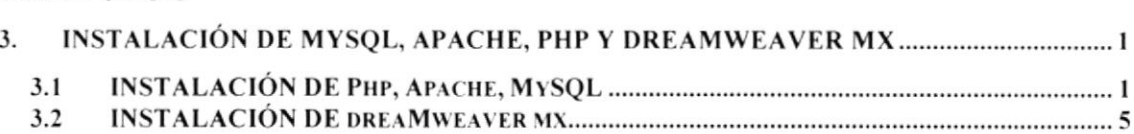

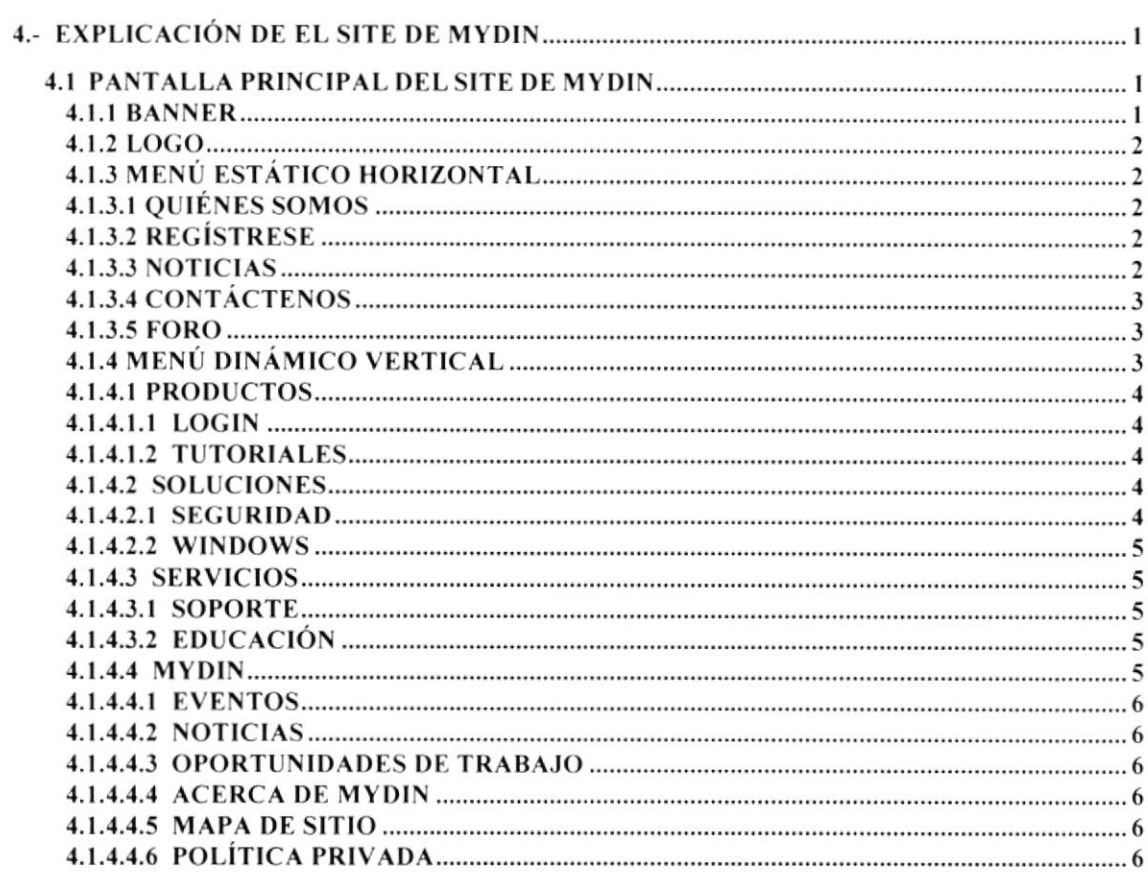

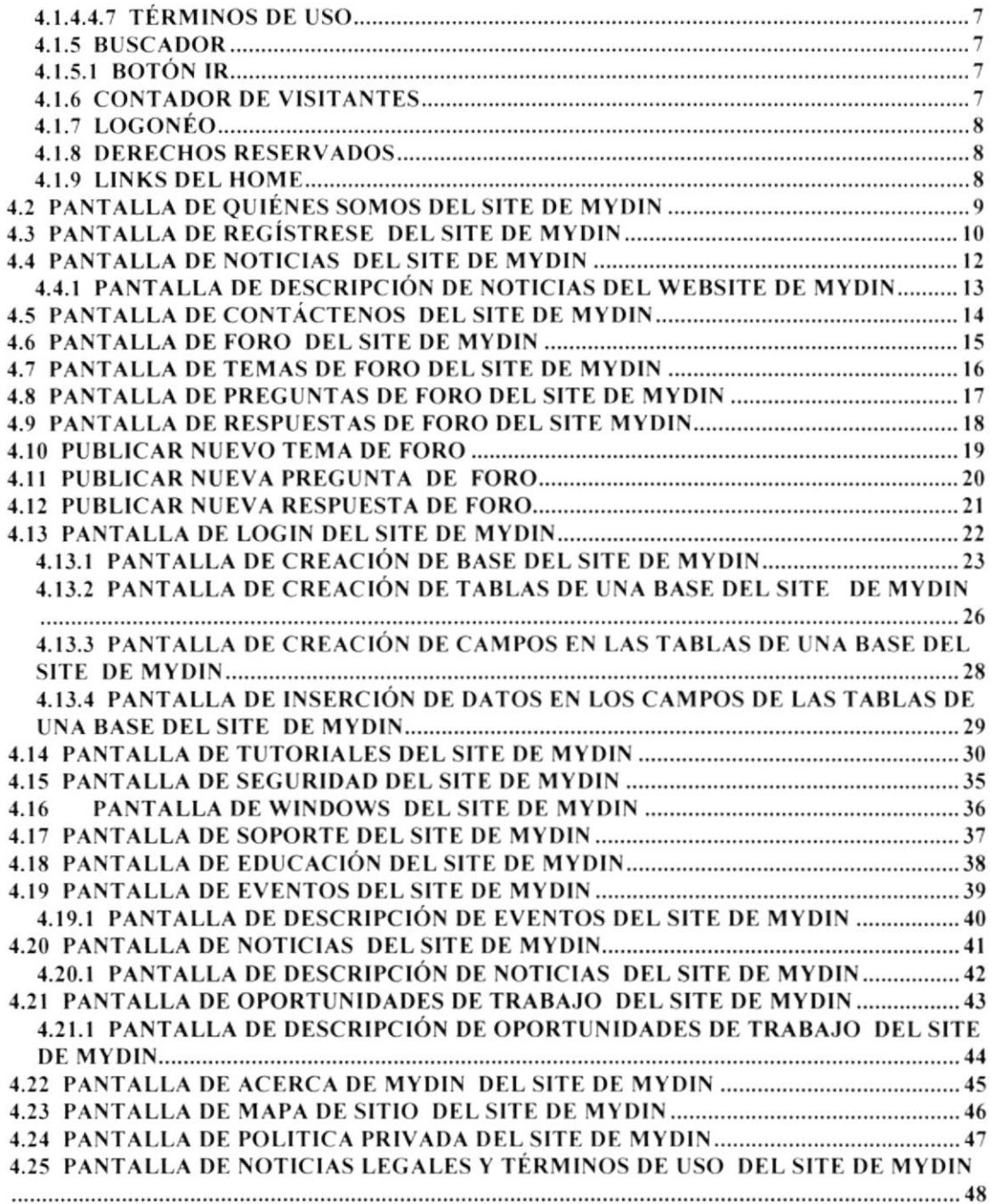

 $\mathcal{A}$ 

#### **CAPITULO 5**

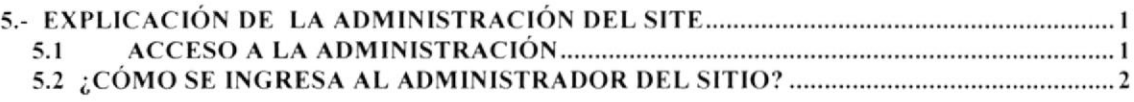

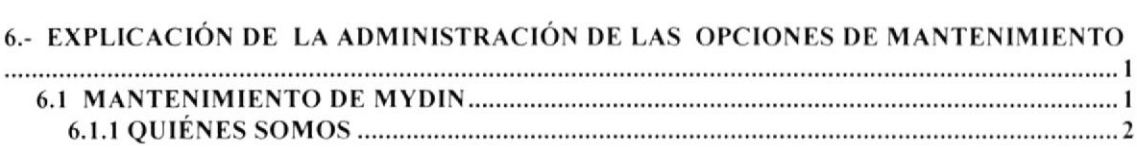

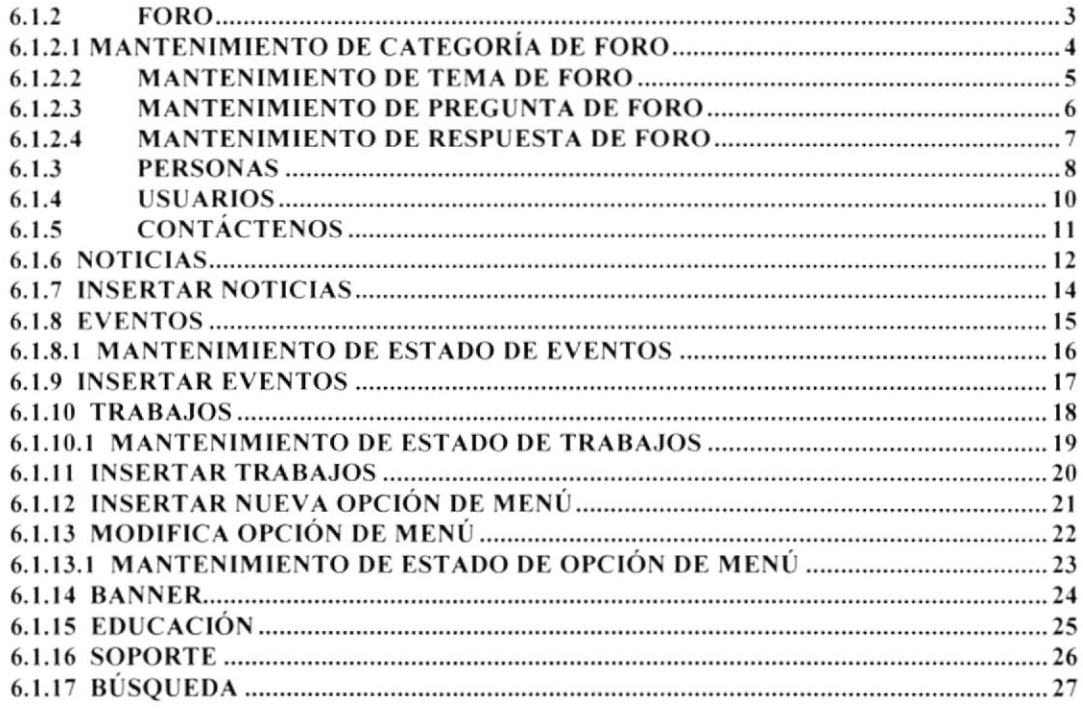

#### **CAPITULO 7**

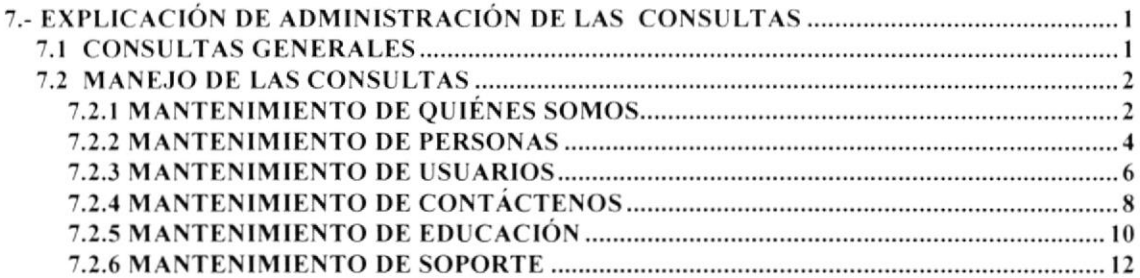

#### **CAPITULO 8**

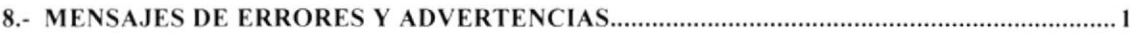

#### **ANEXO A**

#### **GLOSARIO DE TÉRMINOS TÉCNICOS**

## **TABLA DE FIGURAS**

#### **CAPITULO 3**

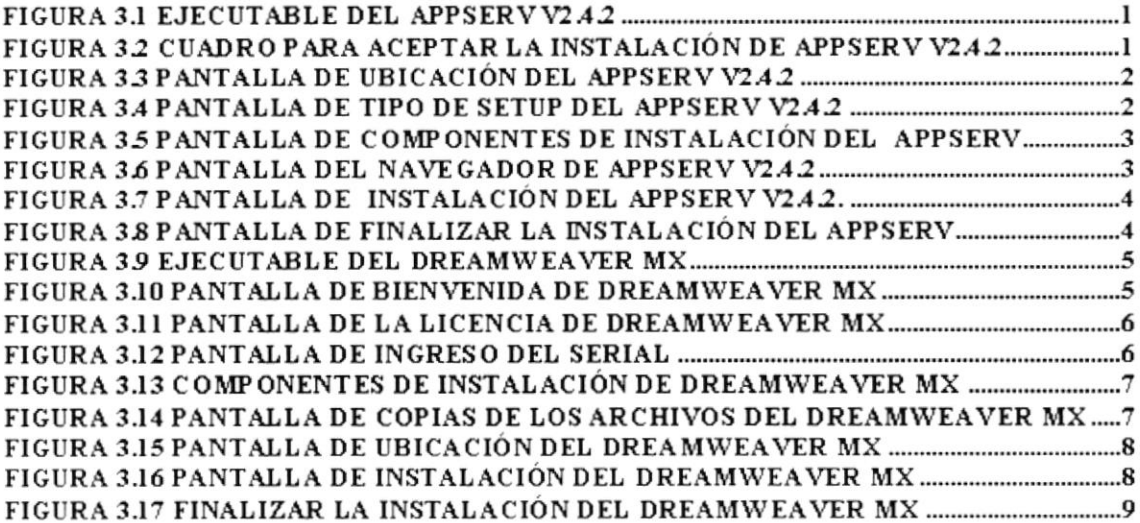

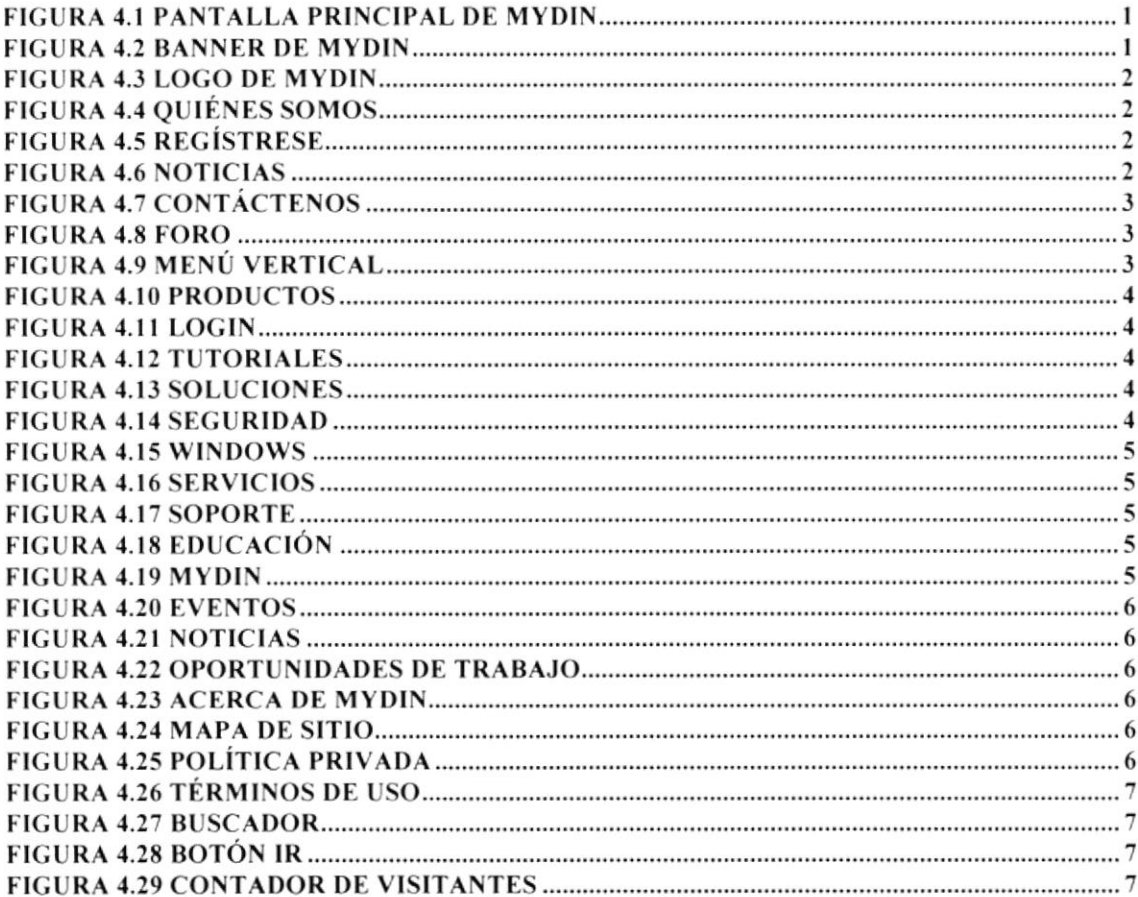

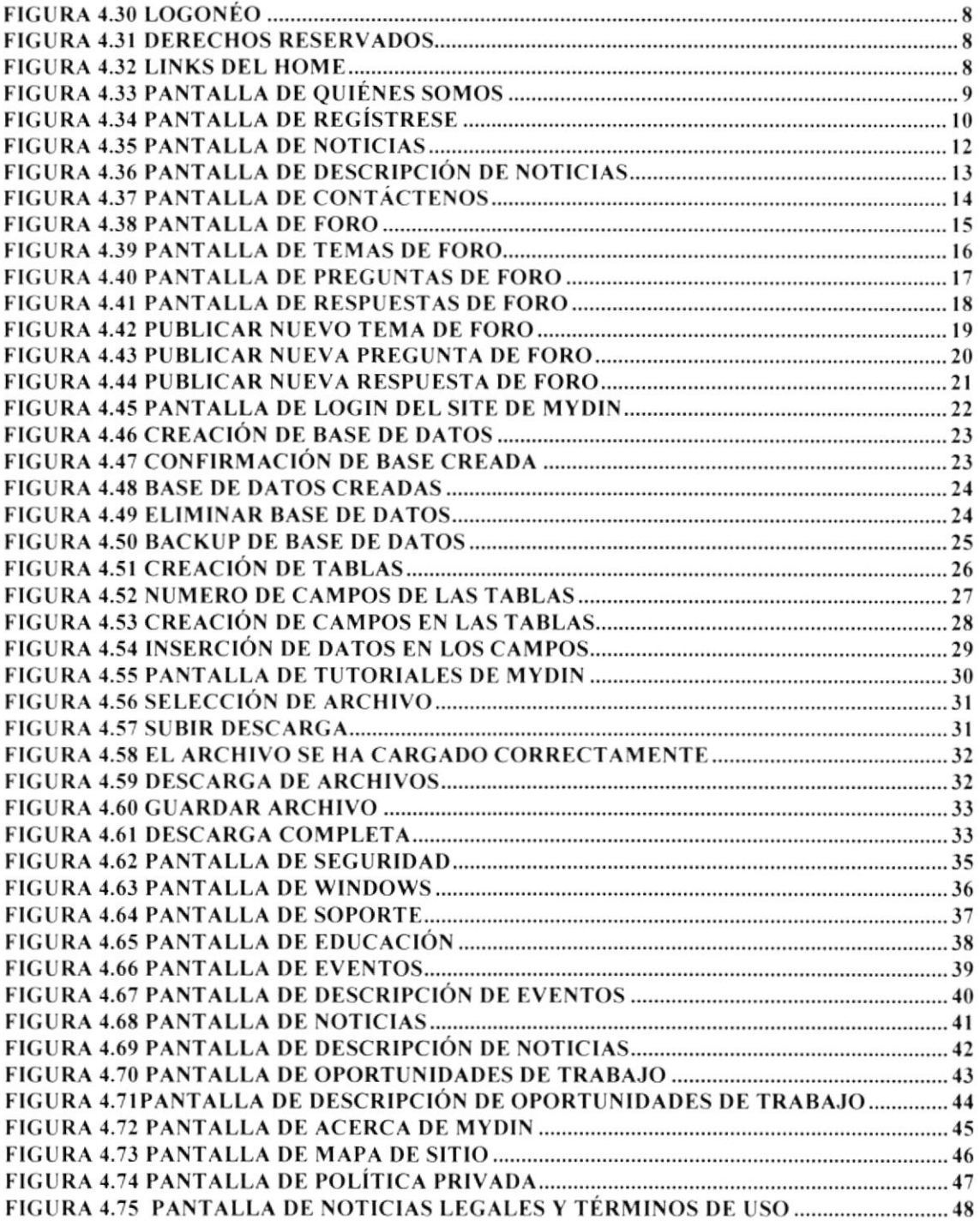

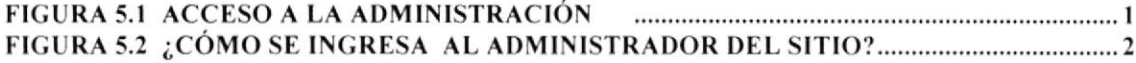

#### **CAPITULO 6**

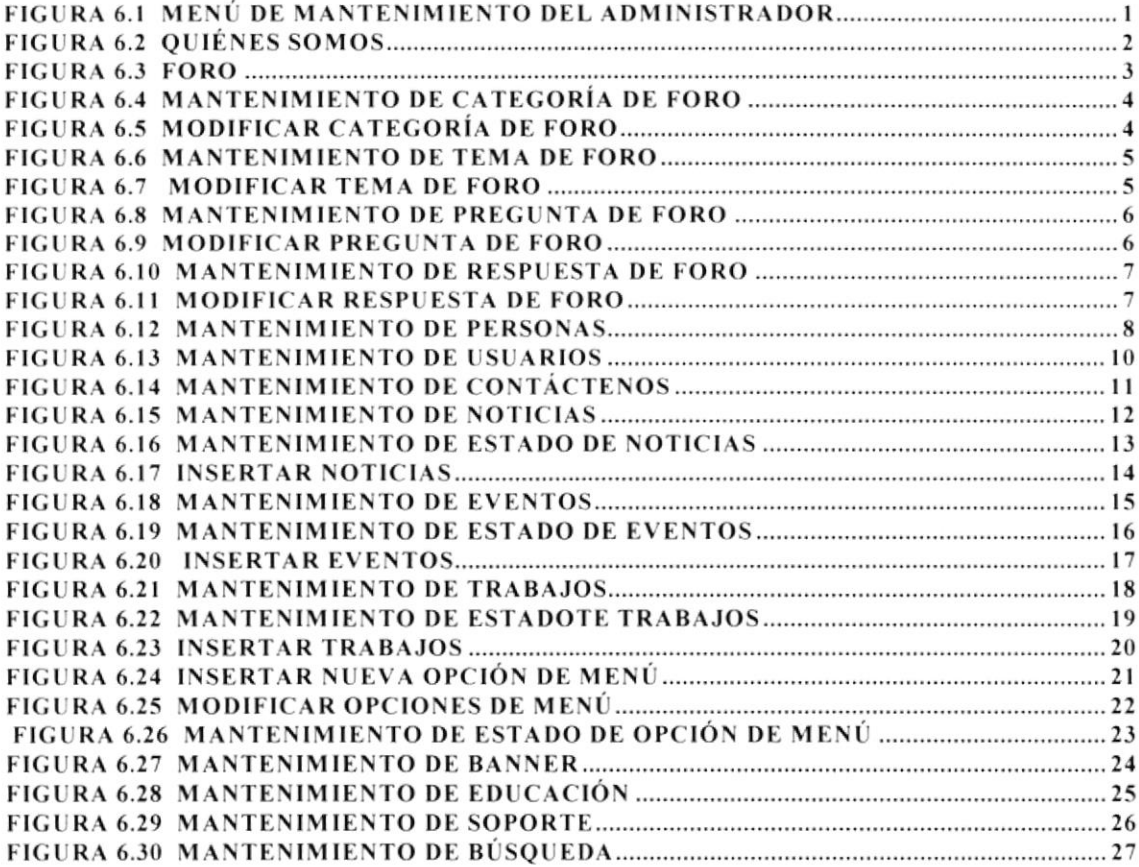

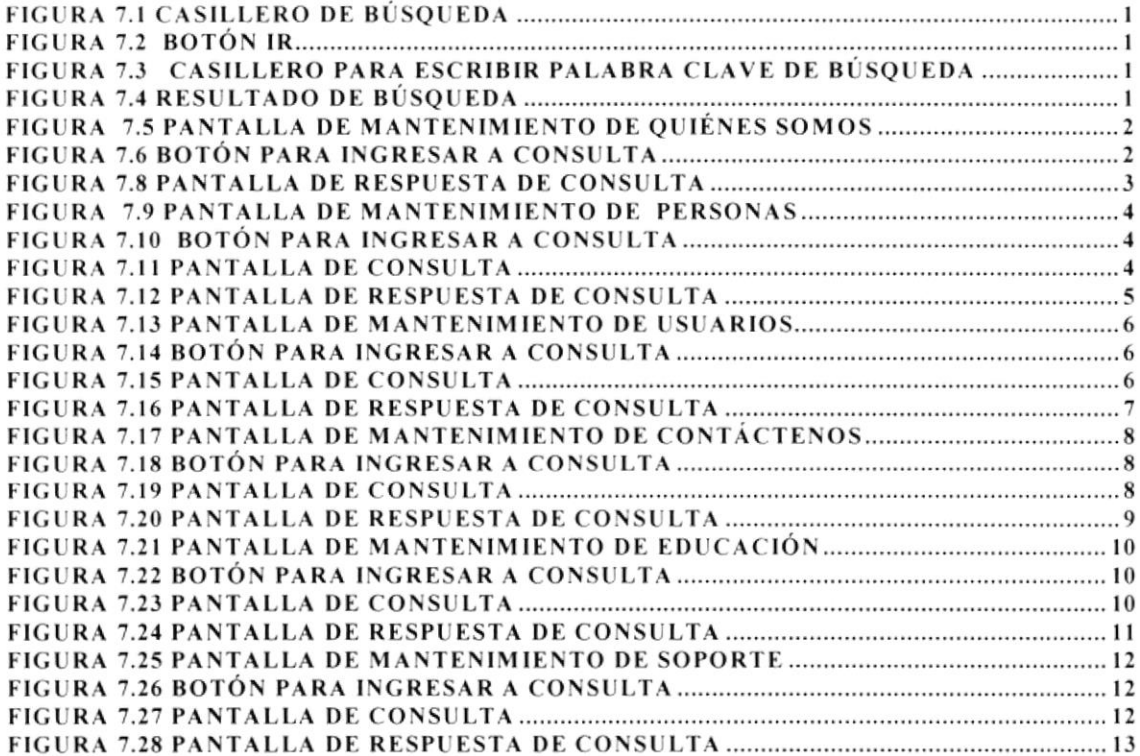

### **CAPÍTULO 8**

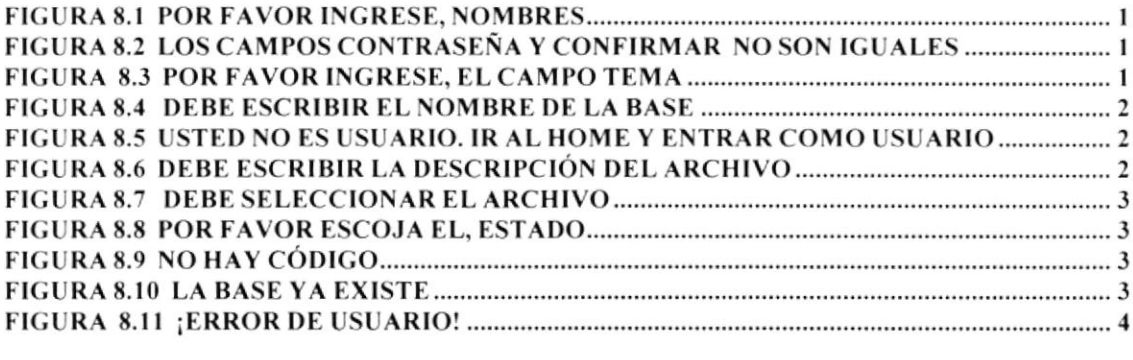

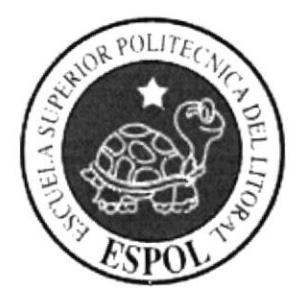

# CAPÍTULO 1 **GENERALIDADES**

## 1.- GENERALIDADES

#### I.I INTRODUCCIÓN AL SISTEMA

Este manual contiene información de cómo operar la Administración de la página web nos da indicaciones de cómo funciona.

Ayuda a identificar los usuarios que pueden operar el sistema de páginas web y los conocimientos mínimos que debe tener para lograr una comprensión exitosa de cada una de las funciones del mismo.

Es dc mucha importancia leer este manual antes y/o durante la utilización de la administración del web ya que guiará paso a paso en el manejo de todas las funciones.

#### I.2 OB.IETIVOS DE ESTE MANUAL

El objetivo de este manual es ayudar a conocer el manejo y funcionamiento de la Administración del Site.

#### I.3 A QUIEN VA DIRIGIDO ESTE MANUAL

Este manual va dirigido a la persona que desempeña el papel de webmaster en el sitio de Mydin que va a mantener actualizada la información de la página.

#### 1.4 LO QUE DEBE CONOCER

Los conocimientos mínimos que deben tener las personas que operen el sistema son los siguientes:

- l.- Conocimientos de Informática.
- 2.- Conocimientos de navegación en Internet,
- 3.- Conocimientos básicos de código html.

#### I.5 ACERCA DE ESTE MANUAL

Este manual de usuario contiene diversas ilustraciones que debe seguir el usuario paso a paso para utilizar el sistema de administración del sitio web y poder lograr una mejor administración de la página evitando errores de su uso diario.

#### **1.6 OBJETIVOS GENERALES**

El objetivo general de nuestro sistema es brindar a todos los usuarios facilidad para el manejo y administración de sus datos mediante vía *online* de una manera rápida y segura.

#### **1.7 OBJETIVOS PARTICULARES**

Lograr posicionamiento profesional en el ámbito laboral y tener éxito en toda nuestra carrera así como también en nuestra vida familiar.

## CAPÍTULO 2

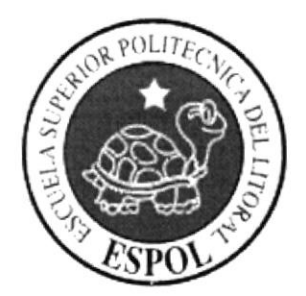

REQUERIMIENTOS HARDWARE SOFTWARE DE Y

Mydin

#### REQUERIMIENTOS DE HARDWARE Y SOFTWARE  $2.$

A continuación se detallará los requerimientos de hardware y software para el correcto funcionamiento del Sito de Mydin.

#### 2.1 REQUERIMIENTOS DE HARDWARE

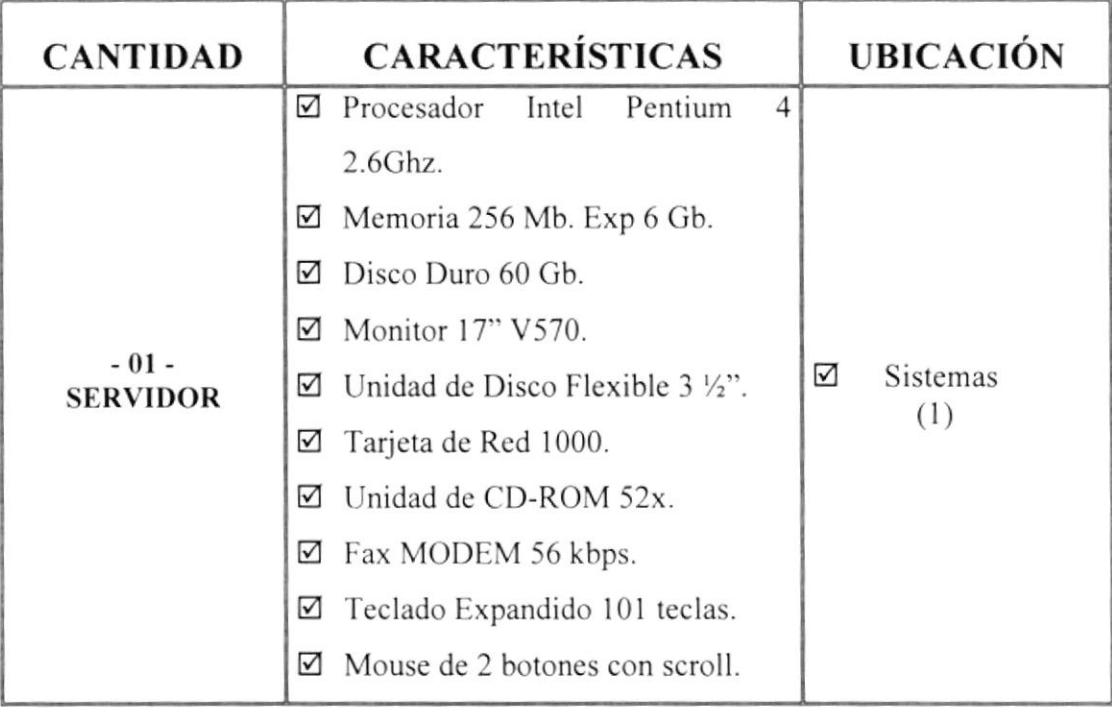

## 2.2 REQUERIMIENTOS DE SOFTWARE

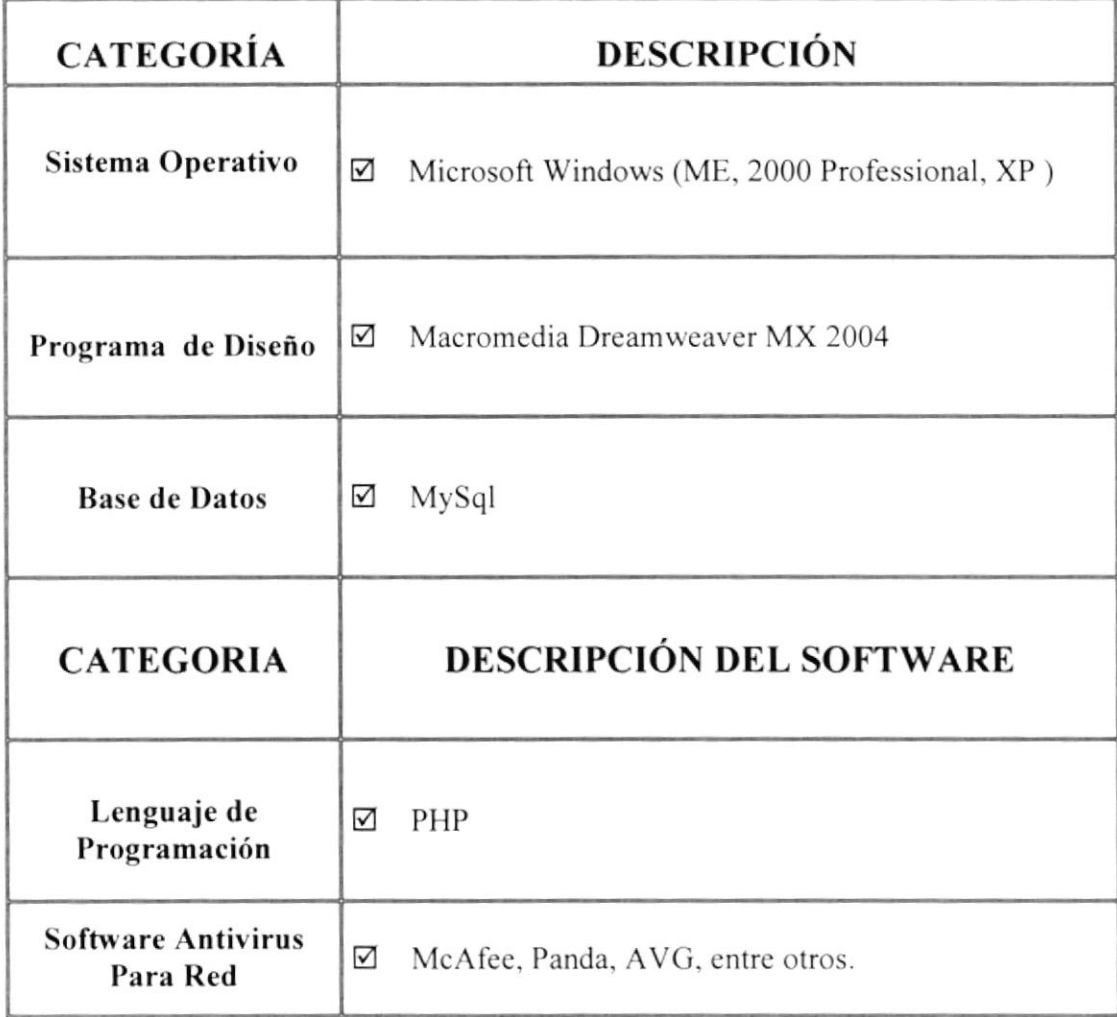

## CAPÍTULO 3

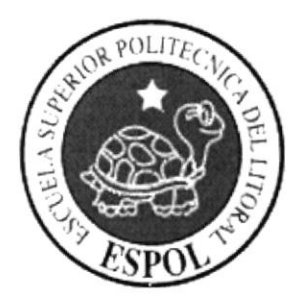

INSTALACIÓN DE MYSQL, APACHE, PHP Y DREAMWEAVER MX.

#### 3. INSTALACIÓN DE MYSQL, APACHE, **PHP** Y **DREAMWEAVER MX**

A continuación se detallaran los pasos a seguir para una correcta instalación del AppServ v2.4.2 (Apache, PHP), MySql (base de datos), Macromedia Dreamweaver (para diseño de páginas) para el correcto funcionamiento del web site.

#### 3.1 INSTALACIÓN DE PHP, APACHE, MYSQL

1. Clic sobre el ejecutable del AppServ v2.4.2, que se encuentra en el CD; mediante esta acción se realiza la extracción de los archivos necesarios para su instalación como lo indica la Figura a continuación.

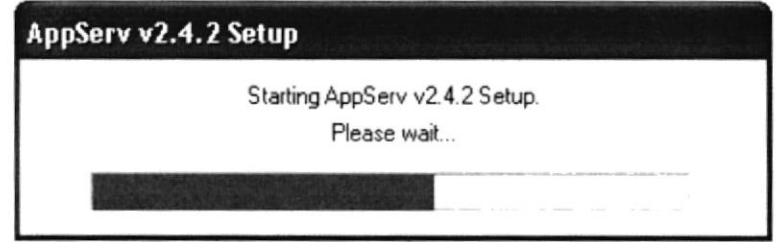

Figura 3.1 Ejecutable del Appserv v2.4.2

2. Terminado el proceso de extracción de los archivos se presenta el siguiente cuadro de diálogo el cual da la Bienvenida y pregunta si está listo para la instalación, se escoge next y se continua.

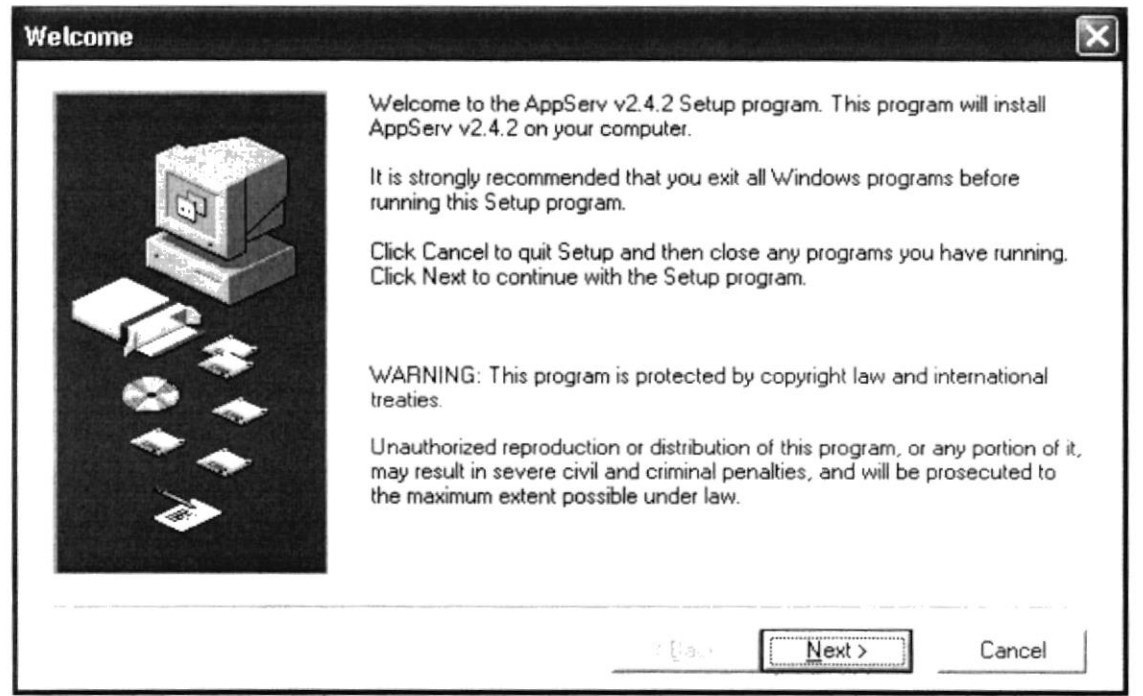

Figura 3.2 Cuadro para aceptar la Instalación de Appserv V2.4.2

3. Se selecciona siguiente para continuar, esta opción envía a la pantalla de ubicación en donde se guardan los ejecutables del AppServ v2.4.2.

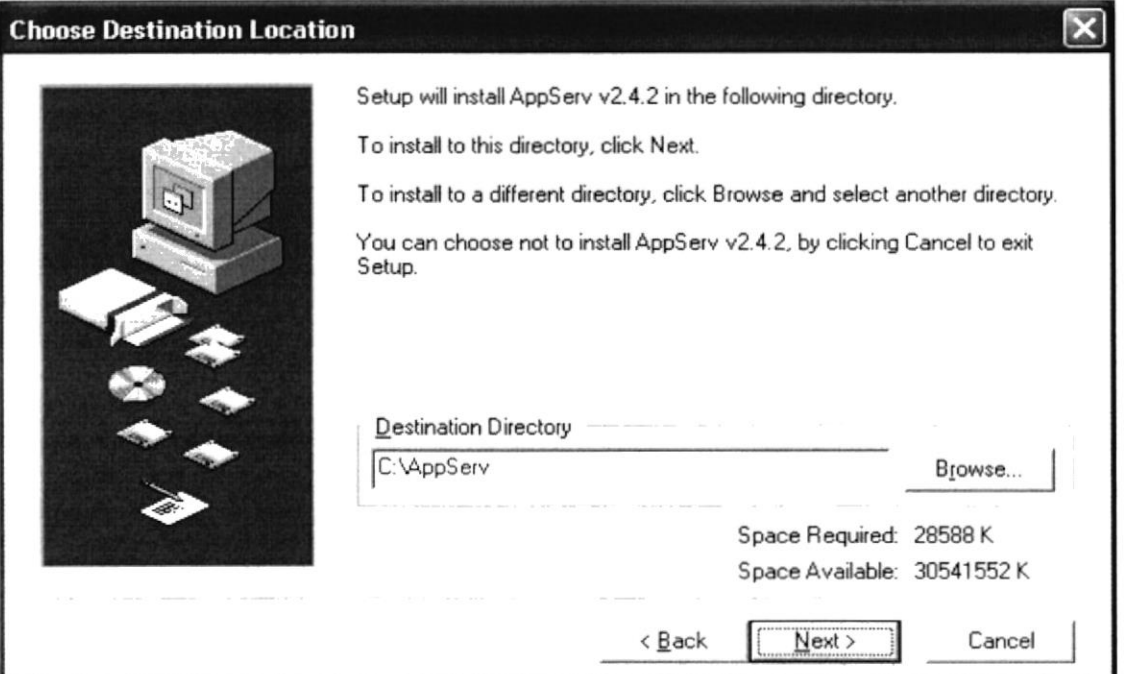

Figura 3.3 Pantalla de ubicación del appserv v2.4.2

4. Después dar clic en Next para continuar, se presentará la siguiente pantalla indicándole tres opciones de cómo se puede instalar AppServ v2.4.2, es preferible seleccionar el Custom.

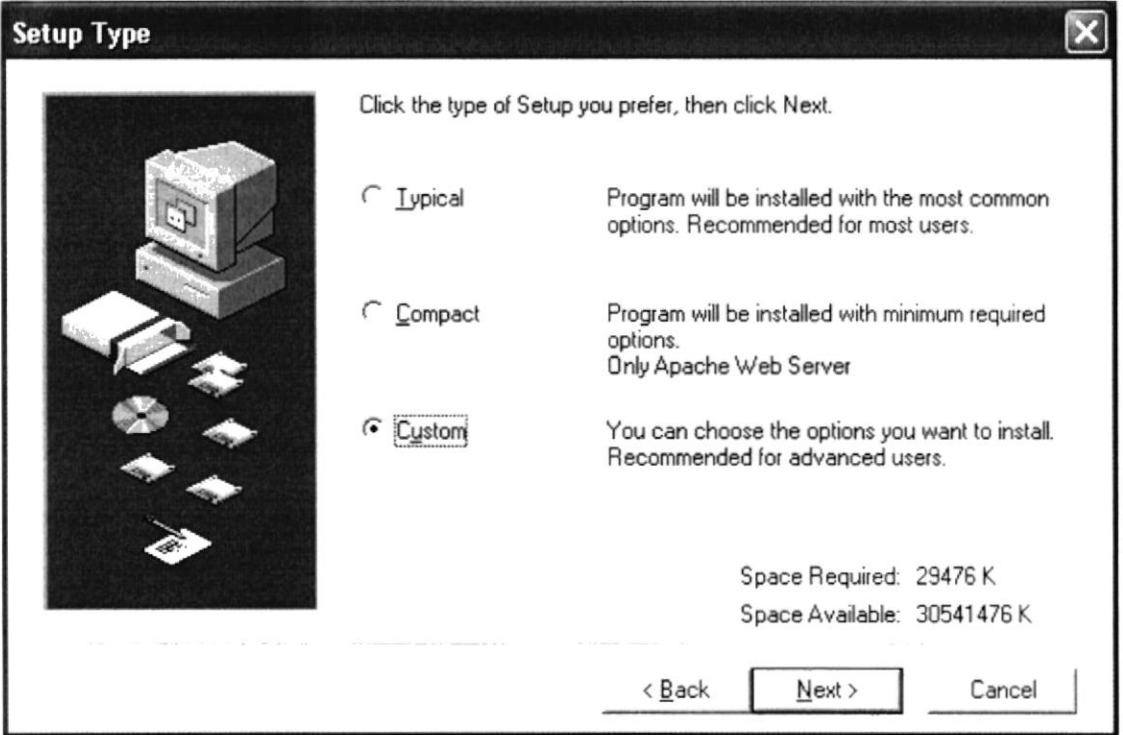

Figura 3.4 Pantalla de tipo de setup del appserv v2.4.2

5. Se muestra una pantalla donde se selecciona todos los componentes para la instalación, se da clic en *next* para continuar.

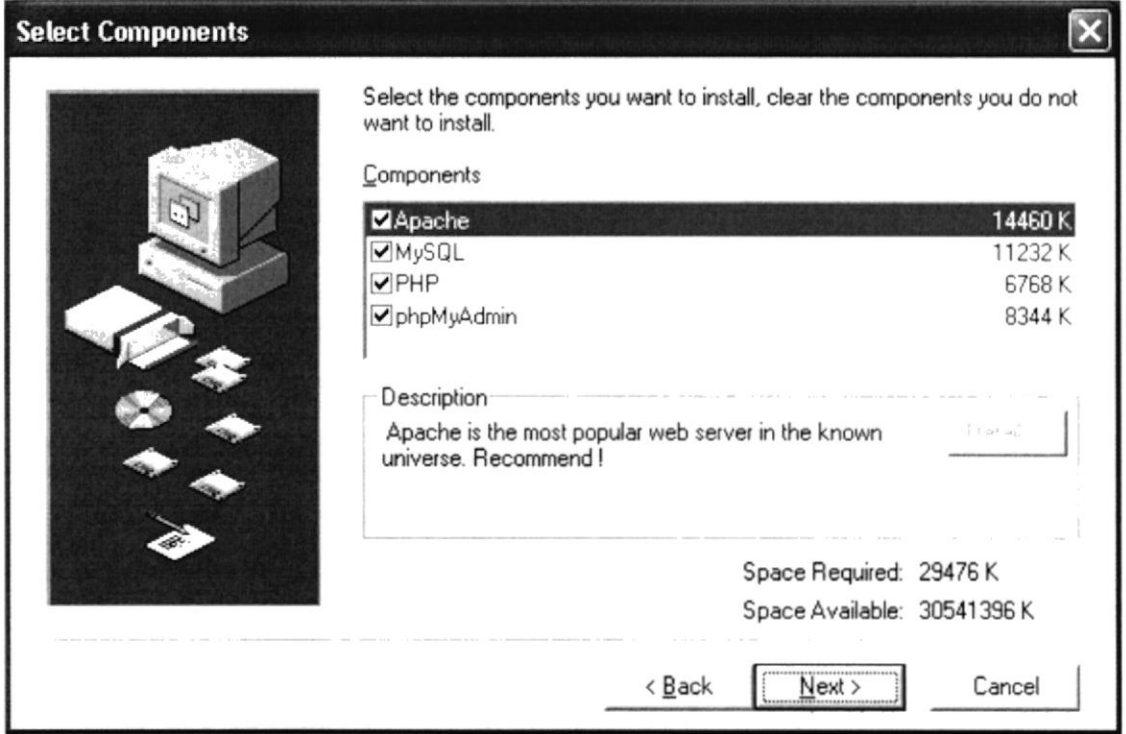

Figura 3.5 Pantalla de componentes de instalación del appserv

6. Luego se presenta una pantalla donde se escoge un navegador que por defecto ya está seleccionado, se da clic en *next* para continuar.

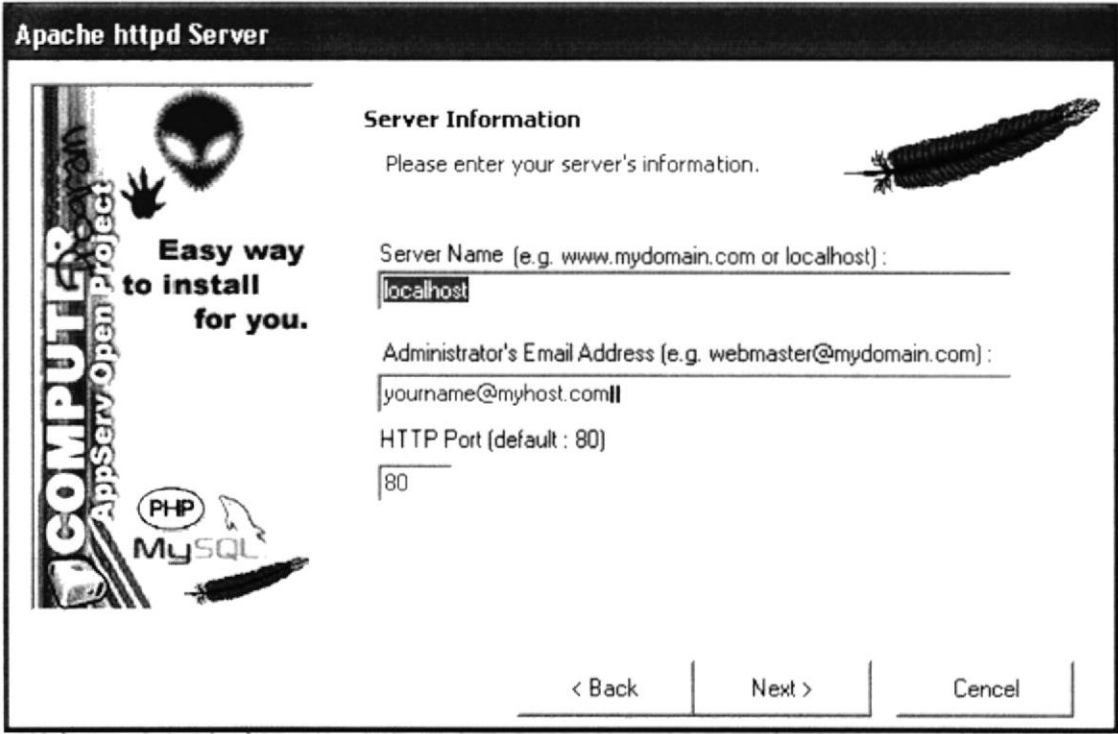

Figura 3.6 Pantalla del navegador de appserv v2.4.2

7. Luego aparece una pantalla donde comienza a instalarse el AppServ v2.4.2.

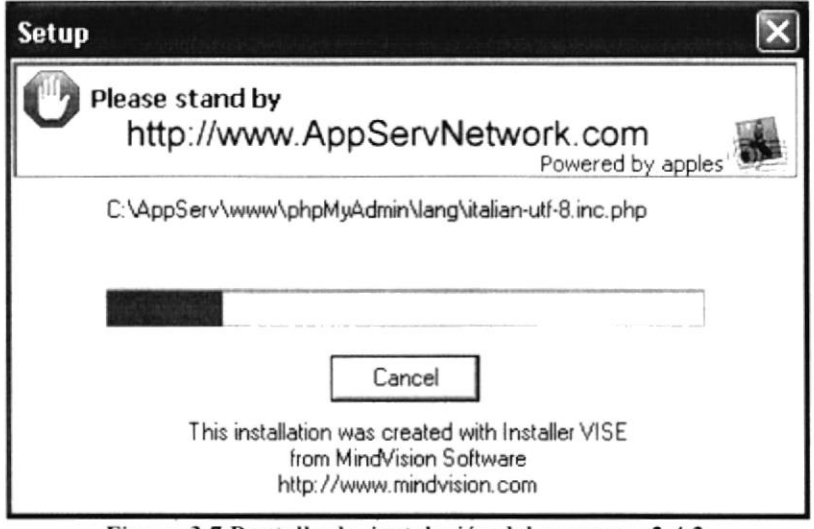

Figura 3.7 Pantalla de instalación del appserv v2.4.2.

8. Y para finalizar aparece una pantalla donde se da un clic en close y la instalación se ha completado.

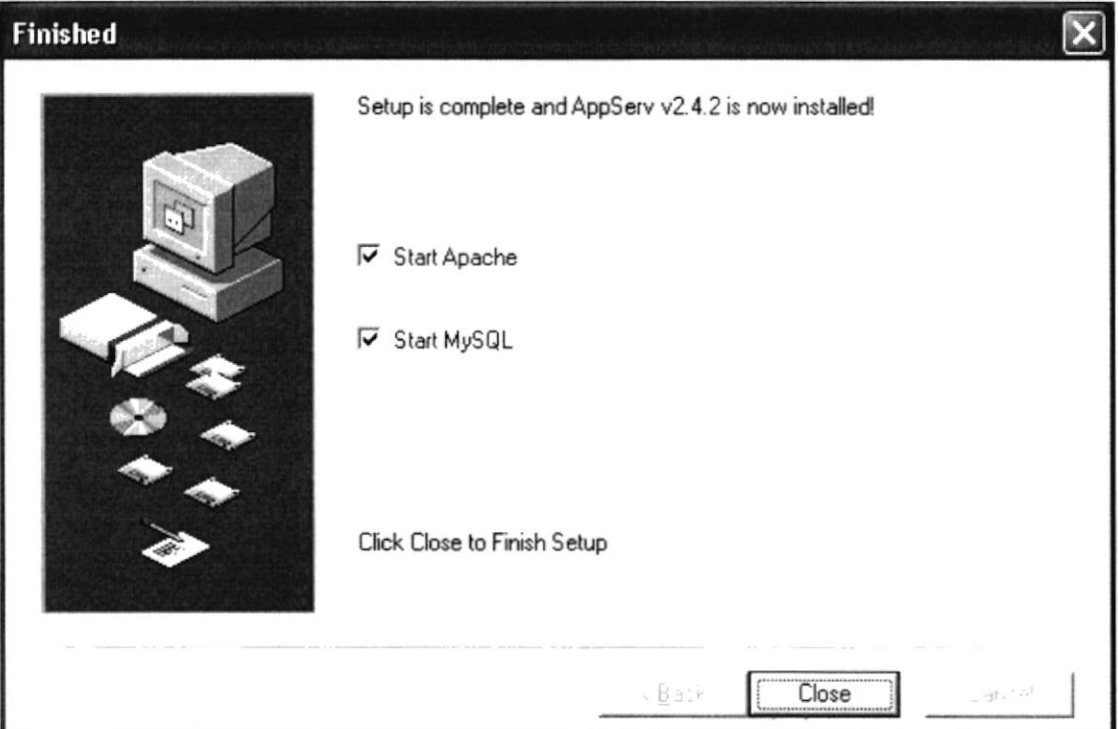

Figura 3.8 Pantalla de finalizar la instalación del appserv

#### 3.2 INSTALACIÓN DE DREAMWEAVER MX

1. Clic sobre el ejecutable de Dreamweaver MX, que se encuentra en el CD; mediante esta acción se realiza la extracción de los archivos necesarios para su instalación como lo indica la Figura a continuación.

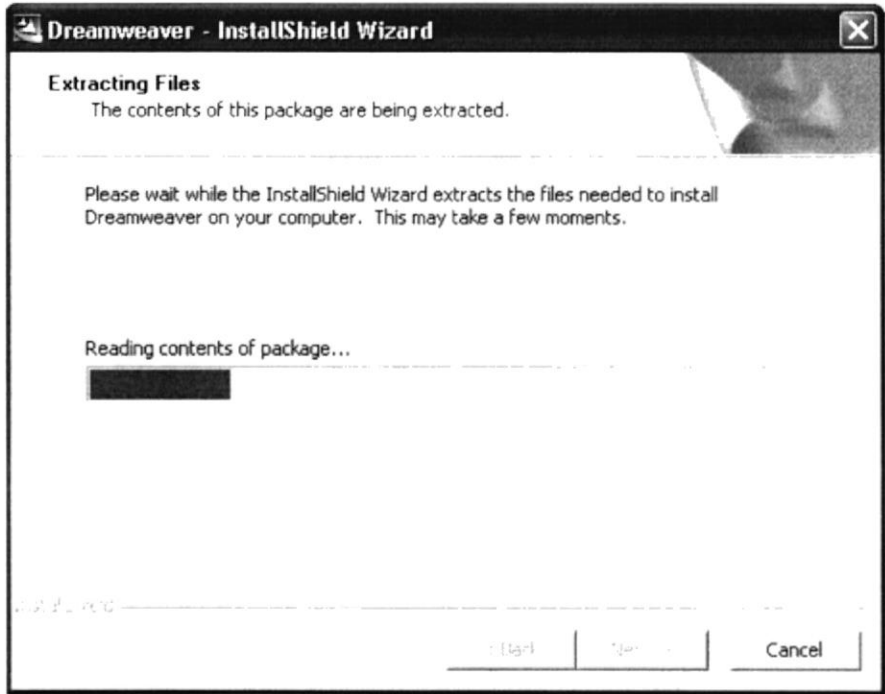

Figura 3.9 Ejecutable del Dreamweaver MX

2. Clic sobre el setup de Dreamweaver MX, que se encuentra en el CD; mediante esta acción le presenta una pantalla de Bienvenida de la Instalación de Dreamweaver MX como lo indica la Figura a continuación.

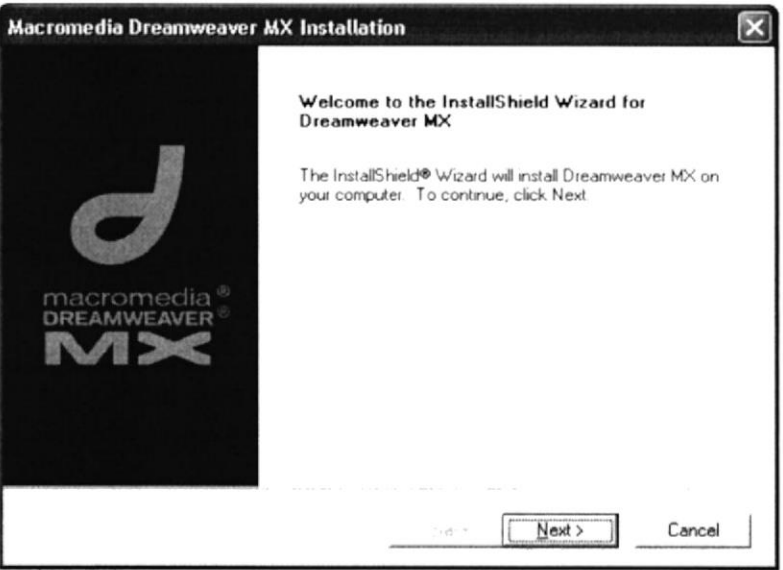

Figura 3.10 Pantalla de bienvenida de Dreamweaver MX

3. Se da clic en *next* para continuar, y se muestra una pantalla donde se solicita revisar y leer el contenido de la Licencia, se da clic en Yes para continuar.

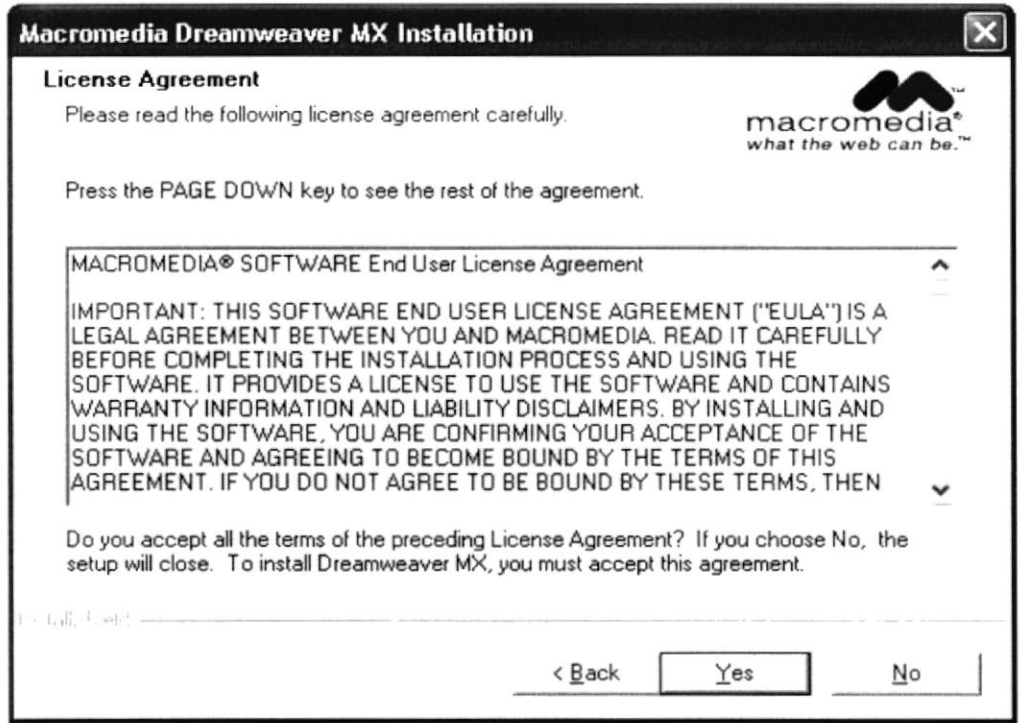

Figura 3.11 Pantalla de la licencia de Dreamweaver MX

4. Luego aparece la pantalla donde hay que escribir el número de serial para que pueda seguir la instalación de Dreamweaver MX.

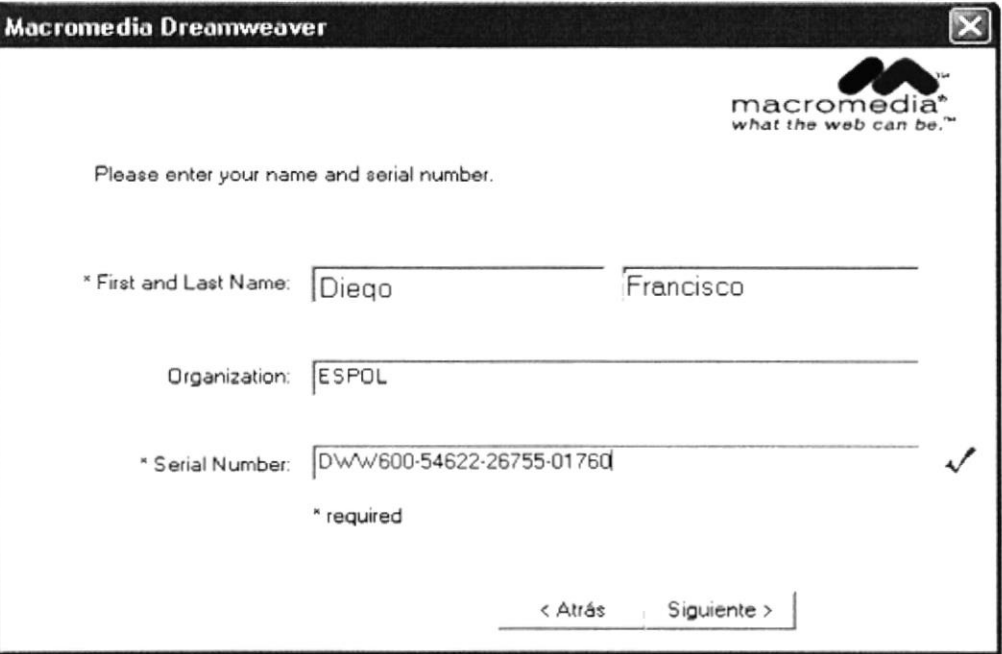

Figura 3.12 Pantalla de ingreso del serial

5. Se muestra una pantalla donde se seleccionan todos los componentes para la instalación de Dreamweaver MX, y se da clic en *next* para continuar.

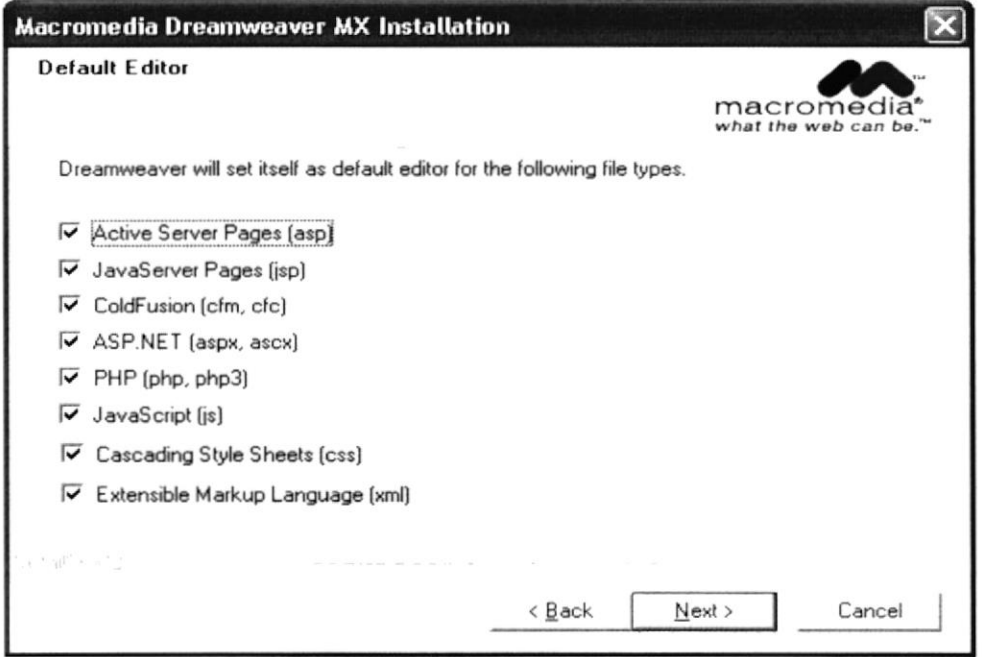

Figura 3.13 Componentes de instalación de Dreamweaver MX

6. Luego dar clic en *next* para seguir con la instalación, el cual muestra la copia de los archivos del programa, como se muestra en la siguiente Figura.

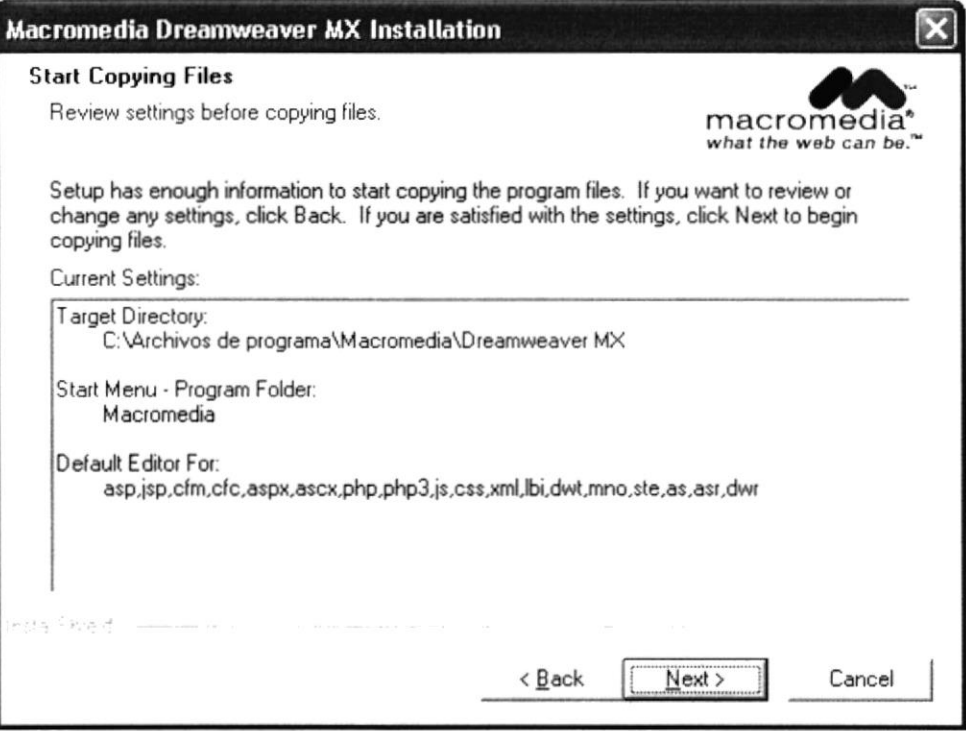

Figura 3.14 Pantalla de copias de los archivos del Dreamweaver MX

7. Clic en next para seguir con la instalación, el cual muestra la ruta en la que se desea tener el programa, como se muestra en la siguiente Figura.

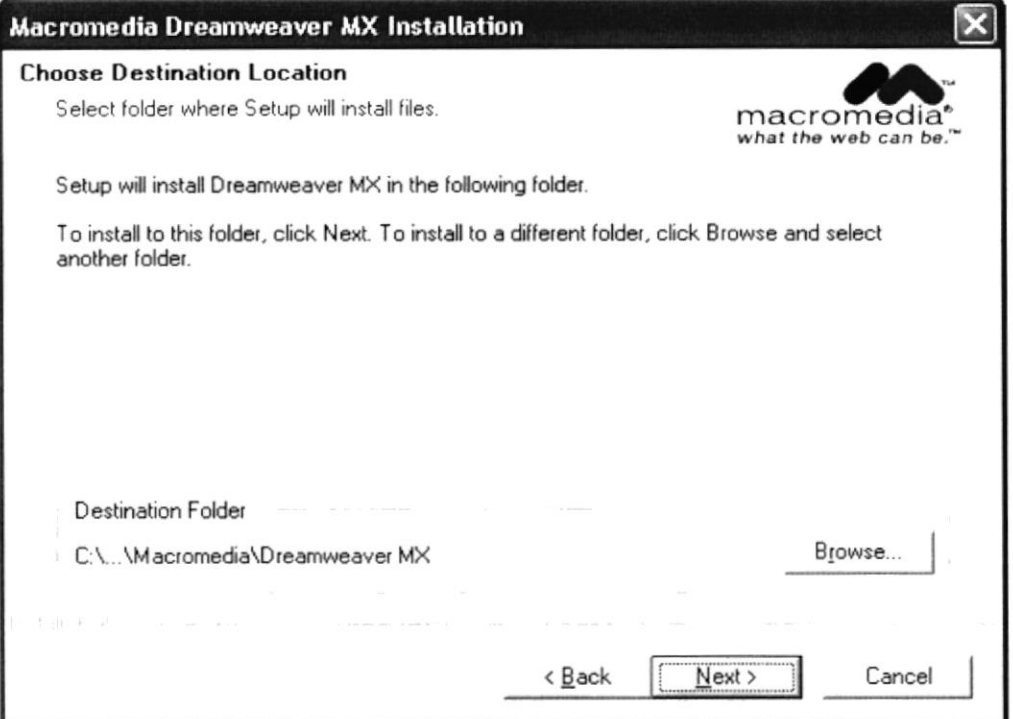

Figura 3.15 Pantalla de ubicación del Dreamweaver MX

8. Luego tendrá que dar clic en next, donde comienza a extraer todos los archivos necesarios para la ejecución de Dreamweaver MX.

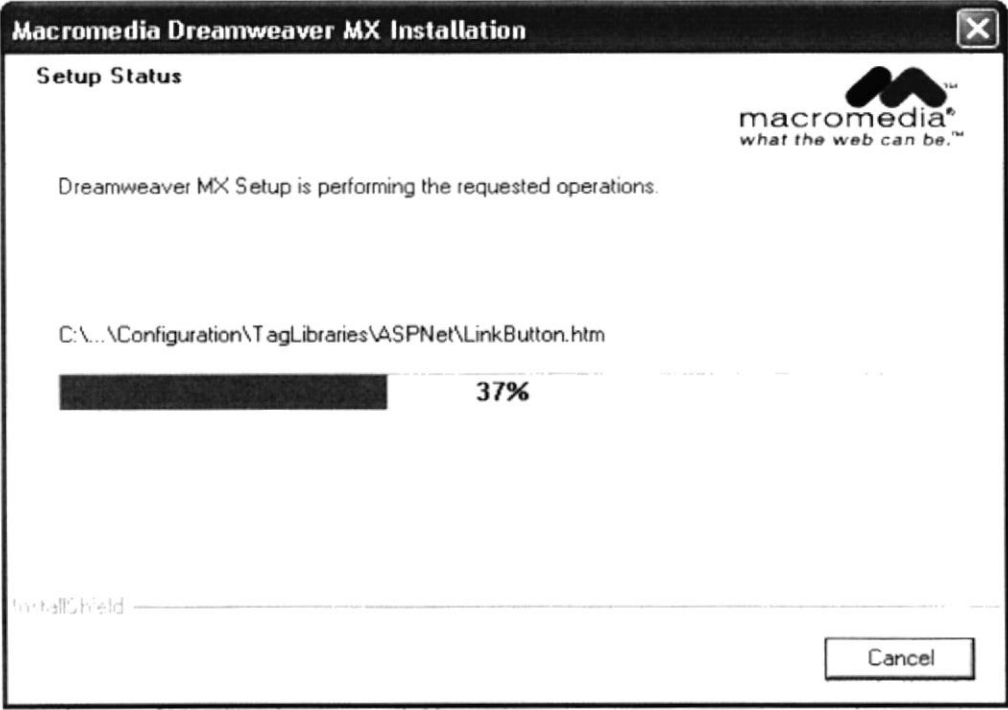

Figura 3.16 Pantalla de instalación del Dreamweaver MX

9. Una vez extraídos todos los archivos de Dreamweaver MX, se presenta la siguiente pantalla indicándole que la instalación finalizó con éxito y dar clic en Finish.

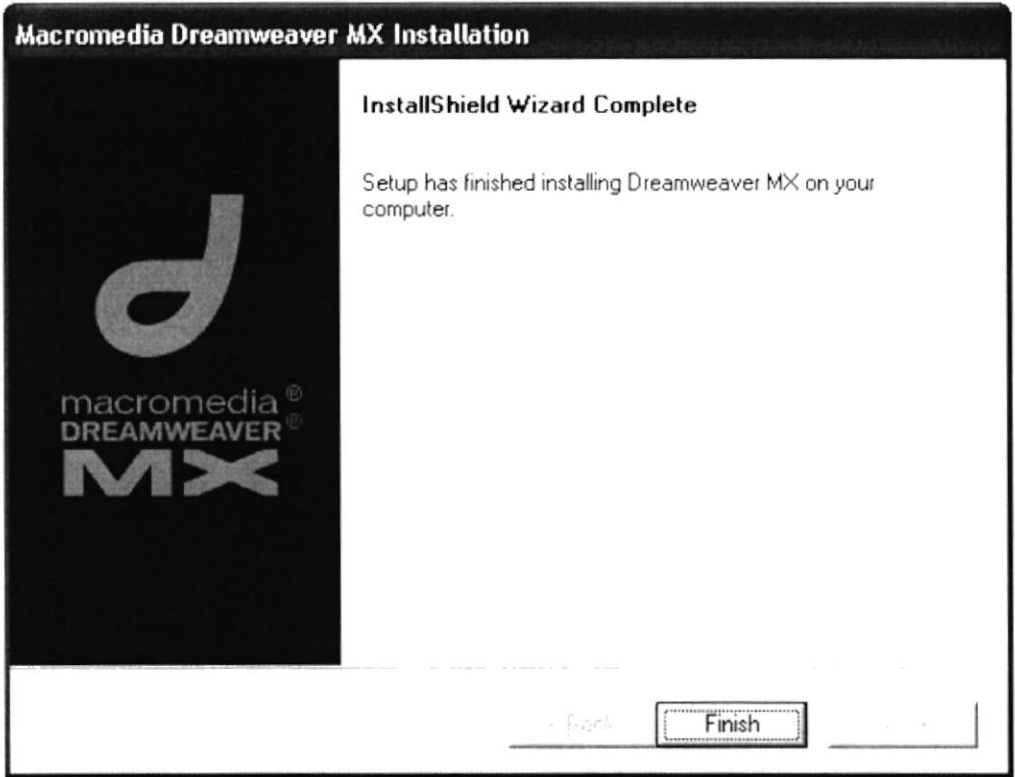

Figura 3.17 Finalizar la instalación del Dreamweaver MX

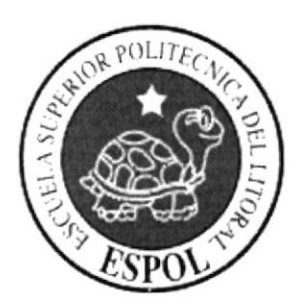

## EXPLICACION DE EL SITE DE MYDIN CAPÍTULO 4

## 4.- EXPLICACIÓN DE EL SITE DE MYDIN

#### **4.1 PANTALLA PRINCIPAL DEL SITE DE MYDIN**

Esta es la pantalla principal de Mydin.com en la cual se encuentra las diferentes opciones que ofrece el sitio a todos sus usuarios.

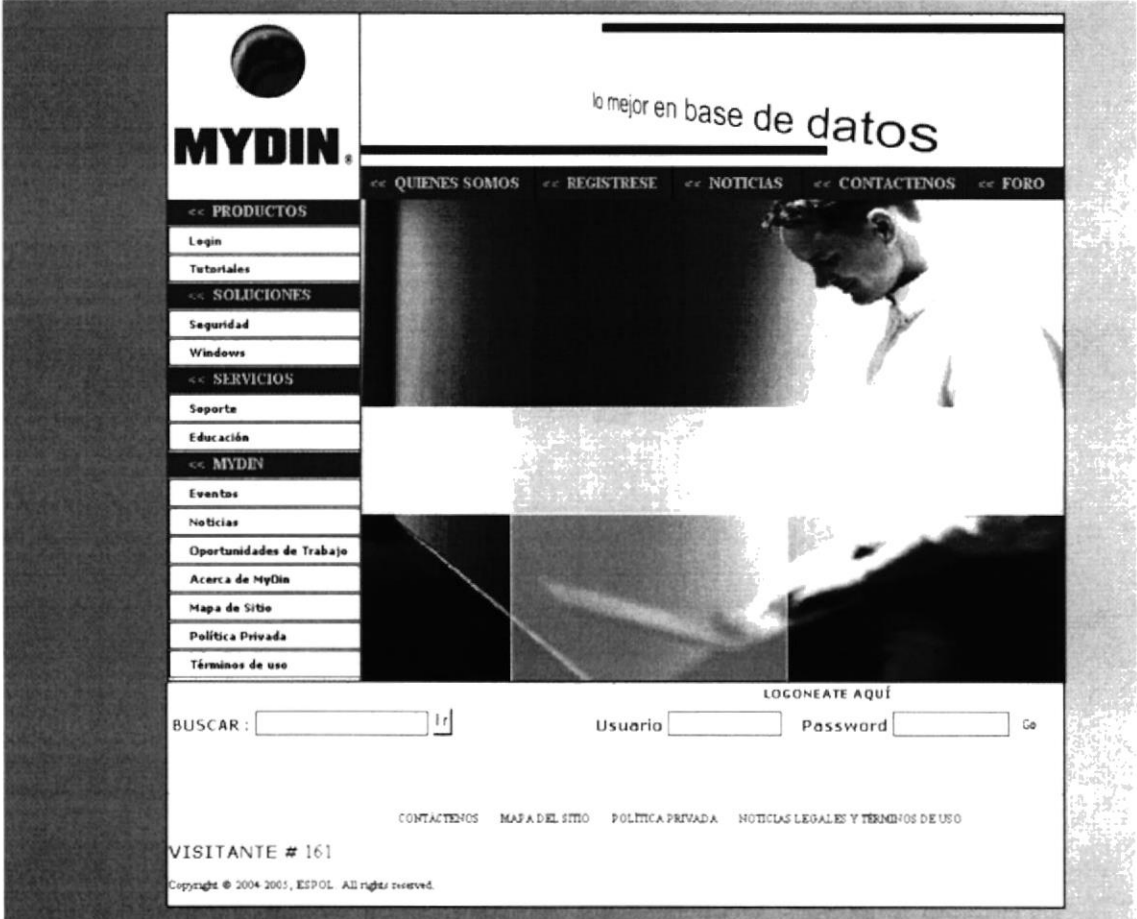

Figura 4.1 Pantalla Principal de Mydin

#### **4.1.1 BANNER**

Este es el banner publicitario de Mydin, el cual muestra de una forma llamativa y sencilla una breve descripción acerca de lo que es este sitio y sobre qué trata.

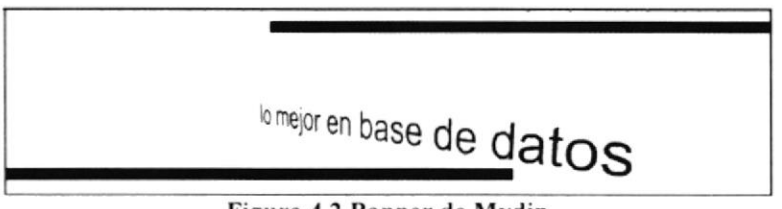

Figura 4.2 Banner de Mydin

#### 4.1.2 LOGO

Este es el logo con el cual la empresa será identificada por todos los usuarios <sup>y</sup> visitantes que accedan al website.

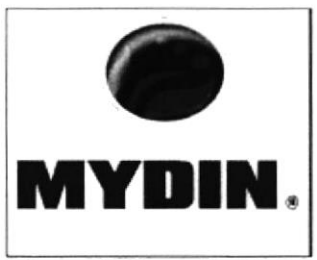

Figurs 4.3 Logo de Mydin

#### 4.I.3 MENÚ ESTÁTICO HORIZONTAL

Es el menú principal del website; el cuál se mantendrá fijo sin opciones a ser modificado, y que ofrece opciones tales como Quienes Somos, Regístrese, Noticias. Contáctenos y Foro; las cuales serán detalladas a continuación:

#### 4.1.3.1 QUIÉNES SOMOS

Es un botón que permitirá acceder a la historia de la empresa, justo cuando el usuario de un clic. así podrá conocer más acerca de la empresa.

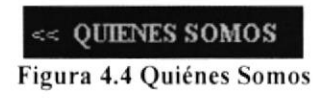

### 4.I.3.2 REGISTRESE

Este botón es el que permitirá acceder a la página de registro de nuevos usuarios, para que todos aquellos visitantes del website que quieran pasar a formar pane del grupo de usuarios registrados Io puedan hacer.

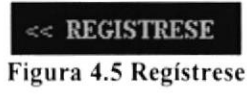

#### 4.I.3.3 NOTICIAS

Este botón es aquel que les permitirá a todos los usuarios y visitantes acceder a la página de Noticias al momento de dar un clic sobre el mismo.

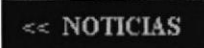

Figura 4.6 Noticias

#### **4.1.3.4 CONTÁCTENOS**

Es un botón que al momento de dar un clic sobre él se podrán conocer todos las localidades que tiene la empresa Mydin en toda la ciudad; así también los teléfonos a los cuales los usuarios pueden comunicarse con operadores.

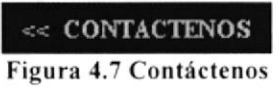

#### 4.1.3.5 FORO

Este botón es el que permitirá acceder al Foro que ofrece el sitio y que permitirá a los usuarios conocer todos los diferentes puntos de vista que se tratan en él.

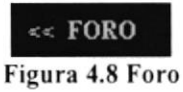

### 4.1.4 MENÚ DINÁMICO VERTICAL

Este es el menú dinámico que tiene el website el cual permitirá a los usuarios acceder a las diferentes opciones que éste ofrece.

Es un menú dinámico, podrá crecer o más bien dicho aumentar en sus opciones a medida que los requerimientos de información así los ameriten, con la aclaración respectiva de que sólo el administrador del sitio podrá hacer esto posible si así fuese. A continuación se presentará una descripción detallada de todas las opciones que este menú ofrece.

| << PRODUCTOS             |
|--------------------------|
| Login                    |
| <b>Tutoriales</b>        |
| << SOLUCIONES            |
| Seguridad                |
| Windows                  |
| << SERVICIOS             |
| Soporte                  |
| Educación                |
| $<<$ MYDIN               |
| <b>Fuentos</b>           |
| <b>Noticias</b>          |
| Oportunidades de Trabajo |
| Acerca de MyDin          |
| Mapa de Sitio            |
| Política Privada         |
| Términos de uso          |

Figura 4.9 Menú Vertical

#### **4.1.4.1 PRODUCTOS**

Esta opción superior va mostrar dos sub-opciones: Login y Tutoriales aquí se va mostrar los productos que ofrece Mydin a los usuarios que estén registrados.

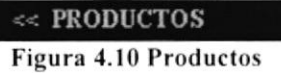

#### 4.1.4.1.1 LOGIN

Este botón es el que permitirá acceder al Login que ofrece el sitio y que permitirá a los usuarios que estén registrados y se logonéen para poder acceder al Administrador de Base de Datos.

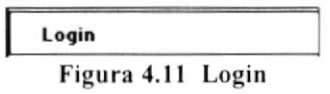

#### 4.1.4.1.2 TUTORIALES

Este botón es el que permitirá acceder a Tutoriales que ofrece el sitio y que permitirá a los usuarios que estén registrados y se logonéen poder subir archivos y también poder descargar el Tutorial de usuario de Mydin.

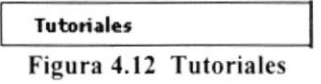

#### **4.1.4.2 SOLUCIONES**

Esta opción superior va a mostrar dos sub-opciones: Seguridad y Windows aquí se va mostrar las diferentes alternativas que ofrece Mydin.

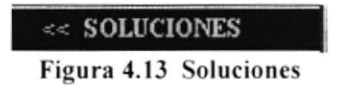

## 4.1.4.2.1 SEGURIDAD

Este botón es el que permitirá acceder a Seguridad que ofrece el sitio y que permitirá a los usuarios ver detalladamente le seguridad que ofrece Mydin en sus Administrador de Base de Datos.

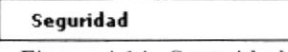

#### 4.1.4.2.2 WINDOWS

Este botón es el que permitirá acceder a Windows, en esta opción se podrá ver detalladamente como se utiliza Mvdin con Windows.

> Windows Figura 4.15 Windows

#### 4.I.4.3 SERVICTOS

Esta opción superior va mostrar dos sub-opciones: Soporte y Educación aquí se va mostrar los servicios que ofrece Mydin.

> Figura 4.16 Servicios  $<<$  SERVICIOS

#### 4.1.4.3.1 SOPORTE

Este botón es el que permitirá acceder a Soporte, en esta opción se podrá ver detalladamente como es el soporte personalizado que ofrece Mydin a sus usuarios.

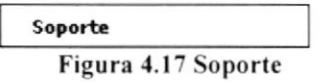

#### 4.1.4.3.2 EDUCACION

Este botón es el que permitirá acceder a Educación, en esta opción se podrá ver detalladamente los cursos que ofrece Mydin para que las personas puedan aprender a utilizar el Administrador de Base de Datos de Mvdin.

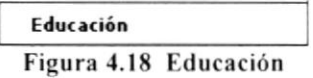

#### 4.I.4.4 MYDIN

Esta opción superior va mostrar siete sub-opciones: Eventos, Noticias. Oportunidades de Trabajo. Acerca de Mydin, Mapa de Sitio. Política Privada. Términos de Uso. en el cual vamos a mostrar diferentes altemativas que Mydin le ofrece a sus usuarios.

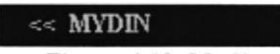

Figura 4.19 Mydin
#### 4.1.4.4.1 EVENTOS

Este botón es el que permitirá acceder a Eventos, en esta opción se podrá ver los diferentes eventos que tiene Mydin y la ESPOL.

> Eventos Figura 4.20 Eventos

#### **4.1.4.4.2 NOTICIAS**

Este botón es el que permitirá acceder a Noticias, aquí se podrá ver las últimas noticias de Mydin y la ESPOL.

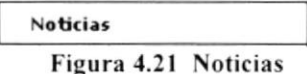

#### 4.1.4.4.3 OPORTUNIDADES DE TRABAJO

Este botón es el que permitirá acceder a Oportunidades de Trabajo, aquí se va a detallar opciones de trabajo para los profesionales.

Oportunidades de Trabajo

Figura 4.22 Oportunidades de Trabajo

#### 4.1.4.4.4 ACERCA DE MYDIN

Este botón es el que permitirá acceder a Acerca de Mydin, aquí se sabrá algo mas de Mydin como empresa.

> Acerca de MyDin Figura 4.23 Acerca de Mydin

# 4.1.4.4.5 MAPA DE SITIO

Este botón es el que permitirá acceder a Mapa de Sitio, aquí se podrá ver el mapa de sitio de Mydin con sus respectivos links para acceder a las páginas respectivas.

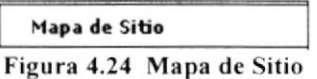

#### 4.1.4.4.6 POLÍTICA PRIVADA

Este botón es el que permitirá acceder a Política Privada, aquí vamos a poder observar la Política Privada de la empresa (Mydin).

Política Privada

Figura 4.25 Política Privada

#### 4.1.4.4.7 TÉRMINOS DE USO

Este botón es el que permitirá acceder a Términos de Uso, aquí se va a mostrar la Política Privada y Términos de Uso de Mydin, es para que lean las personas que van a navegar en este site, es muy importante que lean los términos de uso.

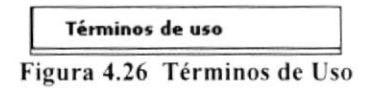

#### 4.1.5 BUSCADOR

Este es la opción de buscador de Mydin en el casillero que esta a un lado de la palabra BUSCAR usted podrá ingresar cualquier palabra clave preferentemente que tenga referencia con Base de Datos o con Mydin.

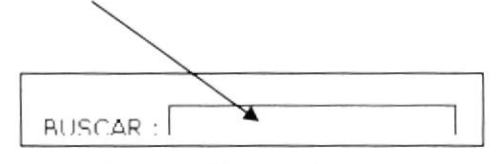

Figura 4.27 Buscador

#### 4.I.5.I BOTÓN IR

Una vez que halla ingresado la palabra clave le da clic al botón [r para poder acceder <sup>a</sup> una página donde va a tener varios links para ingresar a la página a ver.

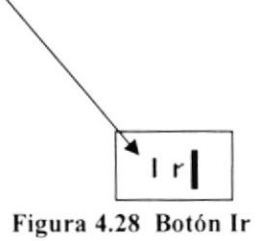

#### 4.I.6 CONTADOR DE VISITANTES

Aqui se podrá mostrar el número de personas que han visitado el website de Mydin. se especifica en el número que se encuentra a lado de la palabra VISITANTE.

#### VISITANTE  $# 164$

#### Figura 4.29 Contador de Visitantes

### 4.1.7 LOGONÉO

Aquí usted podrá logonearse para poder acceder a varias opciones que le ofrece Mydin como: Administrador de Base de Datos, subir archivos, descarga de archivos, foro y al Administrador del sitio al que solo va a poder ingresar el web master el cual le va a habilitar o deshabilitar a los usuarios para que puedan acceder a las diferentes opciones que le ofrece Mydin.

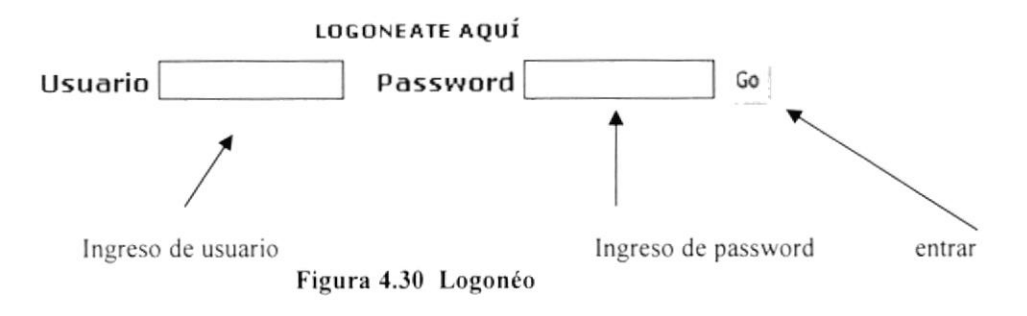

#### **4.1.8 DERECHOS RESERVADOS**

Aquí en derechos reservados se especifica, el año en que se realizó la página, y el nombre de la institución responsable.

> Copyright @ 2004-2005, ESPOL. All rights reserved. Figura 4.31 Derechos Reservados

### **4.1.9 LINKS DEL HOME**

En la parte inferior derecha del home de Mydin se podrá encontrar links para acceder a diferentes páginas de este sitio.

HOME CONTACTENOS MAPA DEL SITIO POLÍTICA PRIVADA NOTICIAS LEGALES Y TÉRMINOS DE USO

Figura 4.32 Links del Home

### 4.2 PANTALLA DE QUIÉNES SOMOS DEL SITE DE MYDIN

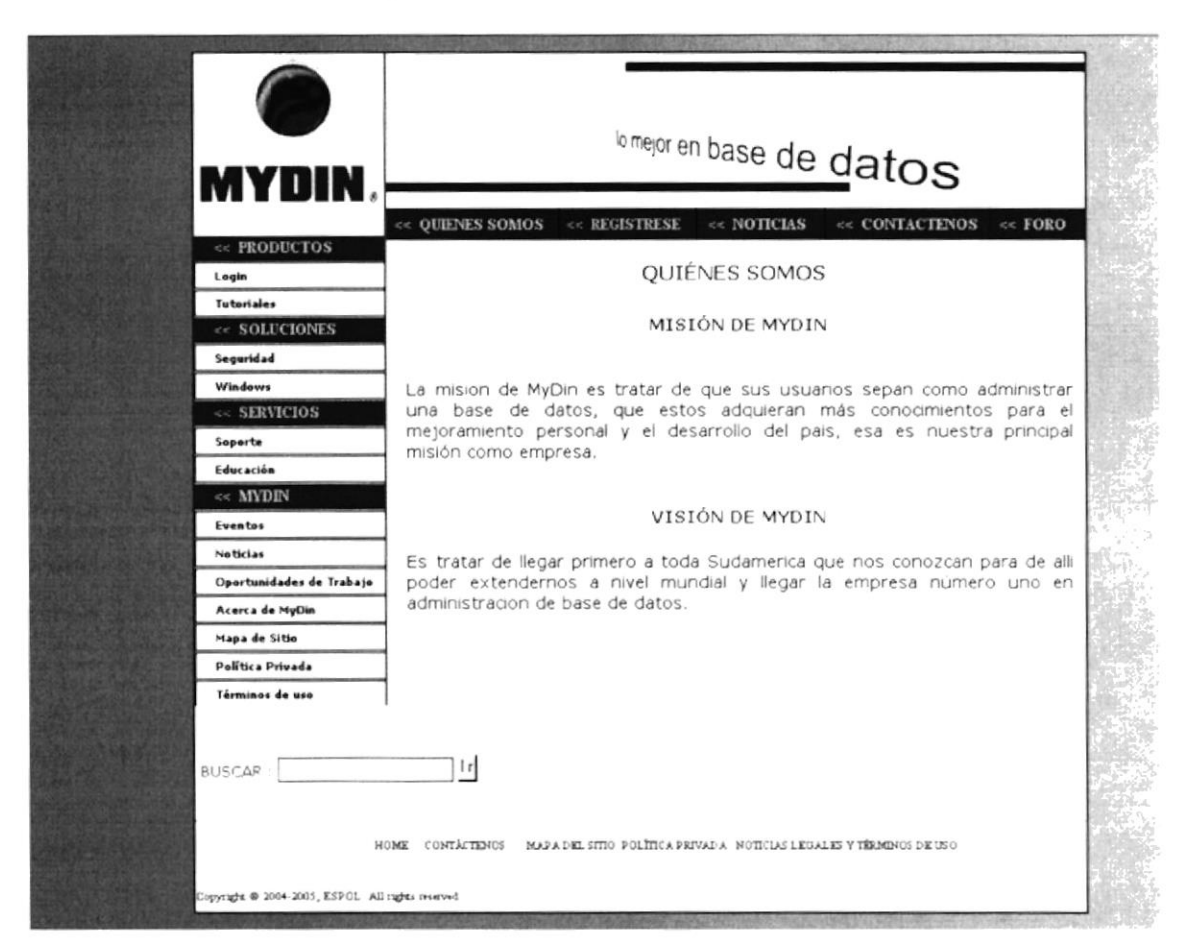

Figura 4.33 Pantalla de Quiénes Somos

Esta es la página de Quiénes Somos, aquí se muestra la misión y la visión que va a tener a futuro la Empresa Mydin.

## **4.3 PANTALLA DE REGÍSTRESE DEL SITE DE MYDIN**

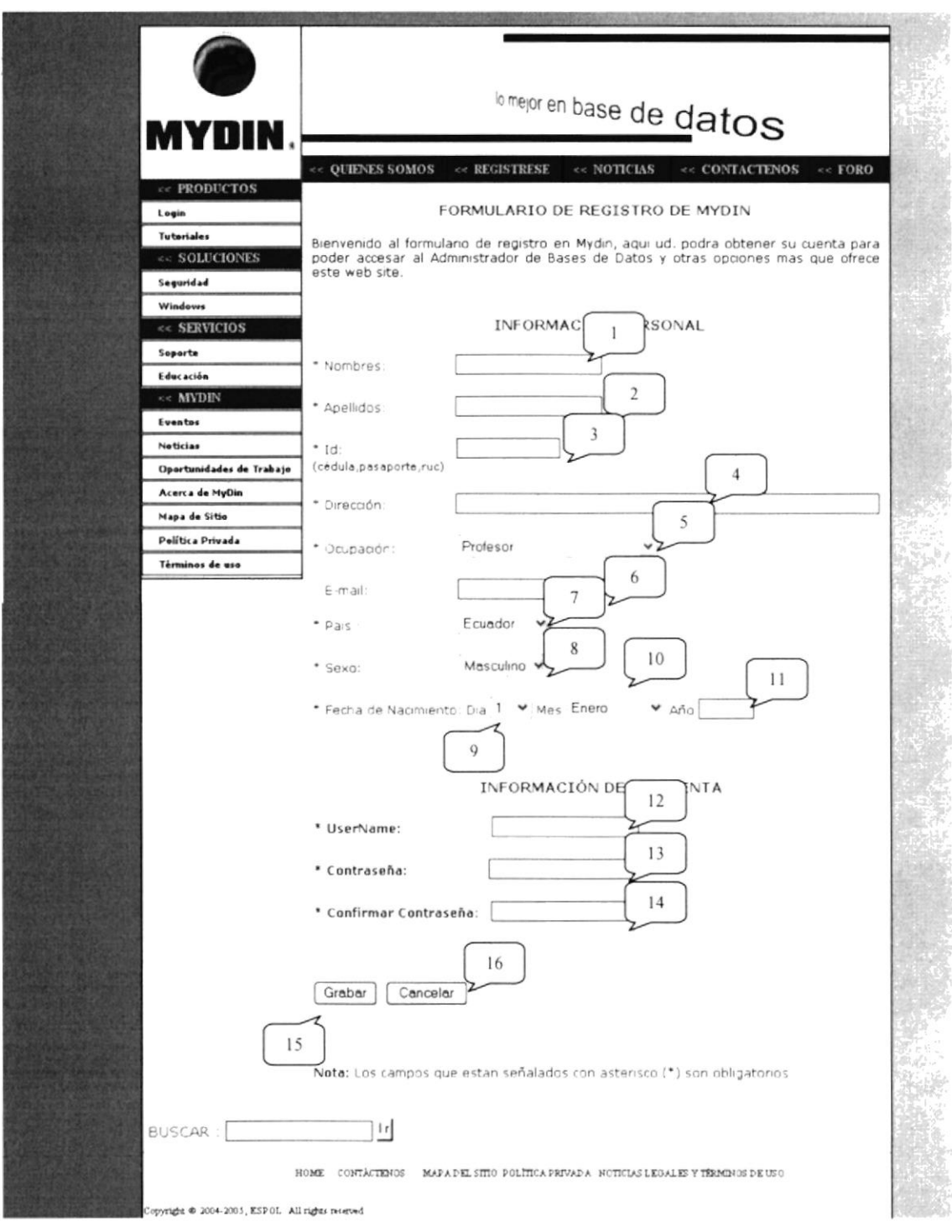

#### Figura 4.34 Pantalla de Regístrese

Esta es la página de Regístrese, aquí usted podrá ingresar sus datos, su usuario y password para después logonearse y tener acceso a varias opciones que le ofrece Mydin en su website.

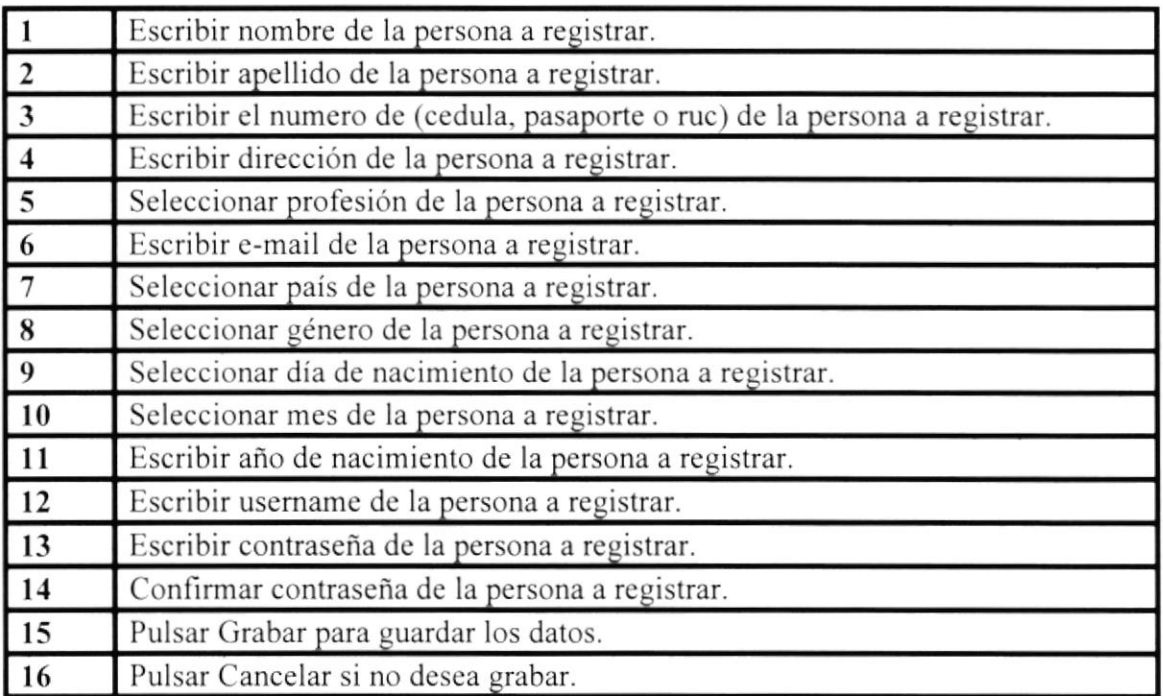

### 4.4 PANTALLA DE NOTICIAS DEL SITE DE MYDIN

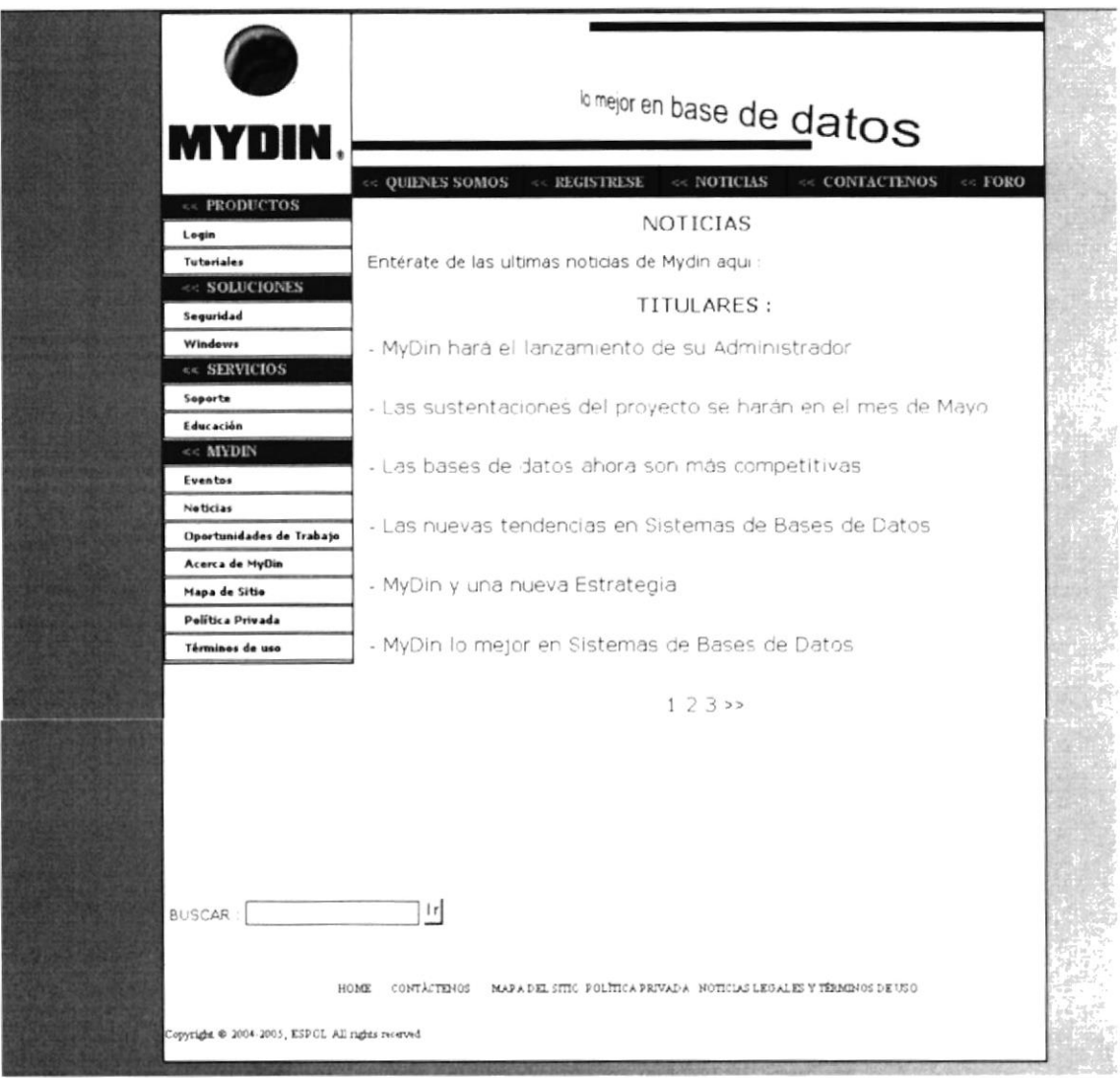

Figura 4.35 Pantalla de Noticias

En esta página se muestran los titulares de las últimas noticias de Mydin, al dar clic en uno de los titulares ingresará a la descripción de la noticia correspondiente.

#### PANTALLA DE DESCRIPCIÓN DE NOTICIAS DEL  $4.4.1$ **WEBSITE DE MYDIN**

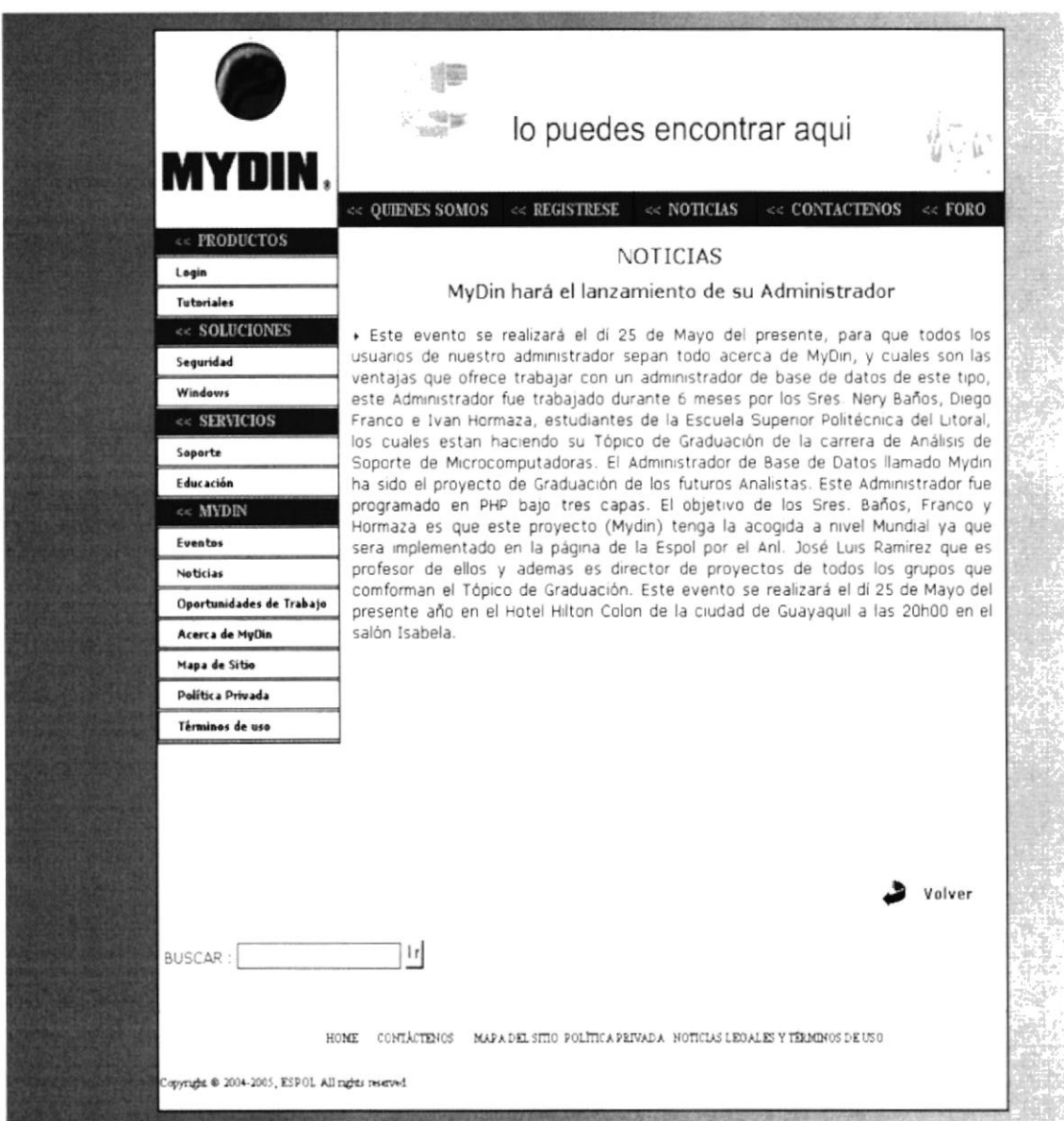

Figura 4.36 Pantalla de Descripción de Noticias

En esta página se muestra la descripción de la noticia a la cual se le dio clic en el titular de la página anterior.

# 4.5 PANTALLA DE CONTÁCTENOS DEL SITE DE MYDIN

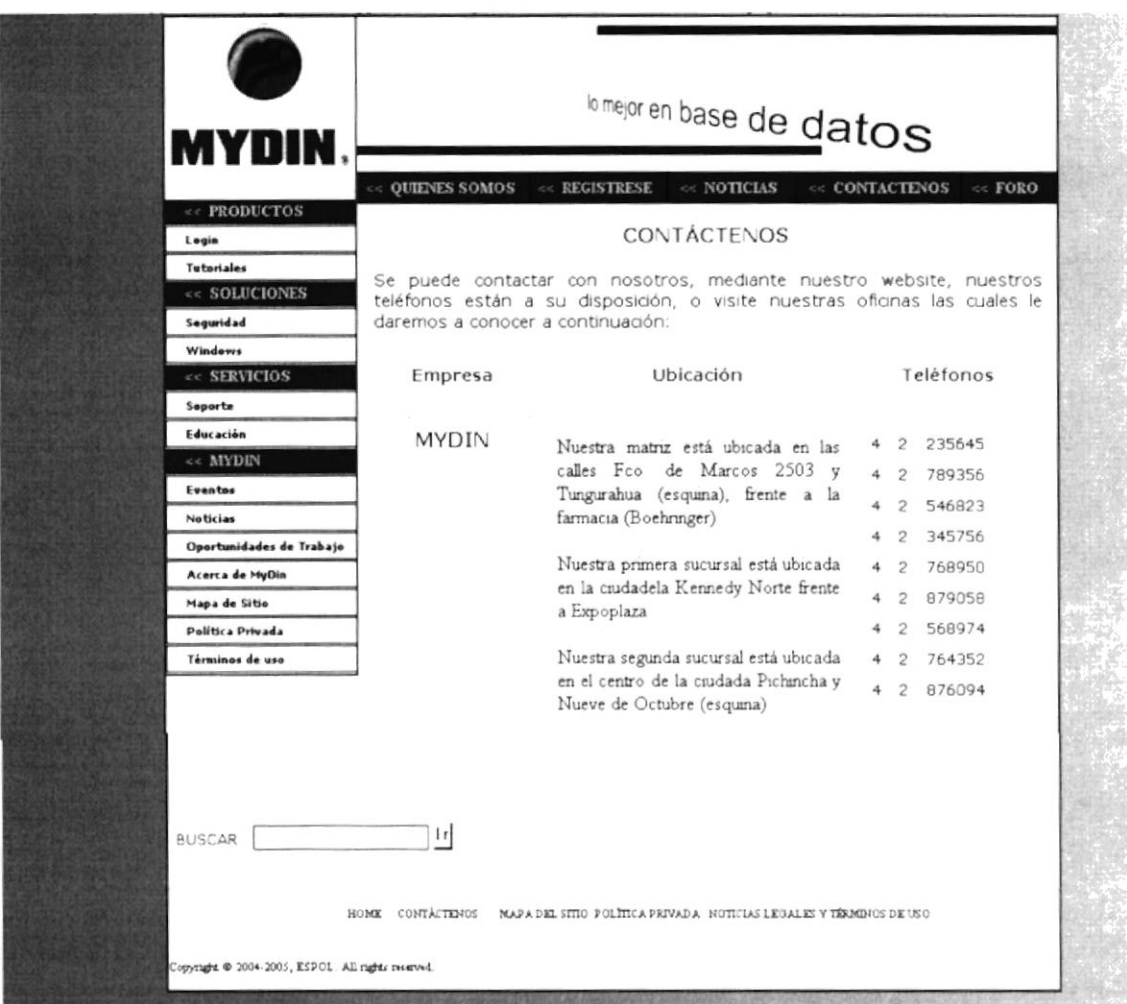

Figura 4.37 Pantalla de Contáctenos

En esta página se muestra la información detallada de cómo usted puede contactarse con la empresa ya sea mediante las direcciones donde se encuentren las oficinas de Mydin y los teléfonos correspondientes.

#### **4.6 PANTALLA DE FORO DEL SITE DE MYDIN**

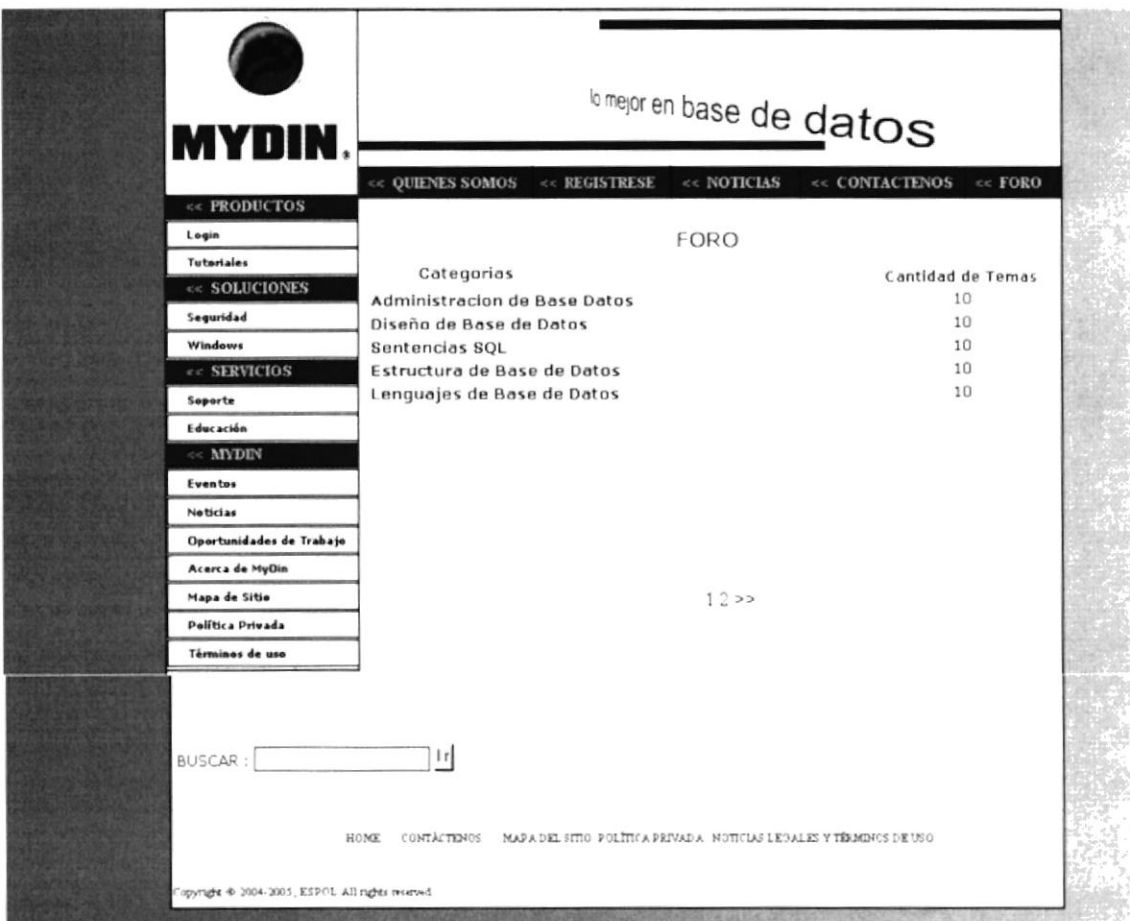

Figura 4.38 Pantalla de Foro

Esta es la página de Foro de Mydin, aquí usted podrá ver las categorías diferentes que se muestran con referencia a Base de Datos, cada categoría tiene sus temas, preguntas y respuestas correspondientes.

#### 4.7 PANTALLA DE TEMAS DE FORO DEL SITE DE MYDIN

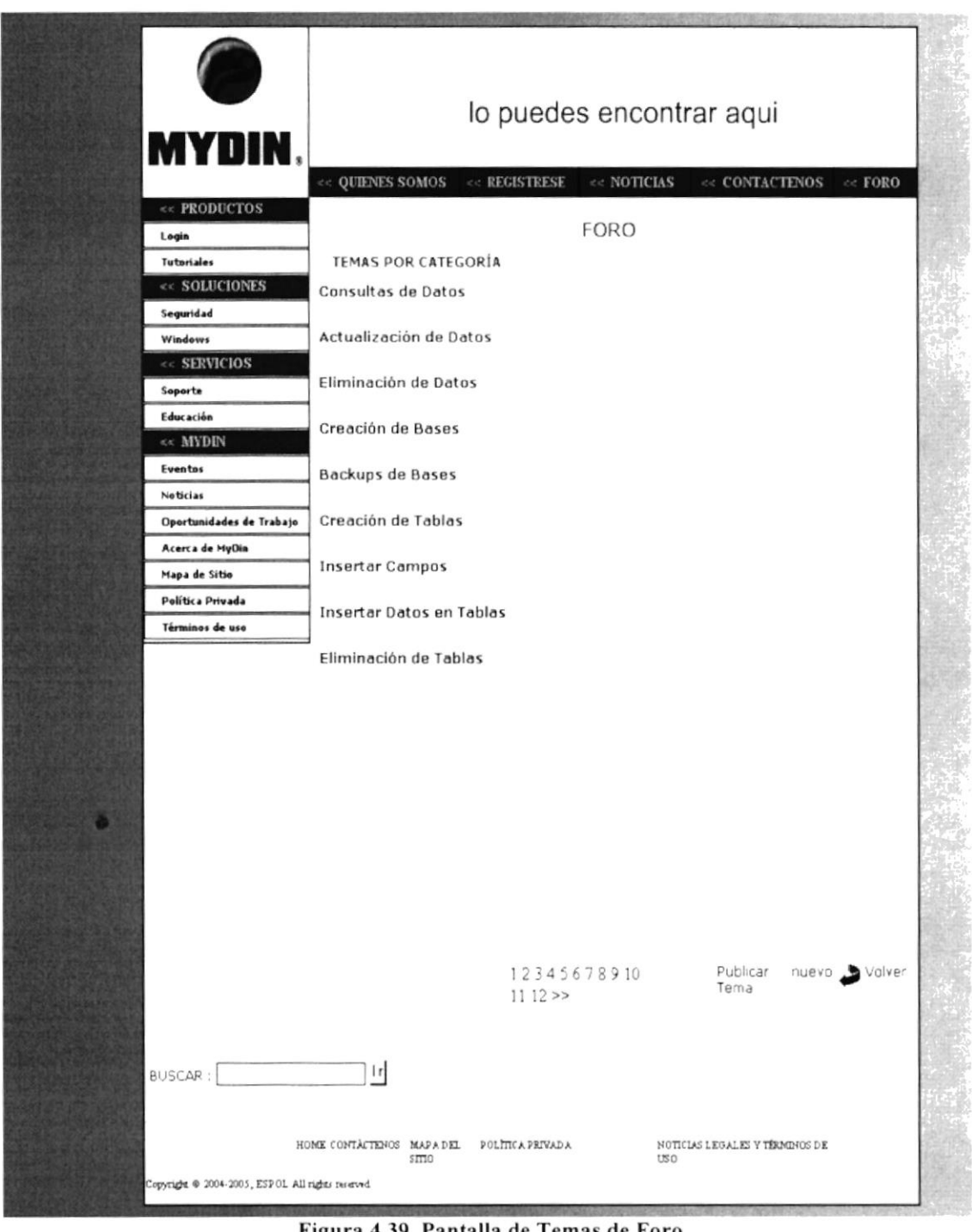

Figura 4.39 Pantalla de Temas de Foro

Esta es la página de temas por categoría del Foro de Mydin, aquí usted puede dar clic en uno de los links e ingresará a la pregunta por tema e incluso si está logonéado puede publicar temas nuevos.

#### **4.8 PANTALLA DE PREGUNTAS DE FORO DEL SITE DE MYDIN**

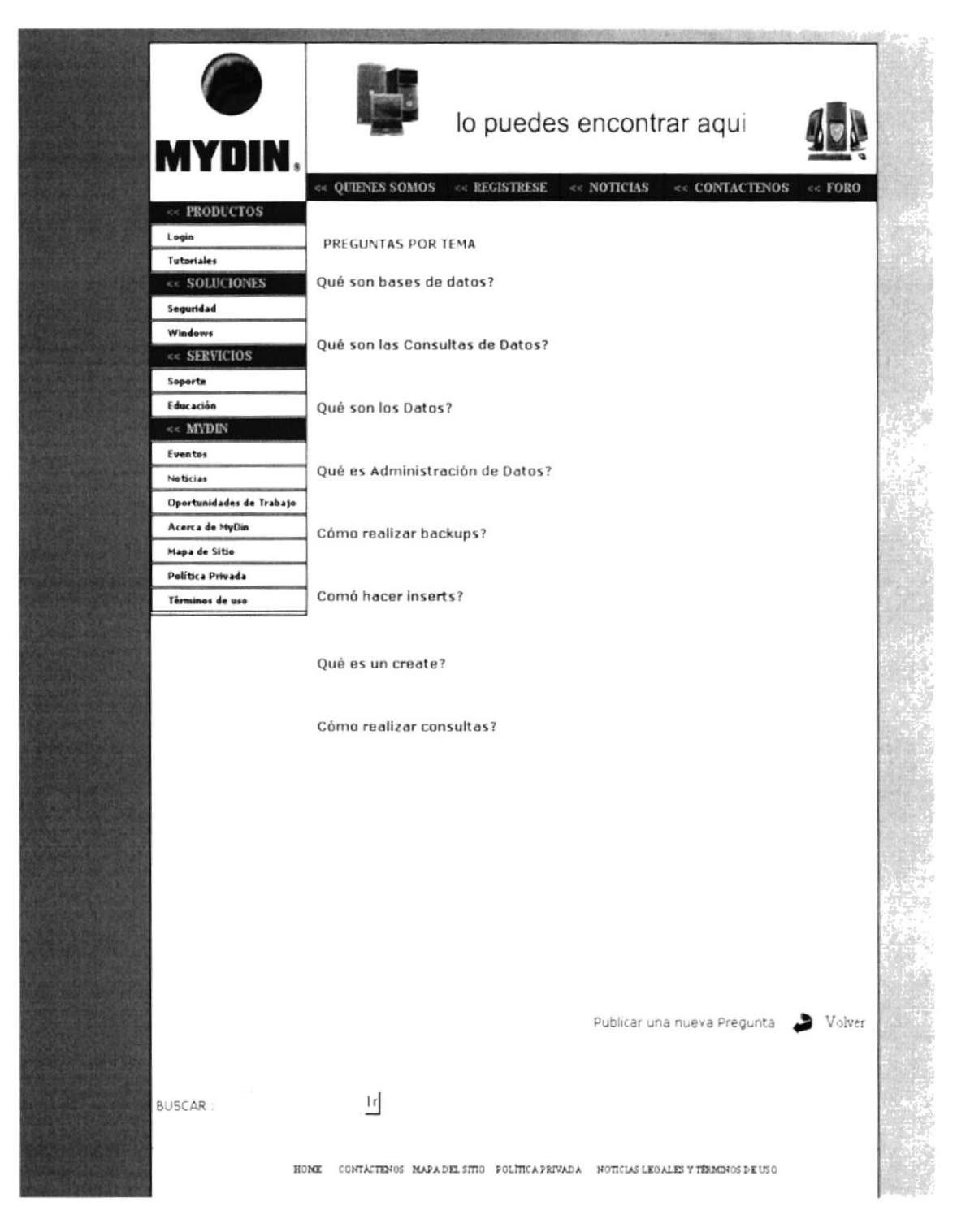

Figura 4.40 Pantalla de Preguntas de Foro

Esta es la página de preguntas por tema del Foro de Mydin, aquí usted puede dar clic en uno de los links e ingresará a la respuesta por pregunta e incluso si está logonéado puede publicar preguntas nuevas.

#### **4.9 PANTALLA DE RESPUESTAS DE FORO DEL SITE MYDIN**

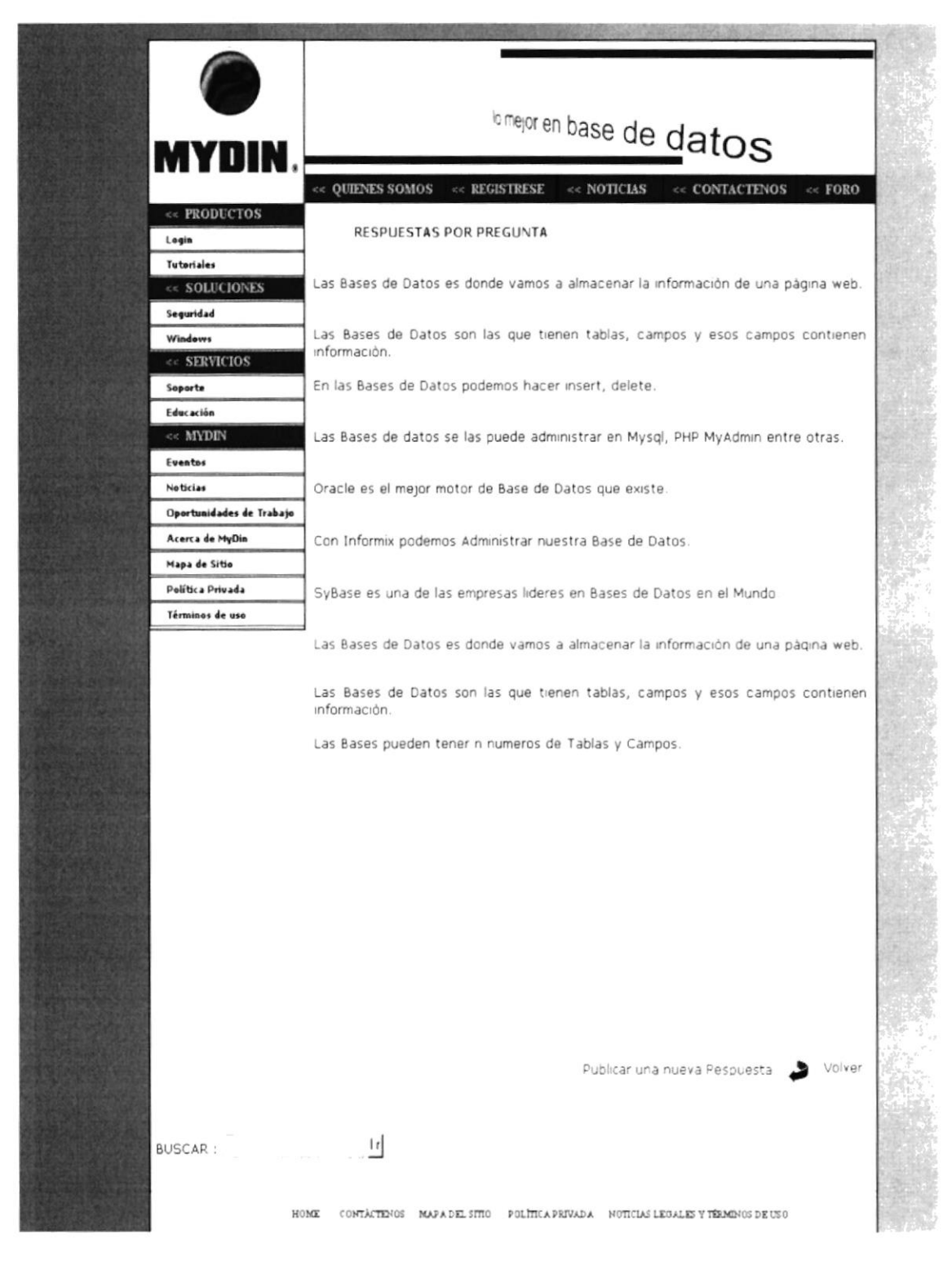

Figura 4.41 Pantalla de Respuestas de Foro

Esta es la página de respuestas por preguntas del Foro de Mydin, aquí usted podrá ver detalladamente las respuestas de las preguntas del foro, e incluso si está logonéado puede publicar preguntas nuevas.

#### **4.10 PUBLICAR NUEVO TEMA DE FORO**

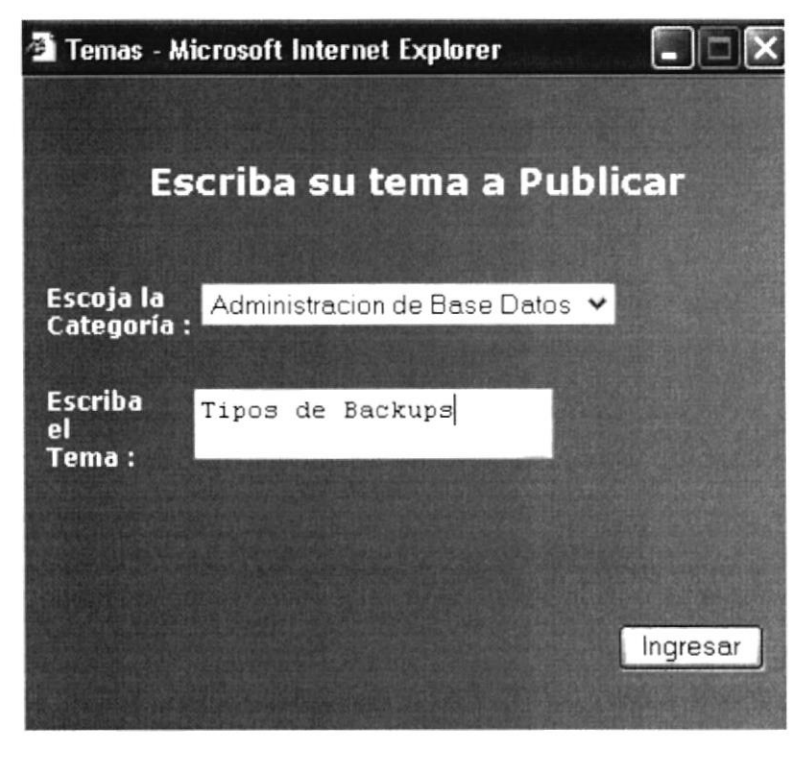

Figura 4.42 Publicar Nuevo Tema de Foro

Este la pantalla flotante de publicar nuevo tema en una categoría específica del foro de Mydin, en el casillero donde dice: Escriba el Tema se escribe el nuevo tema que usted desee publicar siempre y cuando se haya logonéado.

#### **4.11 PUBLICAR NUEVA PREGUNTA DE FORO**

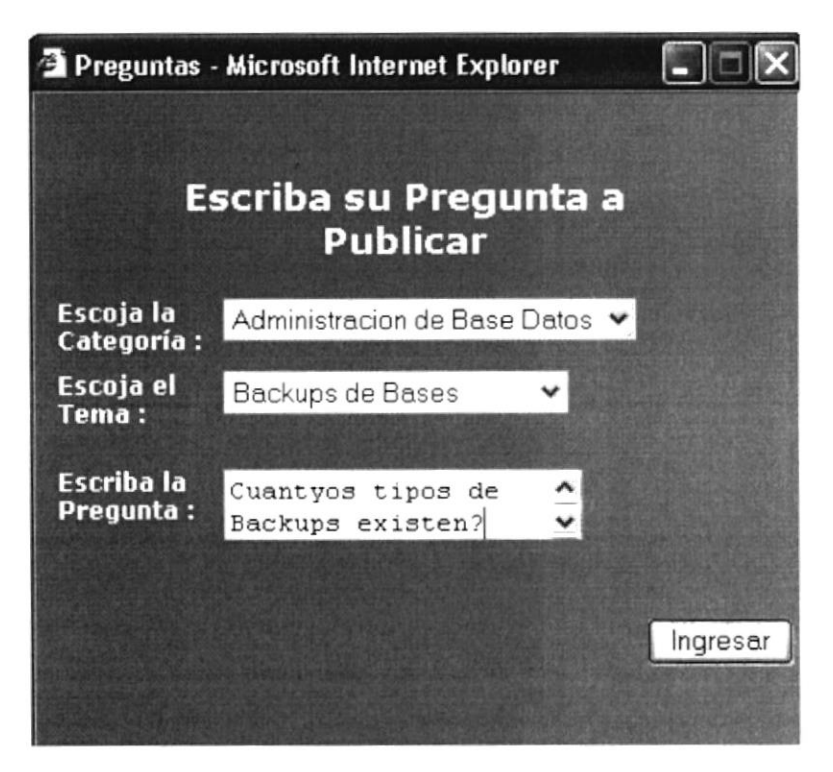

Figura 4.43 Publicar Nueva Pregunta de Foro

Este la pantalla flotante de publicar nueva pregunta de un tema específico del foro de Mydin, en el casillero donde dice: Escriba la pregunta, escriba la nueva pregunta que usted desee publicar siempre y cuando se haya logonéado.

#### 4.12 PUBLICAR NUEVA RESPUESTA DE FORO

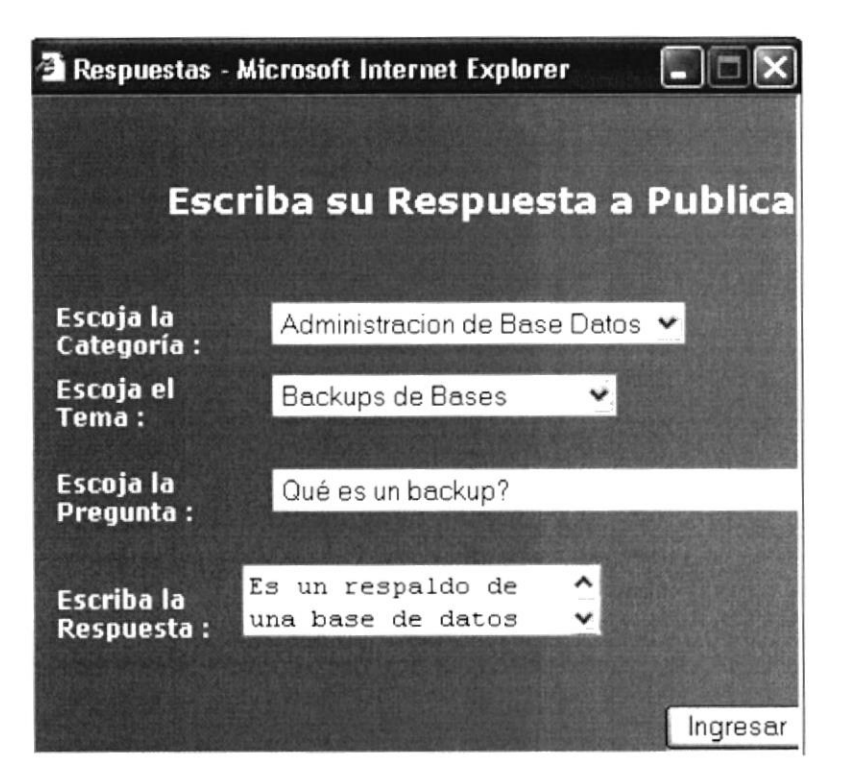

Figura 4.44 Publicar nueva respuesta de foro

Esta es la pantalla flotante de publicar nueva respuesta de una pregunta específica del foro de Mydin, en el casillero donde dice: Escriba la respuesta, escriba la nueva respuesta que usted desee publicar siempre y cuando se haya logonéado.

### 4.13 PANTALLA DE LOGIN DEL SITE DE MYDIN

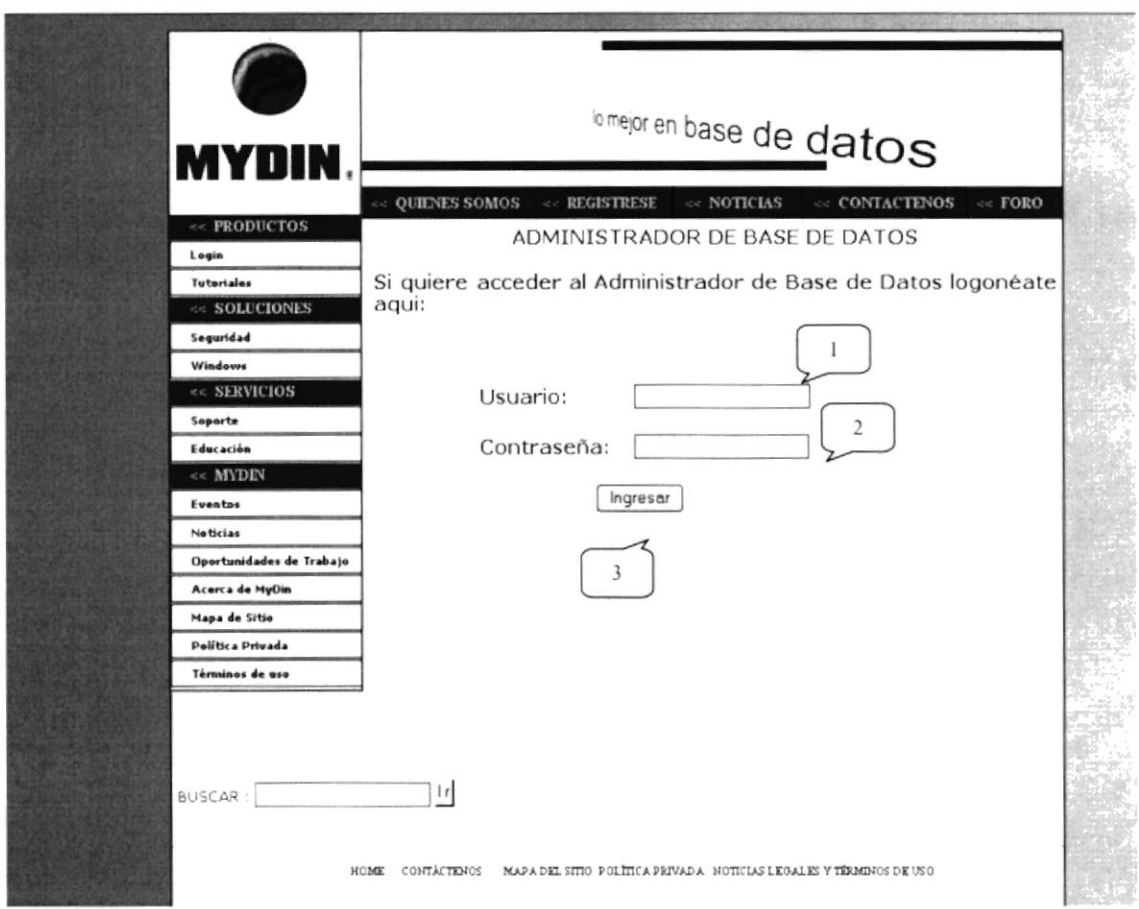

Figura 4.45 Pantalla de Login del site de Mydin

Esta es la página de logonéo para entrar al Administrador de Base de Datos de Mydin, debe ingresar su usuario y contraseña respectiva.

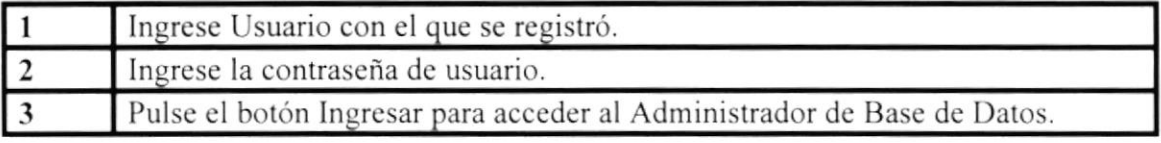

#### PANTALLA DE CREACIÓN DE BASE DEL SITE DE 4.13.1 **MYDIN**

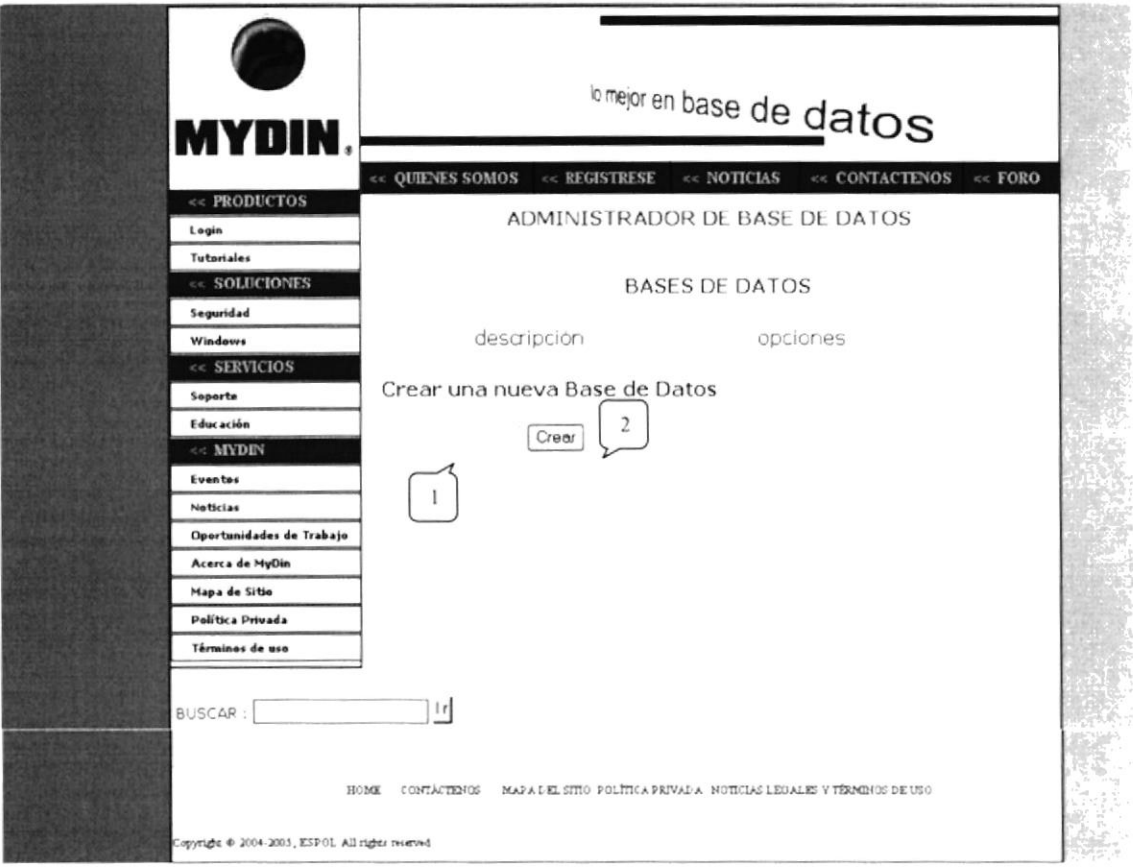

Figura 4.46 Creación de Base de Datos

Una vez que se haya logonéado, usted podrá crear bases de datos, en el casillero que dice "Crear una nueva Base de Datos" escriba el nombre de la base que desea crear, y donde dice descripción en la tabla de arriba aparecerá el nombre de la base y a un lado las opciones de cada base.

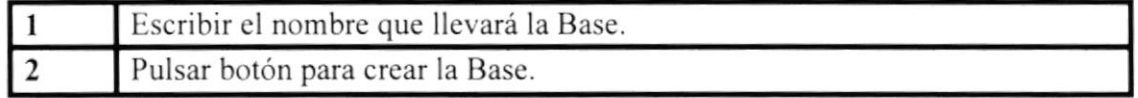

En el momento que se crea la Base va a aparecer este mensaje.

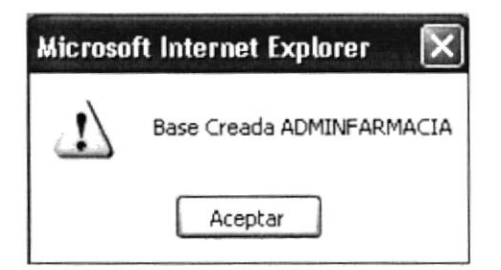

Figura 4.47 Confirmación de base creada

| ADMINISTRADOR DE BASE DE DATOS |                       |               |               |
|--------------------------------|-----------------------|---------------|---------------|
|                                | <b>BASES DE DATOS</b> |               |               |
| descripción                    | opciones              |               |               |
| FERRETERIA                     | <b>DROP</b>           | <b>SELECT</b> | <b>BACKUP</b> |
| ADMINFARMACIA                  | DROP                  | <b>SELECT</b> | <b>BACKUP</b> |
|                                |                       |               |               |

Figura 4.48 Base de datos creadas

Estas son las opciones que tiene una vez que haya creado su base:

- DROP.- borrar la base
- SELECT .- seleccionar la base
- BACKUP.- hacer un backup (respaldo) a la base.

Cuando le da clic en Drop que es borra la base le aparecerá la siguiente ventana.

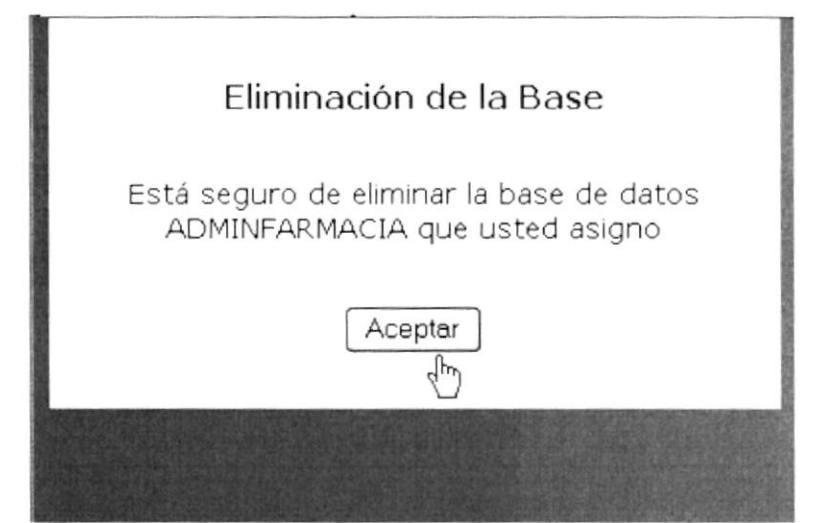

Figura 4.49 Eliminar Base de datos

Al momento de darle clic en Backup (respaldo) le aparece la siguiente pantalla donde tiene que especificar la ruta donde se va a guardar el respaldo de la base.

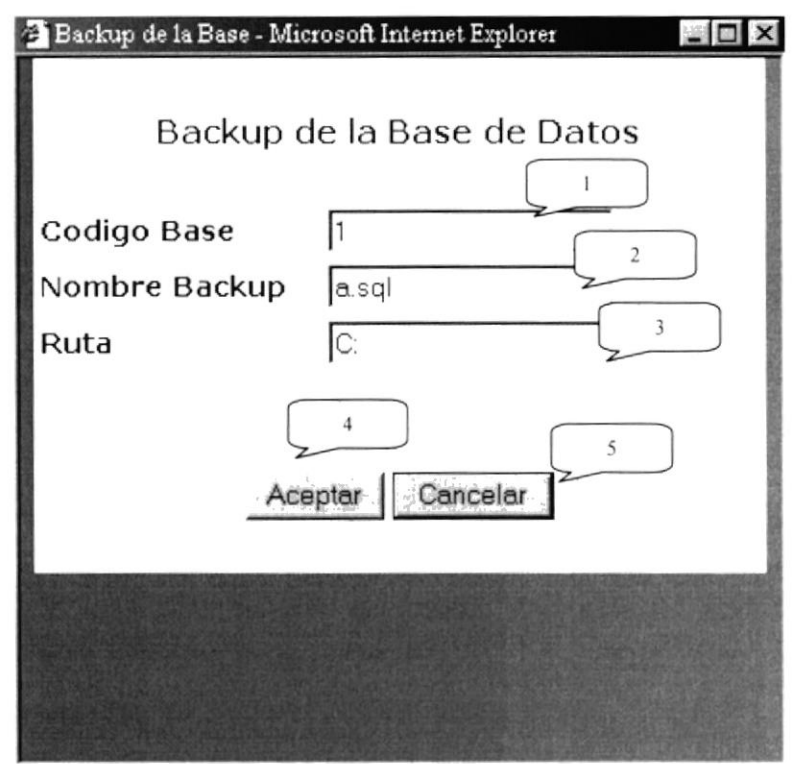

Figura 4.50 Backup de Base de datos

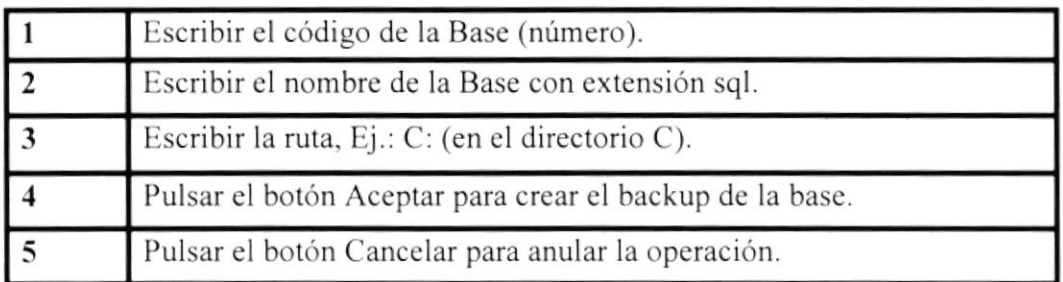

### 4.13.2 PANTALLA DE CREACIÓN DE TABLAS DE UNA BASE DEL SITE DE MYDIN

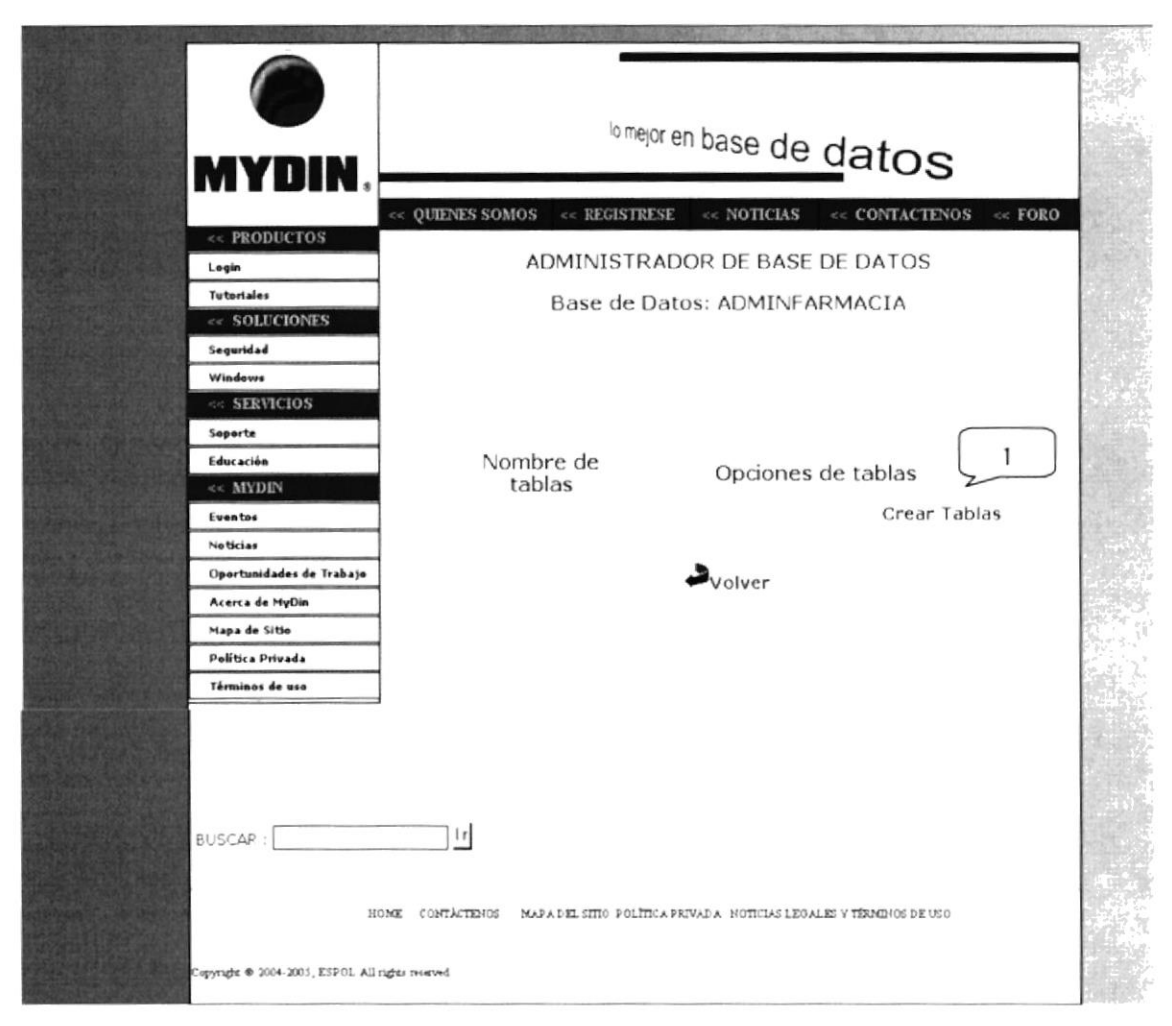

Figura 4.51 Creación de tablas

Para crear tablas de una base respectiva se da clic en el link Crear Tablas.

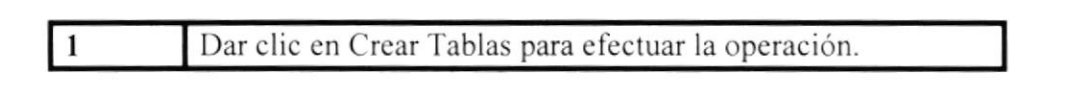

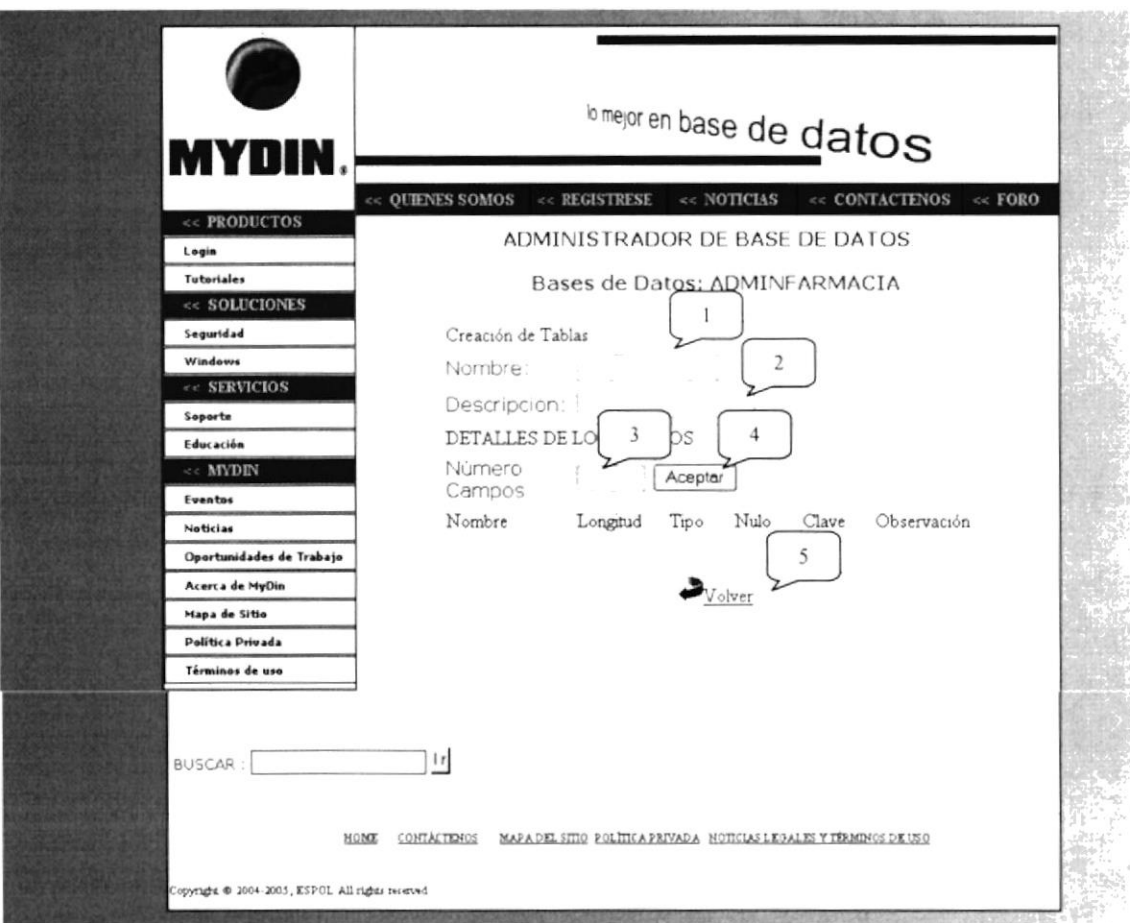

Figura 4.52 Numero de campos de las tablas

Al momento que se dio clic en Crear Base aparecerá esta pantalla donde se pone el nombre de la tabla, una descripción, y el número de campos respectivos y se da clic en Aceptar.

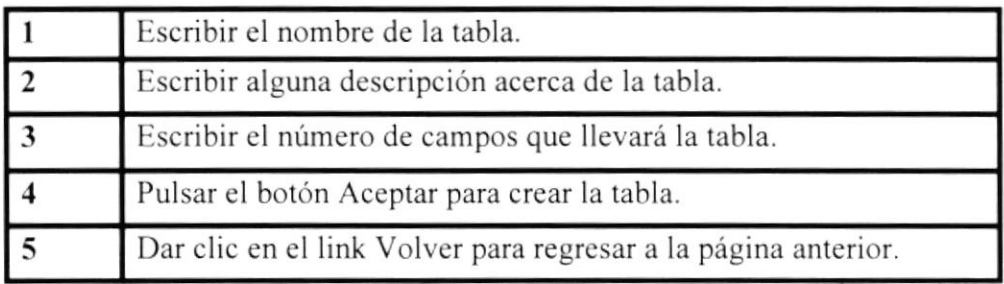

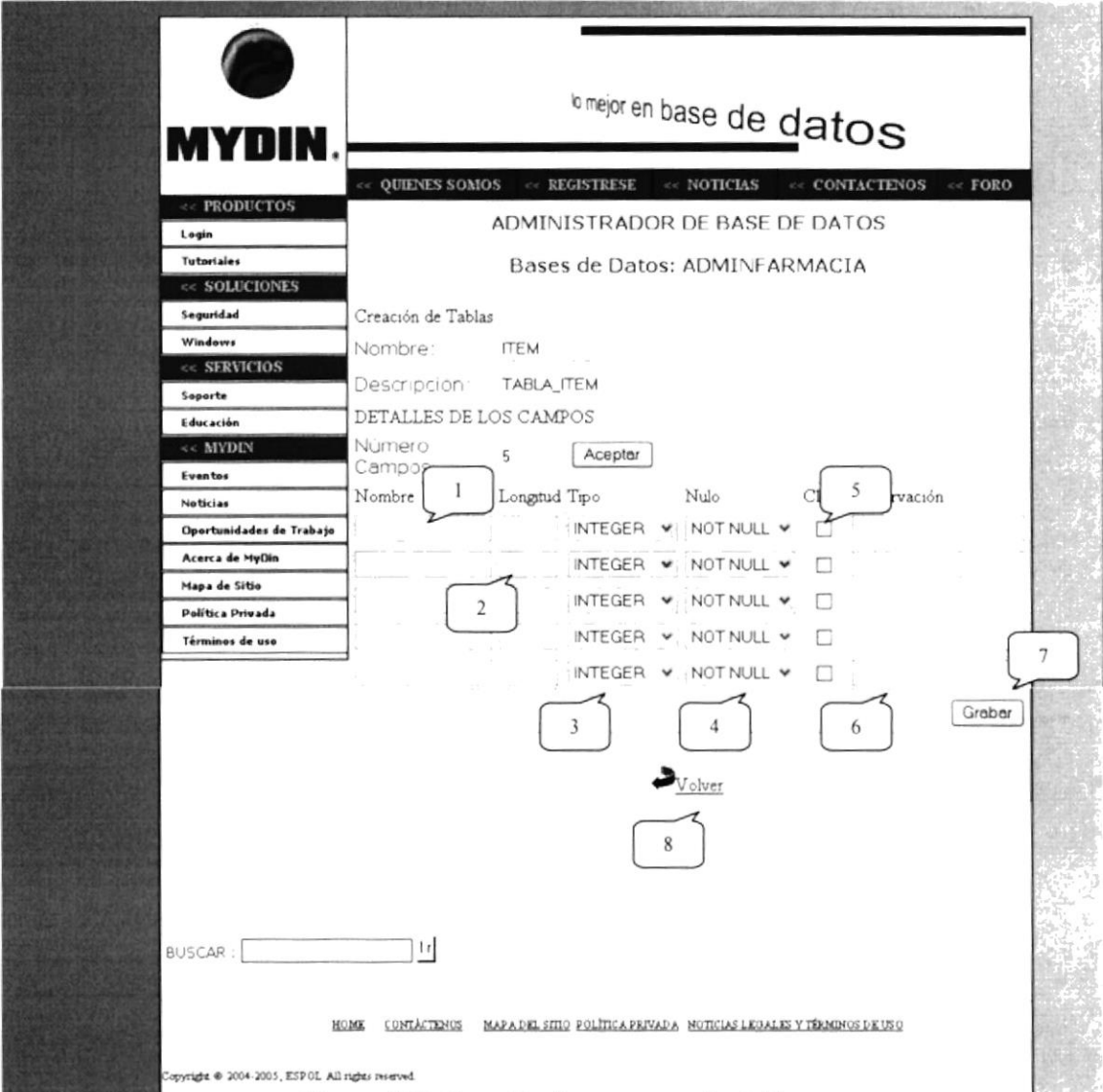

Figura 4.53 Creación de campos en las tablas

Una vez que se especifico los números de campos que aparecerían, se mostrará esta pantalla donde se ve el número de casilleros según el número de campos que se ingresó y se inserta los campos y se da clic en Grabar.

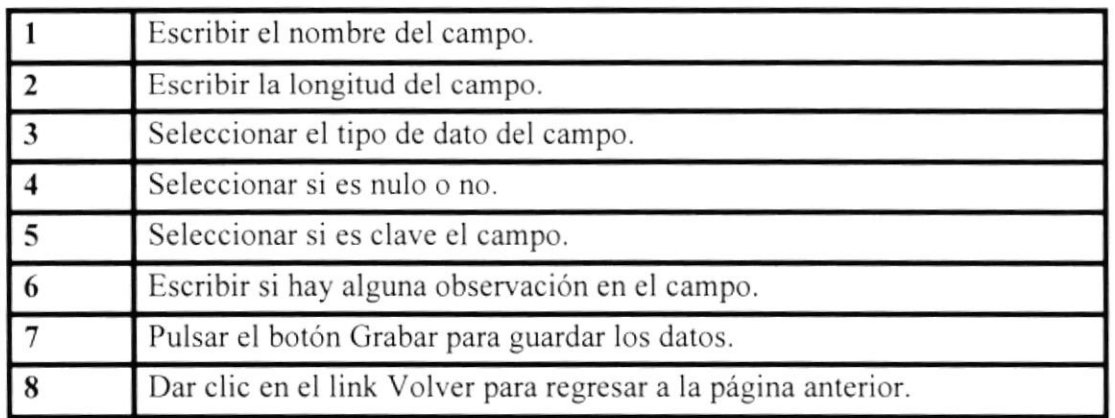

#### 4.13.4 PANTALLA DE INSERCIÓN DE DATOS EN LOS CAMPOS DE LAS TABLAS DE UNA BASE DEL SITE DE MYDIN

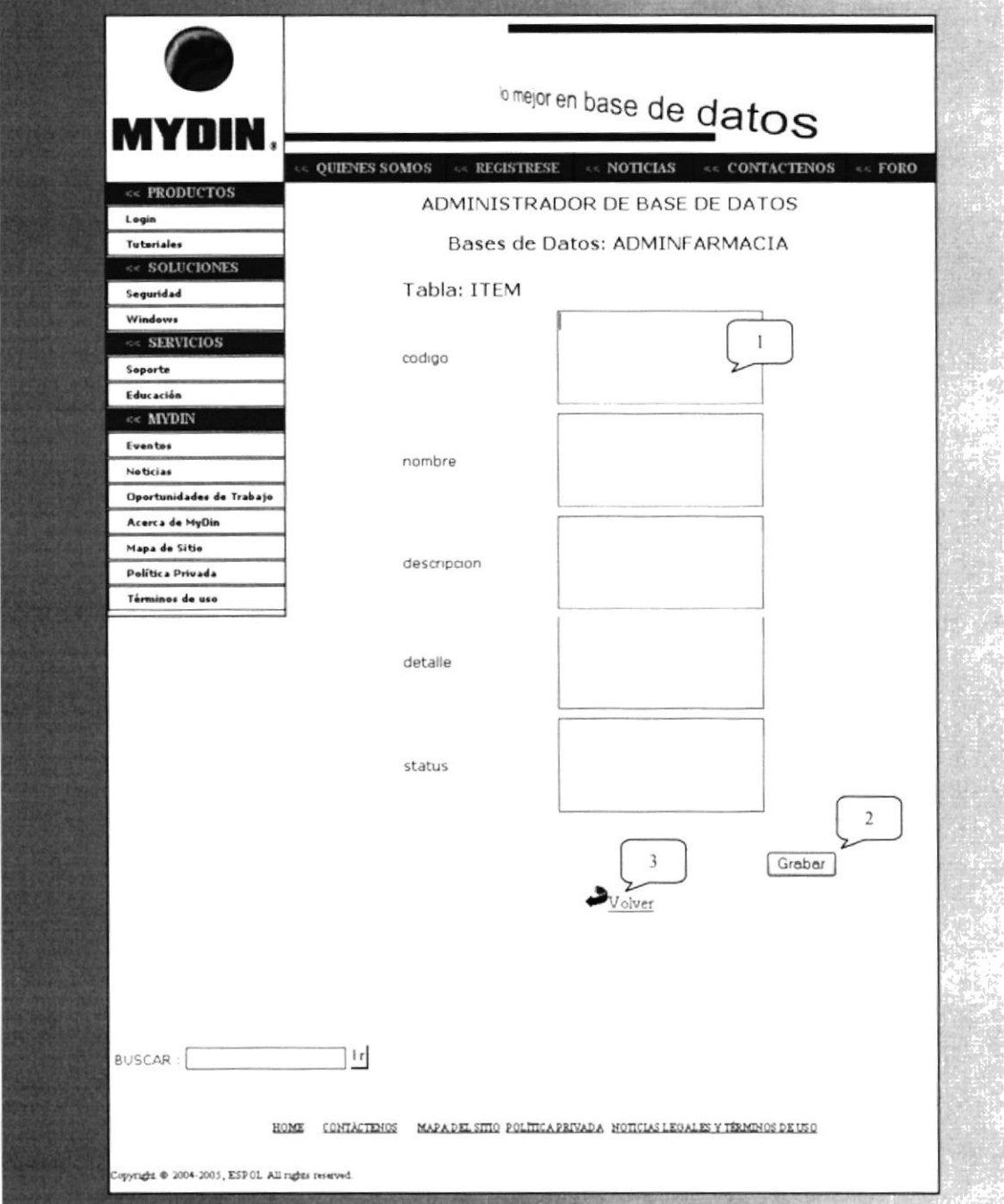

Figura 4.54 Inserción de datos en los campos

Esta es la pantalla de inserción de datos, se ingresa la información y se da clic en grabar.

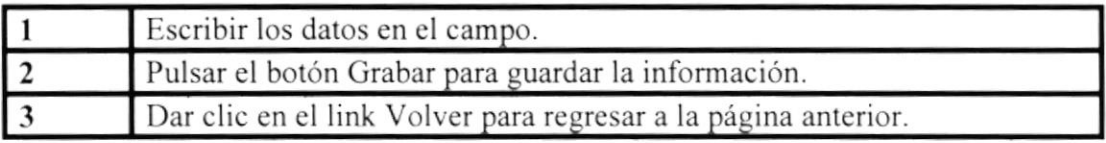

### 4.14 PANTALLA DE TUTORIALES DEL SITE DE MYDIN

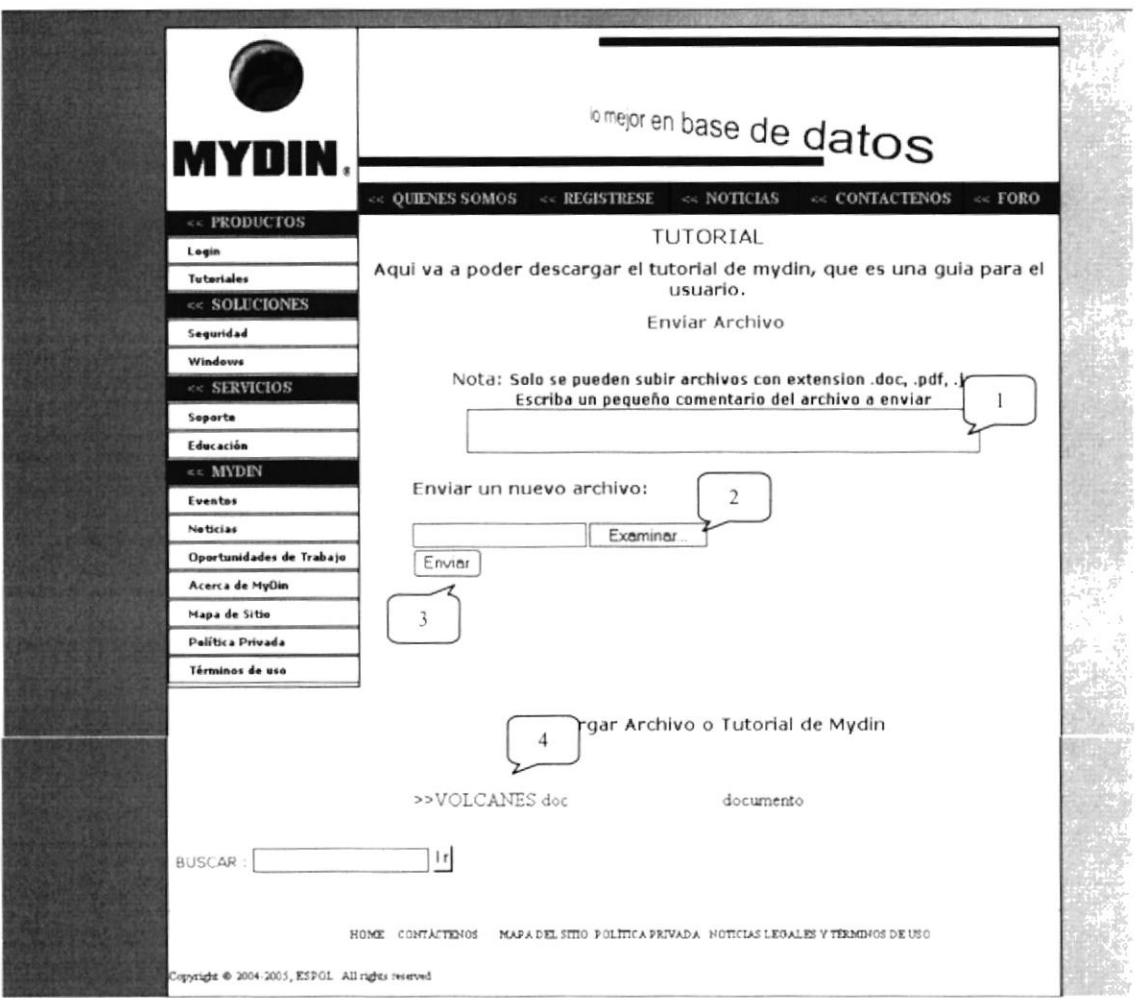

Figura 4.55 Pantalla de tutoriales de Mydin

Esta es la pantalla de Tutoriales, aquí podrá subir archivos siempre y cuando este logoneado, y luego podrá descargar el Tutorial de Usuario de Mydin.

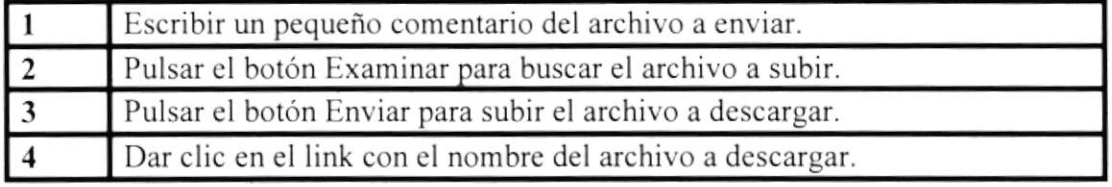

Al momento de dar clic en Examinar para subir el Archivo aparecerá esta pantalla donde escogerá el Archivo.

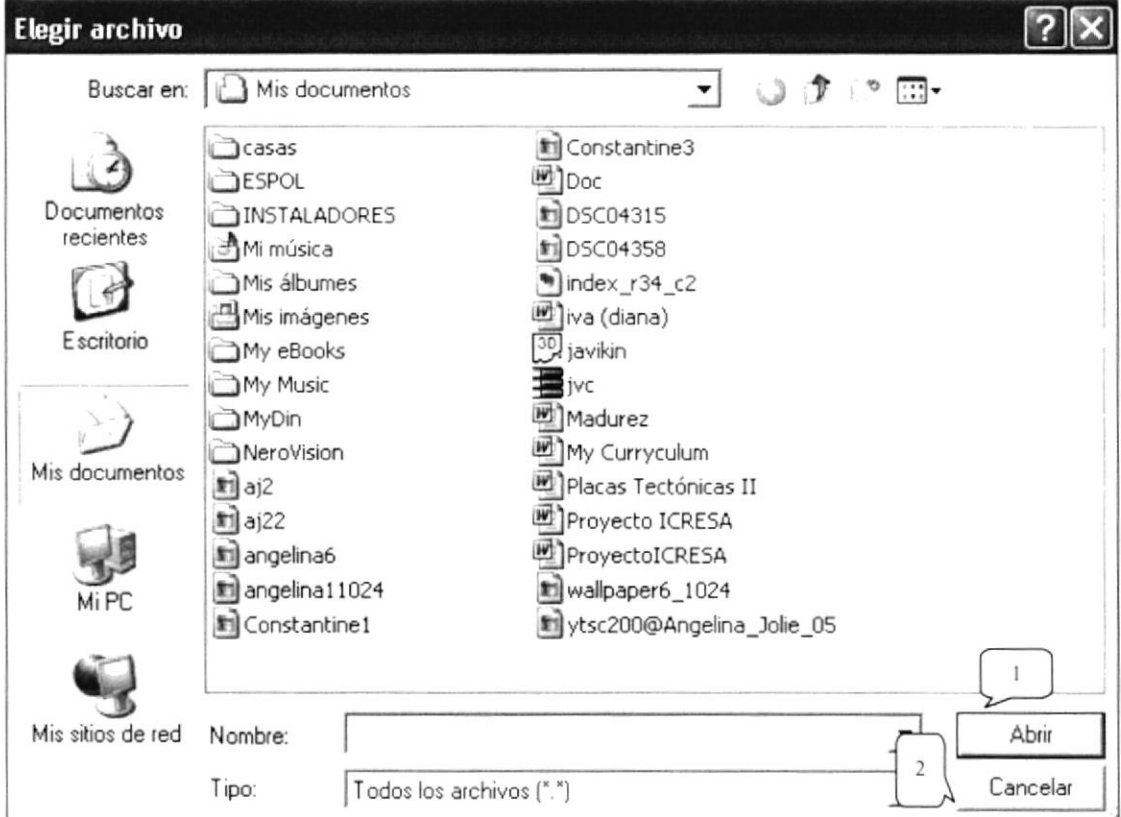

#### Figura 4.56 Selección de archivo

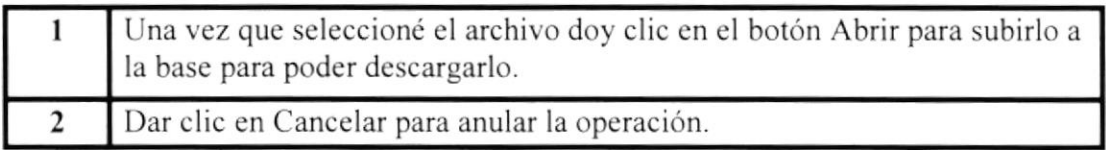

Cuando se cargó el archivo con éxito aparecerá esta pantalla.

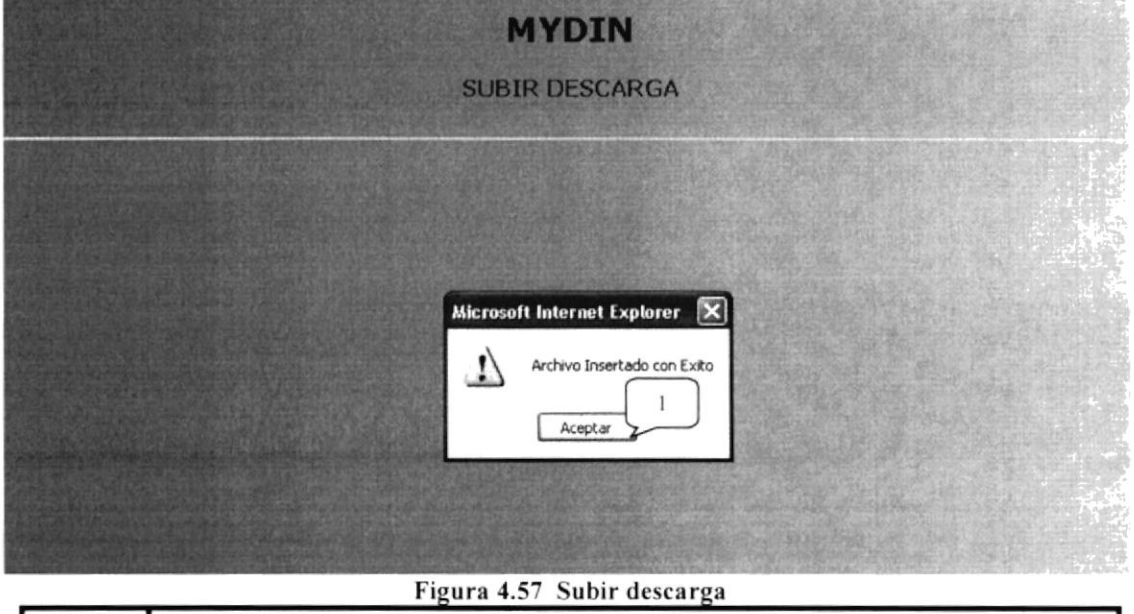

Una vez que se subió con éxito el archivo doy clic en el botón Aceptar.  $\boxed{1}$ 

Después de haber subido el archivo con éxito aparecerá esta pantalla donde se dará clic en Volver para regresar a Tutoriales.

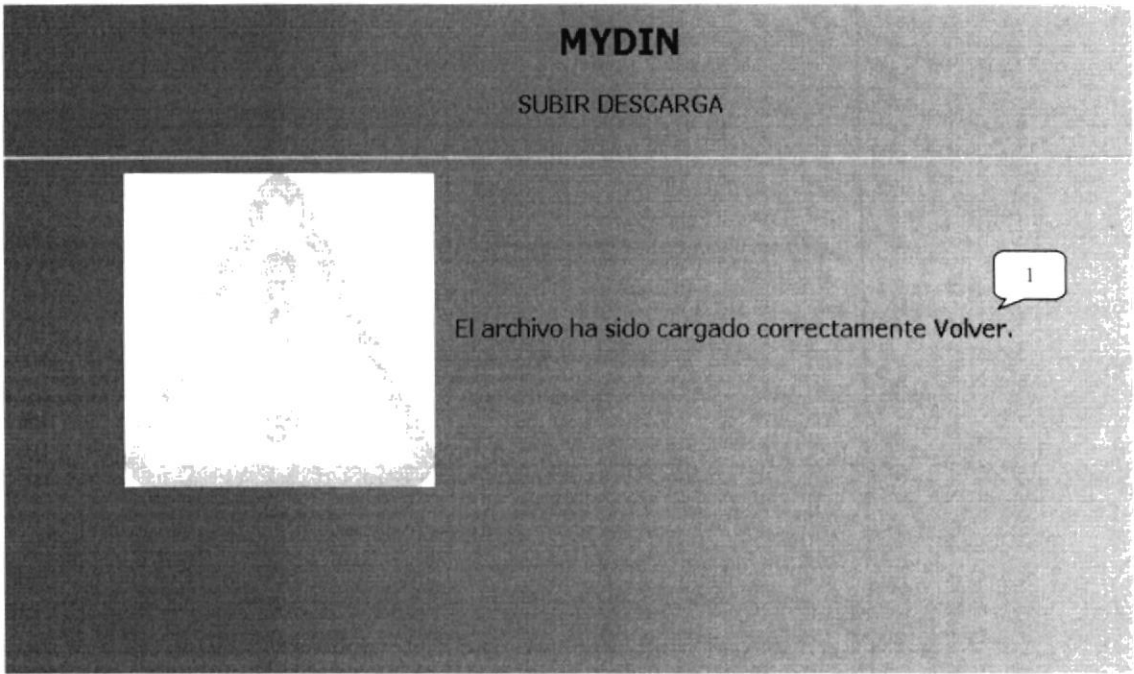

Figura 4.58 El archivo se ha cargado correctamente

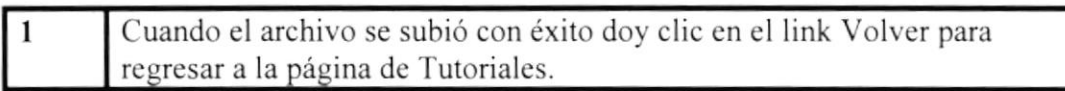

Para descargar el Tutorial de Mydin se da clic en el nombre del Archivo y aparecerá esta pantalla de descarga

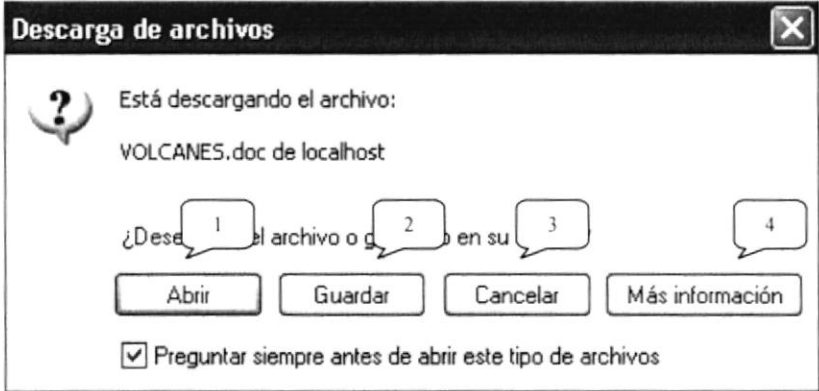

Figura 4.59 Descarga de archivos

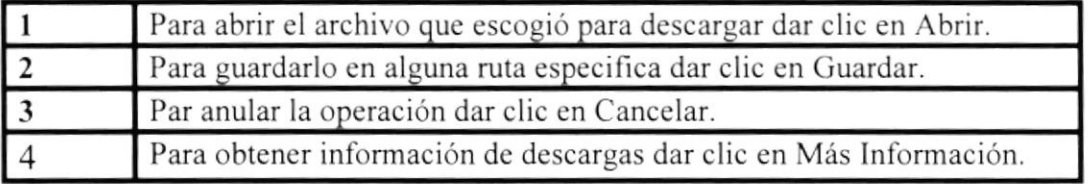

Después aparecerá esta pantalla donde seleccionará la ruta en donde quiere almacenar el archivo.

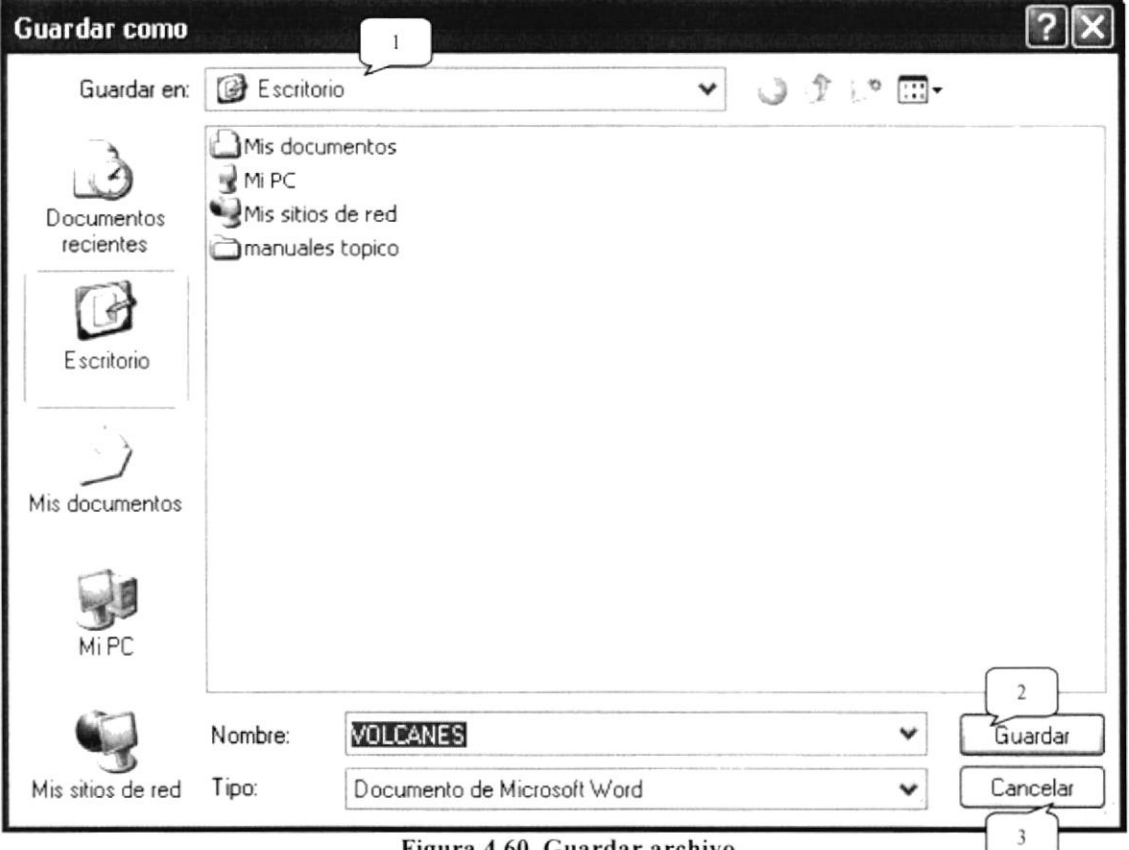

#### Figura 4.60 Guardar archivo

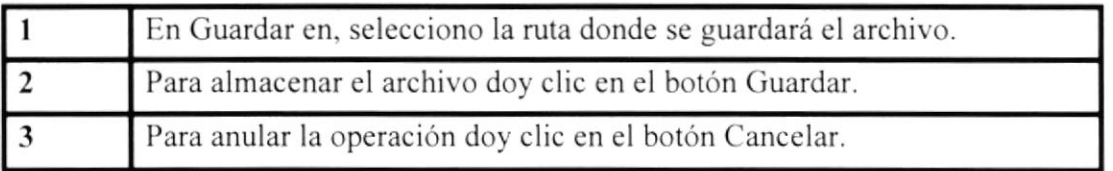

Una vez que se haya terminado de descargar el archivo aparecerá esta pantalla que le permite abrir el archivo.

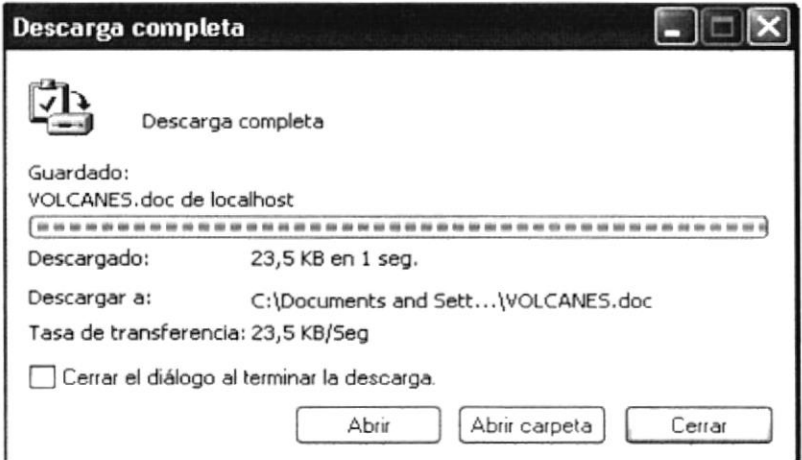

Figura 4.61 Descarga completa

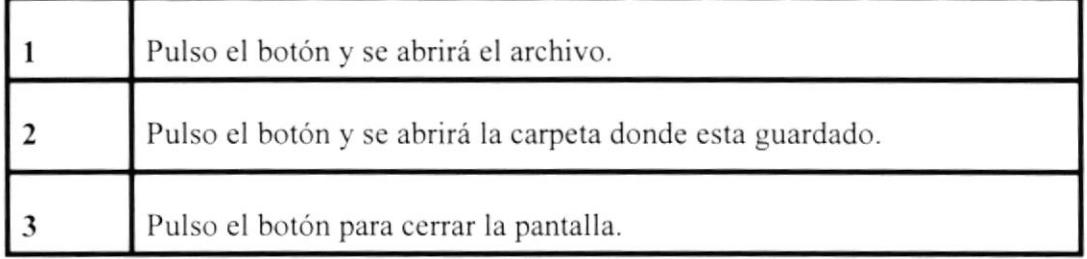

#### 4.15 PANTALLA DE SEGURIDAD DEL SITE DE MYDIN

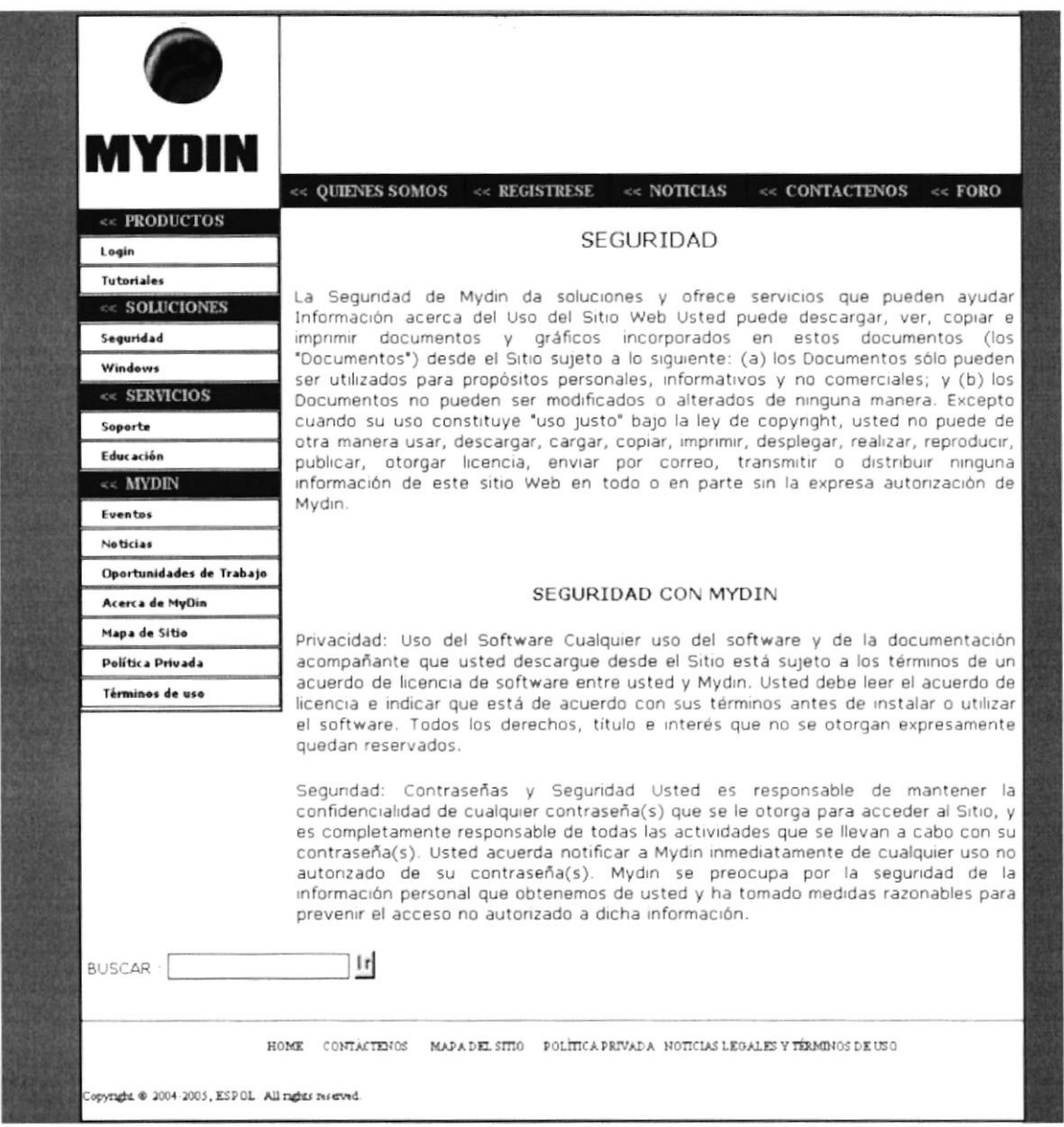

Figura 4.62 Pantalla de seguridad

Esta es la pantalla de Seguridad de Mydin, aquí se describe la seguridad que Mydin les ofrece a sus usuarios con las opciones que se encuentran en este sitio.

### 4.16 PANTALLA DE WINDOWS DEL SITE DE MYDIN

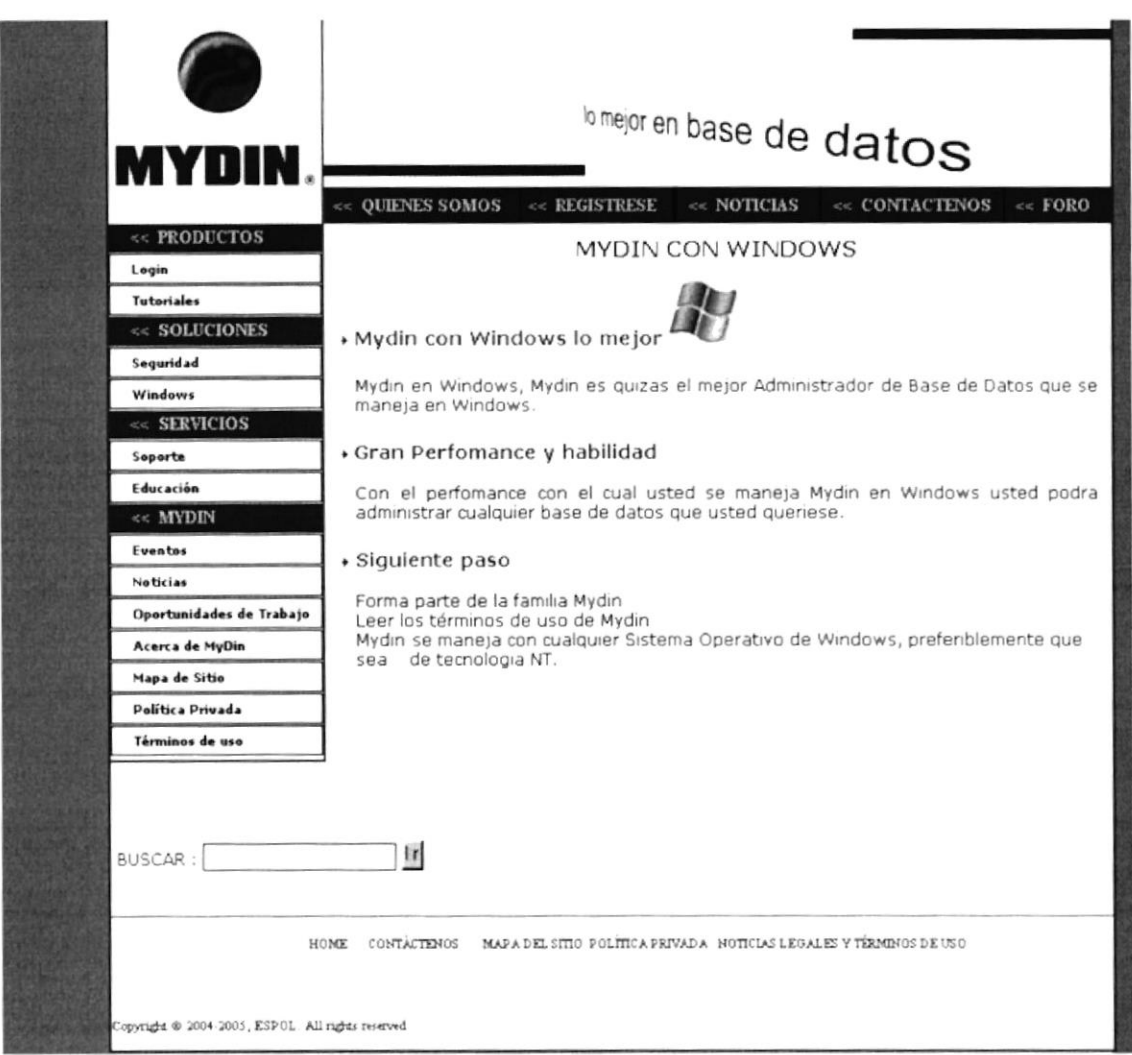

Figura 4.63 Pantalla de Windows

Esta es la pantalla de Windows de Mydin, aquí se describe como es que Mydin tiene una buena funcionalidad con Windows.

#### 4.17 PANTALLA DE SOPORTE DEL SITE DE MYDIN

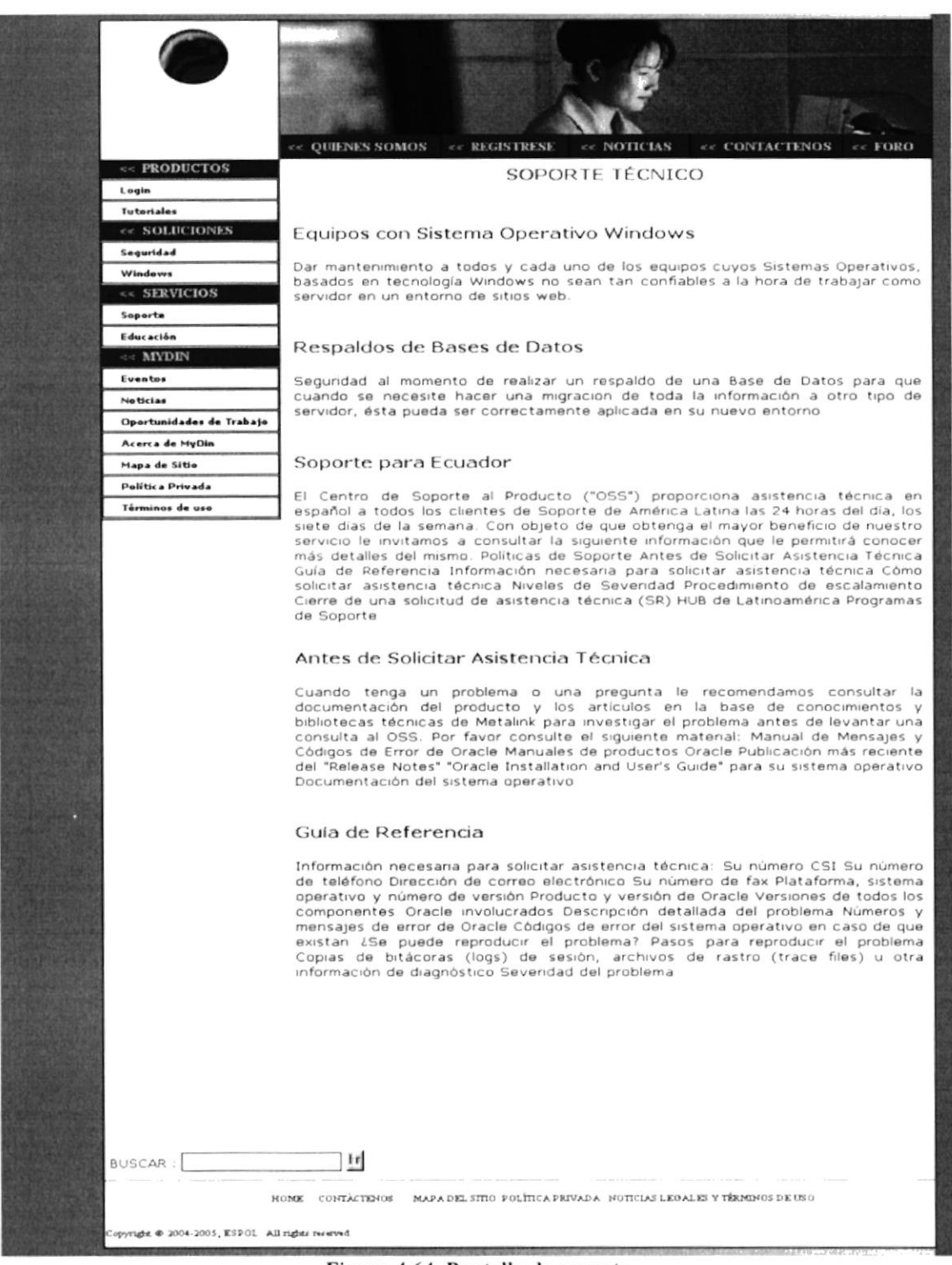

Figura 4.64 Pantalla de soporte

Esta es la pantalla de Soporte de Mydin, aquí se describe como es el soporte técnico que Mydin les ofrece a sus usuarios.

# 4.18 PANTALLA DE EDUCACIÓN DEL SITE DE MYDIN

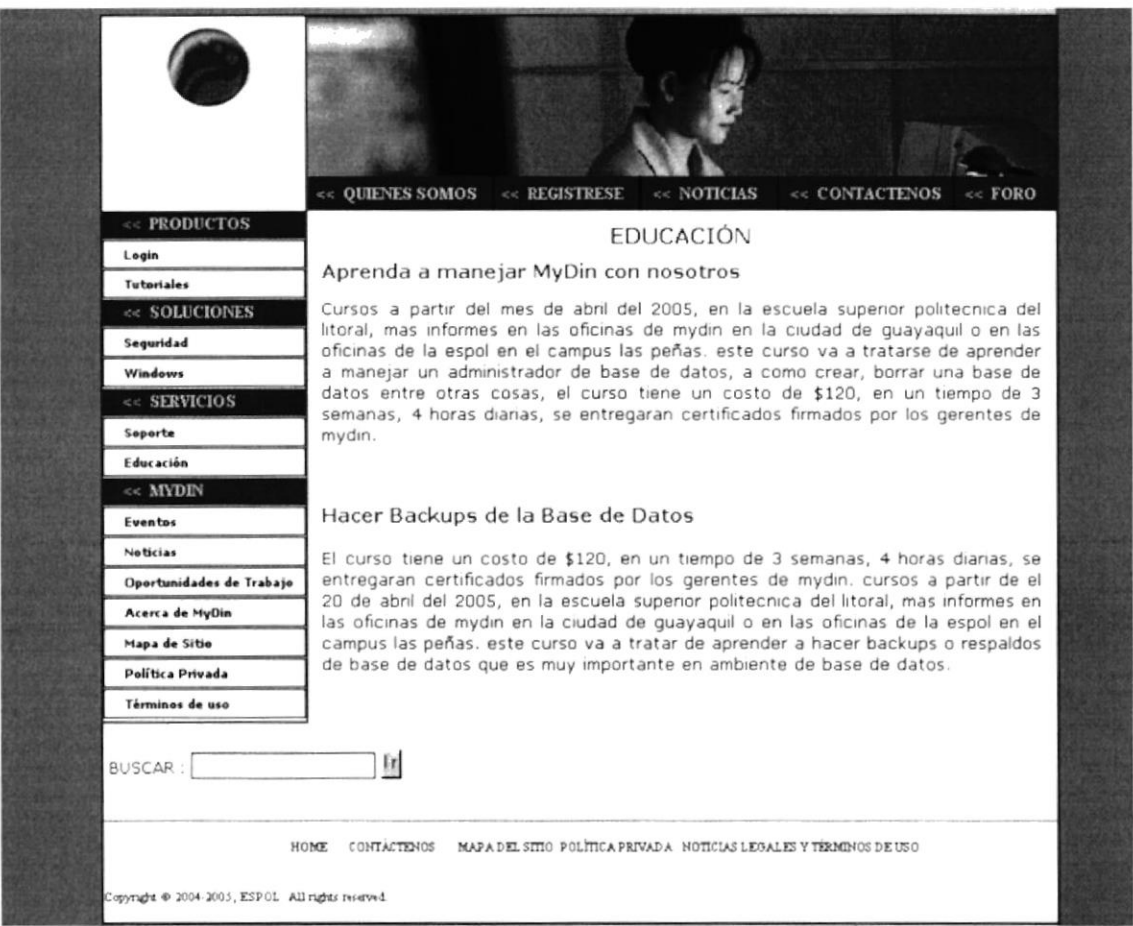

Figura 4.65 Pantalla de Educación

Esta es la pantalla de Educación de Mydin, en esta página se podrá ver los cursos que Mydin pone a disposición a sus usuarios, estos cursos son con certificados de la ESPOL.

#### **4.19 PANTALLA DE EVENTOS DEL SITE DE MYDIN**

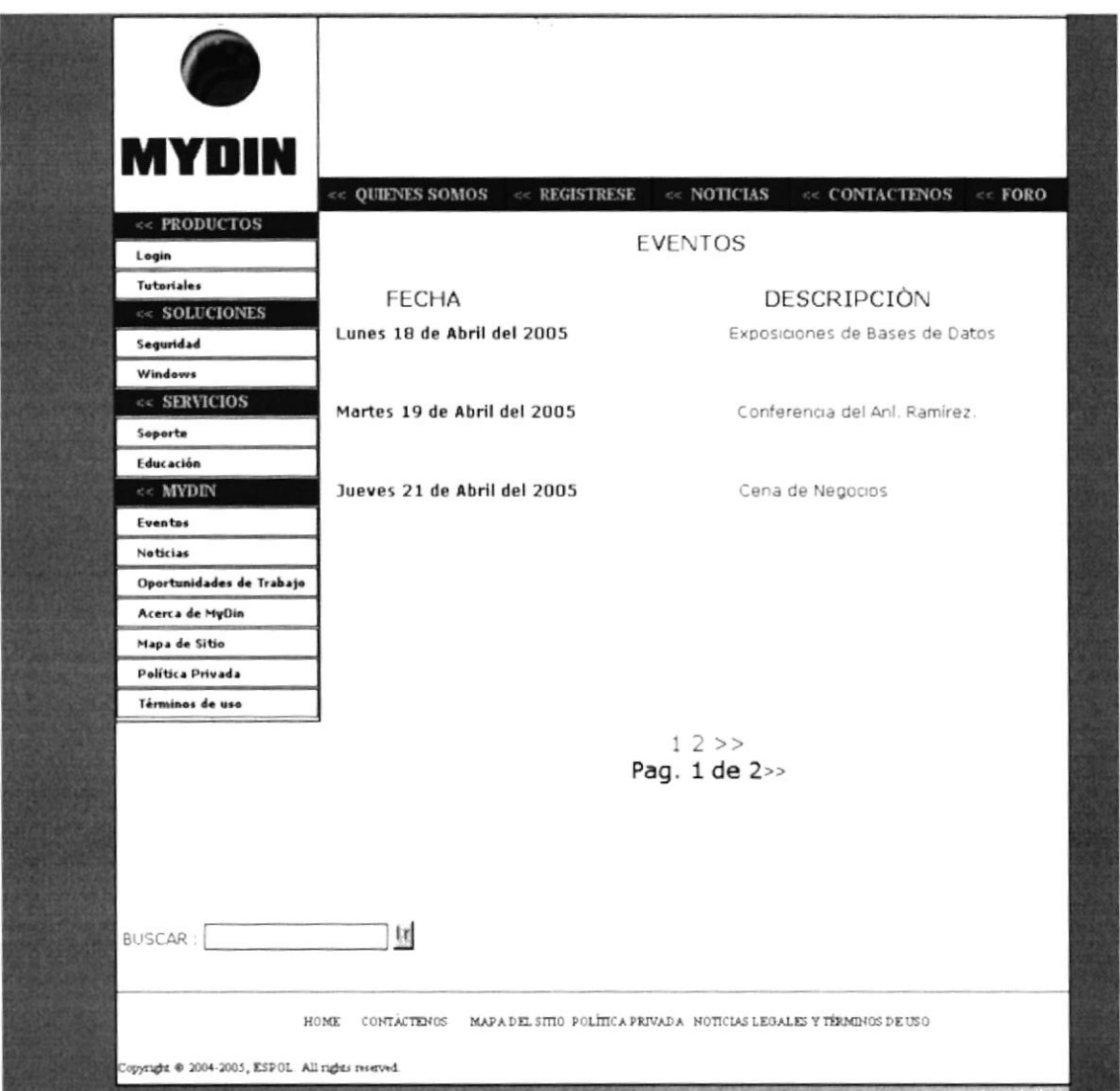

Figura 4.66 Pantalla de Eventos

Esta es la pantalla de Eventos de Mydin, en esta página se describe los eventos que hay en la Empresa con relación a Base de Datos e Informática, estos eventos se realizan en diferentes lugares de la ciudad e incluso del país, al momento de dar clic en un titular se mostrará la descripción de dicho evento.

### 4.19.1 PANTALLA DE DESCRIPCIÓN DE EVENTOS DEL SITE DE MYDIN

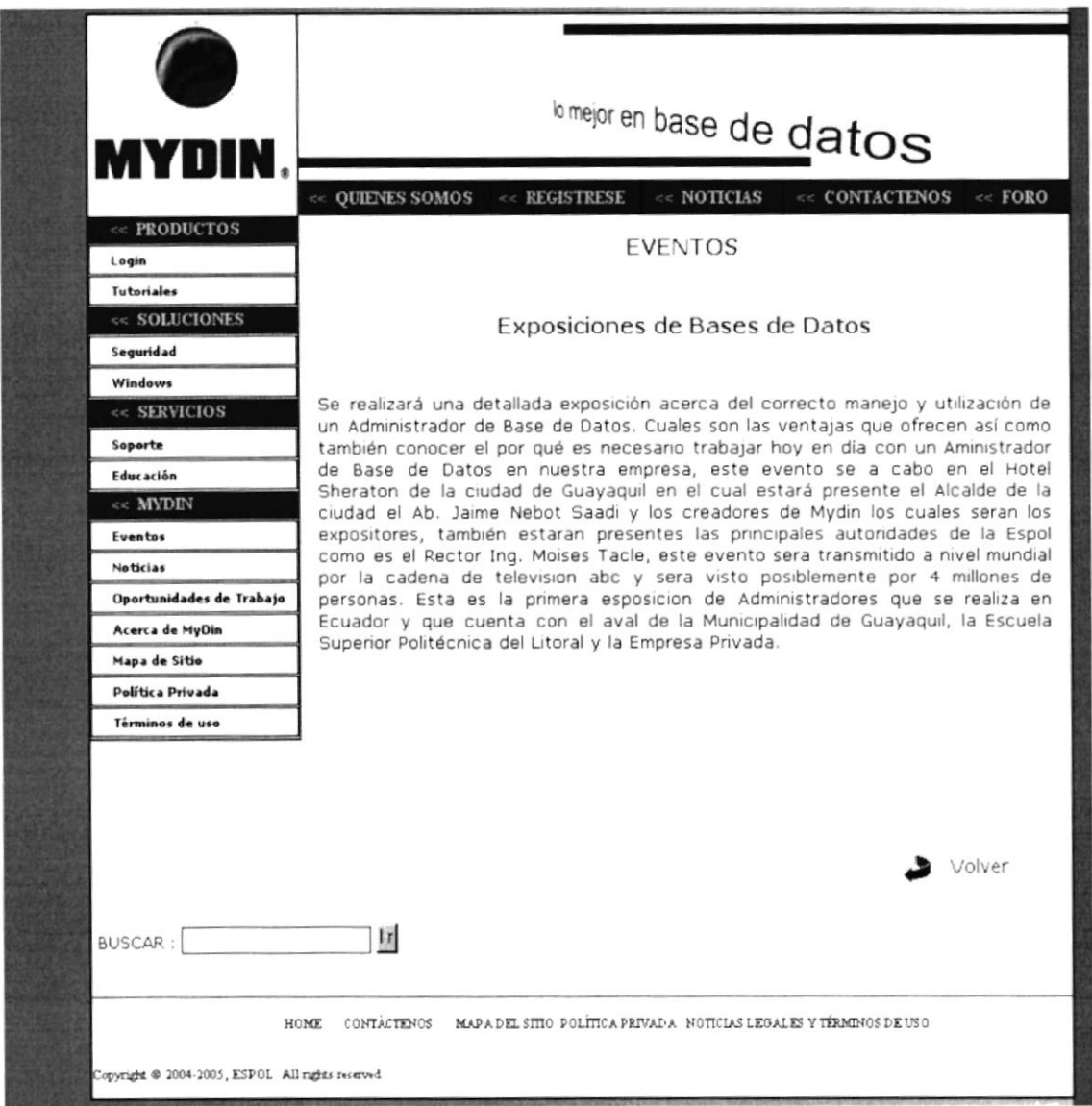

Figura 4.67 Pantalla de descripción de eventos

Una vez que se dio clic en el titular del evento se mostrará en otra pantalla la descripción de dicho evento.

#### 4.20 PANTALLA DE NOTICIAS DEL SITE DE MYDIN

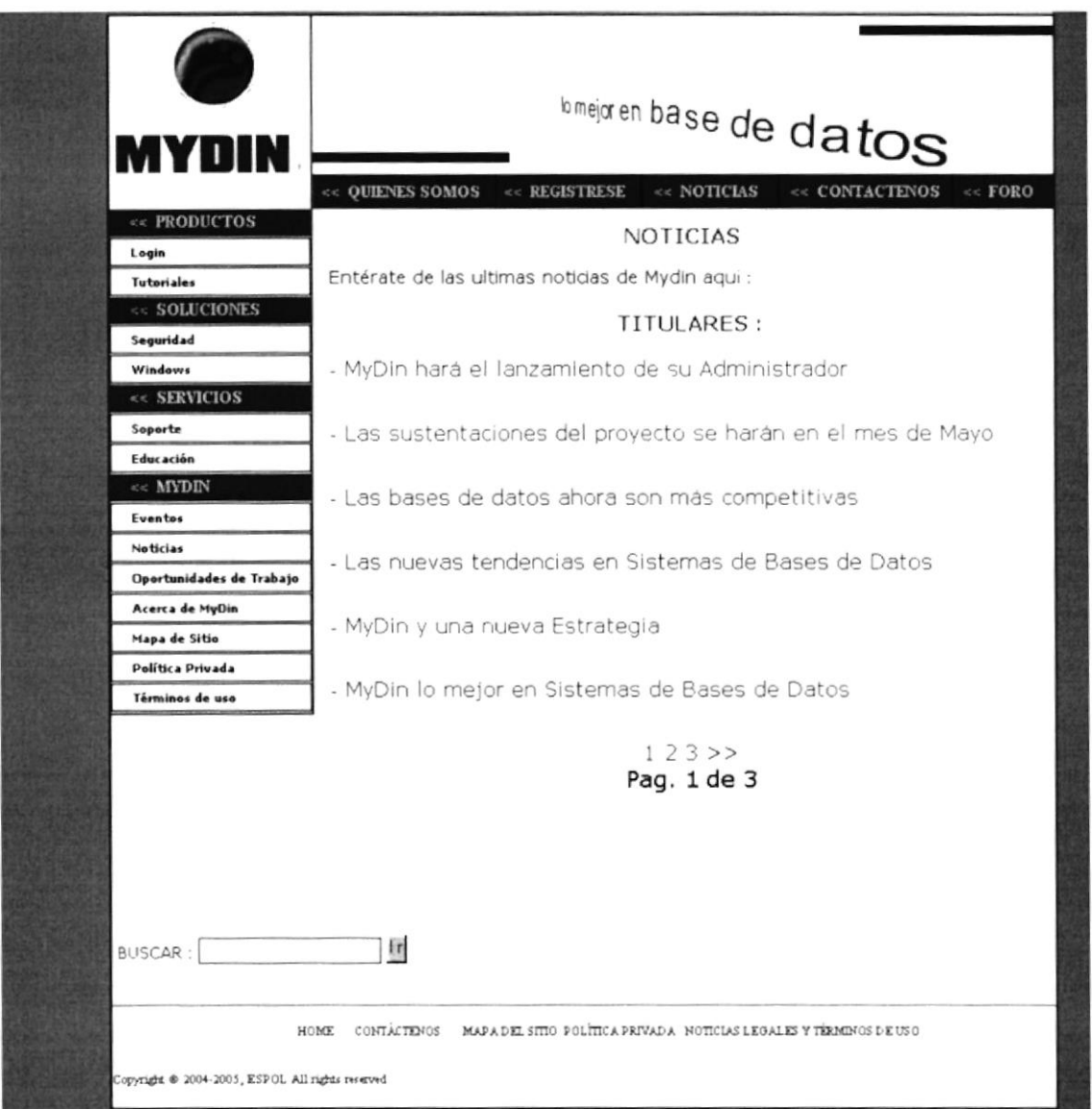

Figura 4.68 Pantalla de Noticias

Esta es la pantalla de Noticias de Mydin, aquí en esta página se muestra las últimas noticias que se han concitado en relación a la Empresa y la ESPOL, al darle clic al titular se mostrará la descripción de la noticia en otra pantalla.
# 4.20.1 PANTALLA DE DESCRIPCIÓN DE NOTICIAS DEL SITE DE MYDIN

| MY<br>$\blacklozenge$                             |                            | lo puedes encontrar aqui                                                                                                    |         |
|---------------------------------------------------|----------------------------|----------------------------------------------------------------------------------------------------|---------|
|                                                   |                            | « OUIENES SOMOS « REGISTRESE<br>cc NOTICIAS<br><< CONTACTENOS                                                                                                    | ee FORO |
| << PRODUCTOS                                      |                            | NOTICIAS                                                                                                    |         |
| Login                                             |                            | MyDin hará el lanzamiento de su Administrador                                                                                                    |         |
| <b>Tutoriales</b>                                 |                            |                                                                                                    |         |
| << SOLUCIONES<br>Seguridad                        |                            | · Este evento se realizará el dí 25 de Mayo del presente, para que todos los<br>usuarios de nuestro administrador sepan todo acerca de MyDin, y cuales son las         |         |
| Windows                                           |                            | ventajas que ofrece trabajar con un administrador de base de datos de este tipo,                                                                                       |         |
| << SERVICIOS                                      |                            | este Administrador fue trabajado durante 6 meses por los Sres. Nery Baños, Diego<br>Franco e Ivan Hormaza, estudiantes de la Escuela Superior Politécnica del Litoral, |         |
| Soporte                                           |                            | los cuales estan haciendo su Tópico de Graduación de la carrera de Análisis de                                                                                         |         |
| Educación                                         |                            | Soporte de Microcomputadoras. El Administrador de Base de Datos llamado Mydin<br>ha sido el proyecto de Graduación de los futuros Analistas. Este Administrador fue    |         |
| <<< MYDIN                                         |                            | programado en PHP bajo tres capas. El objetivo de los Sres. Baños, Franco y                                                                                            |         |
| Eventos                                           |                            | Hormaza es que este proyecto (Mydin) tenga la acogida a nivel Mundial ya que<br>sera implementado en la página de la Espol por el Anl. José Luis Ramírez que es        |         |
| <b>Noticias</b>                                   |                            | profesor de ellos y ademas es director de proyectos de todos los grupos que                                                                                            |         |
| Oportunidades de Trabajo                          |                            | comforman el Tópico de Graduación. Este evento se realizará el dí 25 de Mayo del<br>presente año en el Hotel Hilton Colon de la ciudad de Guavaguil a las 20h00 en el  |         |
| Acerca de MyDin                                   | salón Isabela.             |                                                                                                    |         |
| Mapa de Sitio                                     |                            |                                                                                                    |         |
| Política Privada                                  |                            |                                                                                                    |         |
| Términos de uso                                   |                            |                                                                                                    |         |
|                                                   |                            |                                                                                                    | Volver  |
| <b>BUSCAR:</b>                                    | Ir.                        |                                                                                                    |         |
|                                                   | <b>HOME</b><br>CONTACTENOS | MAPA DEL SITIO POLÍTICA PRIVADA HOTICIAS LEGALES Y TÉRMINOS DE USO                                                                                                    |         |
| Copyright @ 2004-2005, ESPOL All rights reserved. |                            |                                                                                                    |         |

Figura 4.69 Pantalla de descripción de noticias

Una vez que se dio clic en el titular se mostrará la descripción de dicha noticia en otra pantalla.

|                                                   | ≤< QUIENES SOMOS<br><< REGISTRESE<br><< CONTACTENOS<br><b>NOTICIAS</b><br>$<<$ FORO<br>$\mathbf{u}^{\prime}_{i}\mathbf{u}^{\prime}_{i}$ |
|---------------------------------------------------|----------------------------------------------------------------------------------------------------|
| << PRODUCTOS                                      | OPORTUNIDADES DE TRABAJO                                                                                                    |
| Login                                             |                                                                                                    |
| <b>Tutoriales</b>                                 | Aquí en Mydin podrás encontrar una oportunidad de trabajo, estas son las                                                                |
| $<<$ SOLUCIONES                                   | oportunidades que hay en la actualidad:                                                                                                 |
| Seguridad                                         |                                                                                                    |
| <b>Windows</b>                                    |                                                                                                    |
| << SERVICIOS                                      | @ Asistente de Redes                                                                                                    |
| Soporte                                           |                                                                                                    |
| Educación                                         | Consultor de MyDin                                                                                                    |
| $<<$ MYDIN                                        |                                                                                                    |
| Eventos                                           | @ Jefe de Proyectos                                                                                                    |
| <b>Noticias</b>                                   |                                                                                                    |
| Oportunidades de Trabajo                          |                                                                                                    |
| Acerca de MyDin                                   | @ Asistente de Proyectos                                                                                                    |
| Mapa de Sitio                                     |                                                                                                    |
| Política Privada                                  | @ Digitador                                                                                                    |
| Términos de uso                                   |                                                                                                    |
|                                                   |                                                                                                    |
|                                                   | 123 ><br>Pag. 1 de 3>>                                                                                                    |
| <b>BUSCAR:</b>                                    | 1 <sub>g</sub>                                                                                                    |
|                                                   | HOME CONTACTENOS MAPA DEL SITIO POLÍTICA PRIVADA NOTICIAS LEGALES Y TÉRMINOS DE USO                                                     |
| Copyright @ 2004-2005, ESPOL All rights reserved. |                                                                                                    |

Figura 4.70 Pantalla de Oportunidades de trabajo

Esta es la pantalla de Oportunidades de Trabajo de Mydin, aquí en esta página se muestra las oportunidades de trabajo que tienen aquellas personas que tengan conocimientos en el campo de Base de Datos u otras ramas de la Informática, al momento de darle clic en uno de los links se muestra la descripción del trabajo y cuales son los requisitos que debe tener para acceder a dicho trabajo.

# 4.21.1 PANTALLA DE DESCRIPCIÓN DE OPORTUNIDADES DE **TRABAJO DEL SITE DE MYDIN**

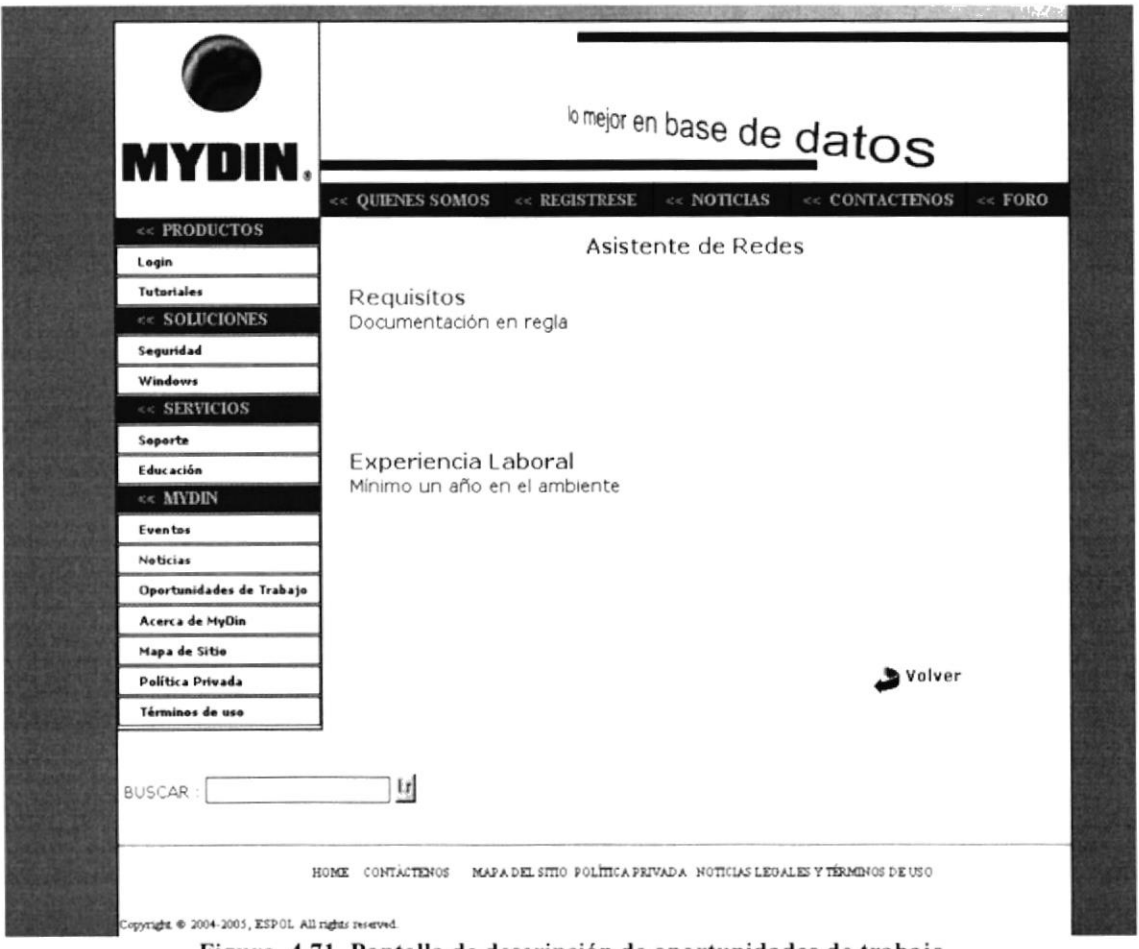

Figura 4.71 Pantalla de descripción de oportunidades de trabajo

Una vez que se dio clic en el link en oportunidades de trabajo se mostrará la descripción del respectivo trabajo, los requisitos que necesite, y la experiencia laboral, si existiere el interés por parte de una persona y cumple los requisitos pedidos puede contactarse con la empresa a los teléfonos o en la las oficinas que están detalladas en la página de Contáctenos.

Mydin

### 4.22 PANTALLA DE ACERCA DE MYDIN DEL SITE DE MYDIN

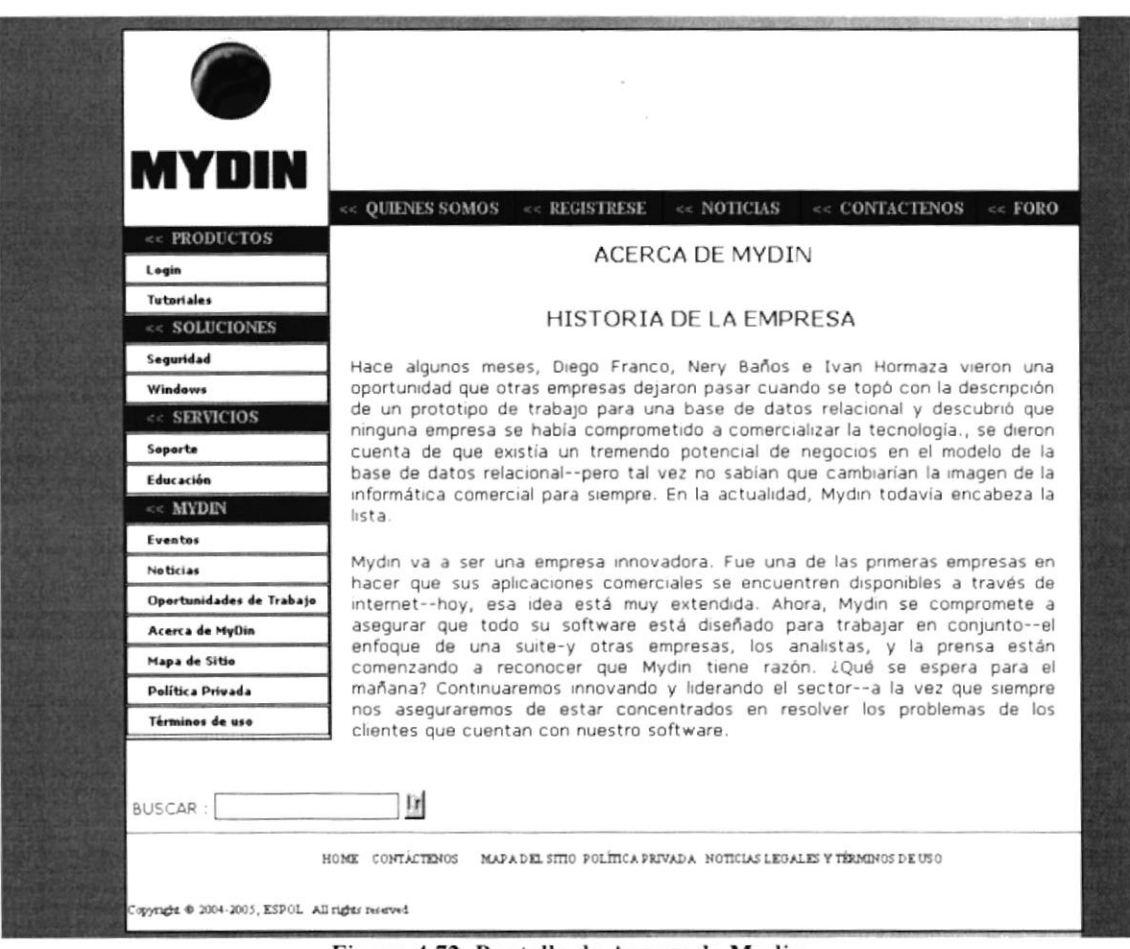

Figura 4.72 Pantalla de Acerca de Mydin

Esta es la pantalla de Acerca de Mydin, aquí se describe la historia de la Empresa, en que tiempo inicio sus actividades, cuales son sus fundadores y otros detalles más.

### 4.23 PANTALLA DE MAPA DE SITIO DEL SITE DE MYDIN

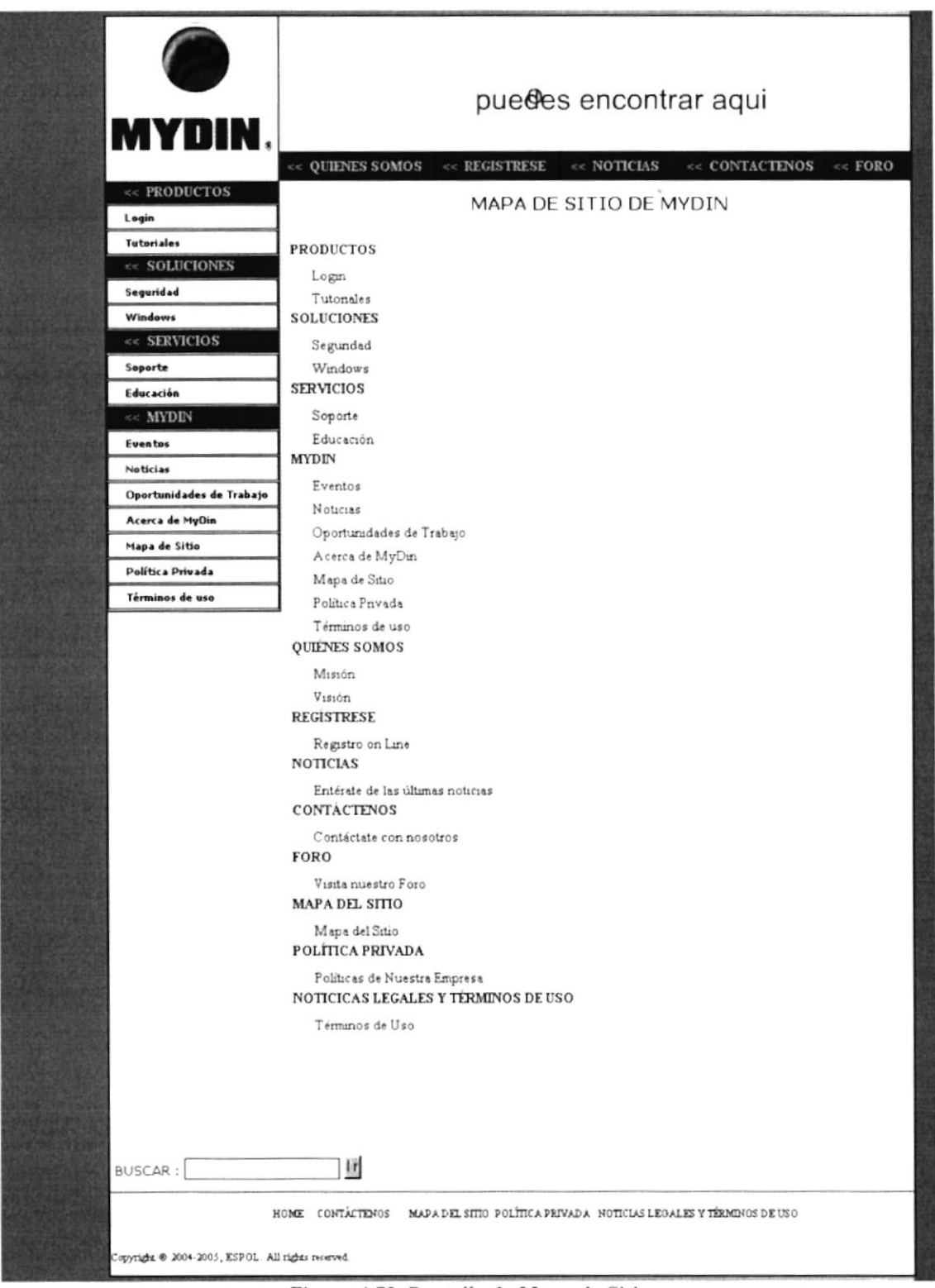

Figura 4.73 Pantalla de Mapa de Sitio

Esta es la pantalla de Mapa de Sitio de Mydin, aquí se muestra todas las opciones que le ofrece Mydin, al momento de dar clic en cualquiera de ellos accederá de forma inmediata a la página correspondiente.

### 4.24 PANTALLA DE POLITICA PRIVADA DEL SITE DE MYDIN

| MYN<br><<< REGISTRESE<br><b>CONTACTENOS</b><br><b>NOTICIAS</b><br>$\sim$<br><b>PRODUCTOS</b><br>POLITICA PRIVADA DE MYDIN<br>Login<br><b>Tutoriales</b><br>Su privacidad es importante para MyDin. En esta declaración se indican cuáles son<br><< SOLECIONES<br>tipo de información que se recopila y de la que se hace un sequimiento, cómo se<br>Seguridad<br>utiliza la información y con quién se comparte la información. MyDin forma parte del<br>programa TRUSTe. TRUSTe es una iniciativa independiente sin ánimo de lucro cuyo<br>Windows<br>objetivo es fomentar la confianza de los usuarios en Internet mediante el uso de<br>ee SERVICIOS<br>International Business Machines Corporation cumple la normativa de Safe Harbor<br>Soporte<br>Educación<br>en lo que respecta a la recopilación, el uso y la conservación de información<br><< MYDIN<br>recogida en la Unión Europea a través de los sitios web del dominio Mydin.com.<br>Eventos<br>Datos personales<br>Neticias<br>Oportunidades de Trabajo<br>En general, puede visitar MyDin en Internet sin decirnos quién es y sin proporcionar<br>datos personales de ningún tipo. Sin embargo, en algunas ocasiones, nosotros o<br><b>Acerca de MyDin</b><br><b>Mapa de Sitio</b><br>Puede ser necesario proporcionar datos personales en diversas situaciones. Por<br>Política Privada<br>electrónico para enviarle correspondencia, para procesar un pedido o para<br>Términos de uso<br>proporcionarle una suscripción. Puede facilitarnos los datos sobre su tarjeta de<br>crédito para comprarnos algún artículo o bien información sobre su formación y<br>experiencia laboral en relación con una oferta de trabajo en MyDin que sea de su<br>interés. Le notificaremos cômo se utilizará dicha información antes de que nos la<br>proporcione; si no desea que utilicemos esta información para contactar con usted<br>una vez satisfecha su petición, simplemente tiene que notificárnoslo. Si nos<br>compañero de trabajo, supondremos que tiene permiso para ello.<br>Seguridad y calidad de la información<br>cifrado.<br>Información complementaria<br>exactitud de la información que recopilamos y ofrecer un mejor servicio.<br>Divulgación requerida por la ley<br>judiciales.<br>Notificación de modificaciones<br>dias cada vez que esta declaración de privacidad se modifique<br>ke<br><b>BUSCAR</b> | uedes encontrar aqui                                                                                                    |
|----------------------------------------------------------------------------------------------------|----------------------------------------------------------------------------------------------------|
|                                                                                                    |                                                                                                    |
|                                                                                                    | FORO                                                                                                    |
|                                                                                                    |                                                                                                    |
|                                                                                                    |                                                                                                    |
|                                                                                                    | las prácticas relacionadas con la información de los sitios web de MyDin, como el                                                                                                    |
|                                                                                                    |                                                                                                    |
|                                                                                                    |                                                                                                    |
|                                                                                                    | los principios de divulgación y consentimiento con conocimiento de causa.                                                                                                    |
|                                                                                                    | tal como lo establece el Departamento de Comercio de Estados Unidos de América                                                                                                    |
|                                                                                                    |                                                                                                    |
|                                                                                                    |                                                                                                    |
|                                                                                                    |                                                                                                    |
|                                                                                                    |                                                                                                    |
|                                                                                                    | nuestros asociados pueden necesitar que usted les proporcione cierta información.                                                                                                    |
|                                                                                                    | ejemplo, puede darnos información como su nombre y su dirección o su correo                                                                                                    |
|                                                                                                    |                                                                                                    |
|                                                                                                    | proporciona datos personales acerca de otra persona, como su cónyuge o un                                                                                                    |
|                                                                                                    |                                                                                                    |
|                                                                                                    | Queremos proteger sus datos personales y preservar su calidad. Para proteger sus<br>datos y garantizar que son correctos, durante la transmisión de determinada<br>información confidencial implementamos medidas y procesos adecuados, como el                                                                             |
|                                                                                                    |                                                                                                    |
|                                                                                                    | De vez en cuando podemos complementar la información que usted nos<br>proporciona a través de un sitio web de MyDin con información de otras fuentes,<br>como por ejemplo, la información de validación de su dirección u otro tipo de<br>información disponible acerca de las empresas. Con ello pretendemos garantizar la |
|                                                                                                    |                                                                                                    |
|                                                                                                    | Tenga en cuenta que, bajo determinadas circunstancias, es posible que los datos<br>personales deban divulgarse debido a citaciones, mandamientos u órdenes                                                                                                    |
|                                                                                                    |                                                                                                    |
|                                                                                                    | Esta declaración de privacidad se actualizó por última vez el 10 de junio de 2003.<br>En la página de presentación de nuestro sitio web se publicará un aviso durante 30                                                                                                    |
|                                                                                                    |                                                                                                    |

Figura 4.74 Pantalla de Política Privada

Esta es la pantalla de Política Privada de Mydin, aquí se muestra la política que lleva la Empresa para sus empleados y usuarios.

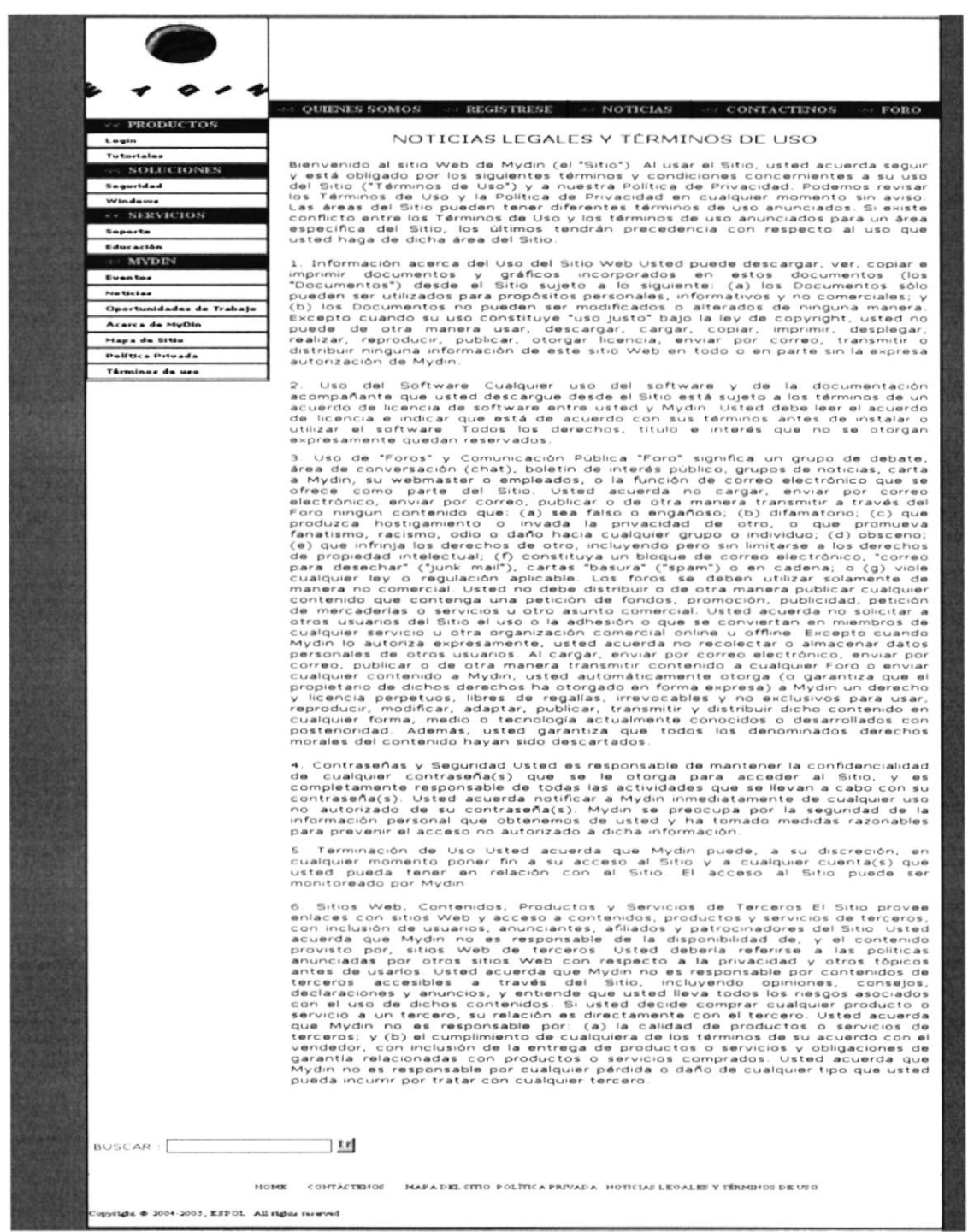

Figura 4.75 Pantalla de Noticias Legales y Términos de Uso

Esta es la pantalla de Noticias Legales y Términos de Uso de Mydin, aquí se describe punto a punto los términos de uso que van dirigidos a los usuarios de Mydin.

Mydin

# CAPÍTULO 5

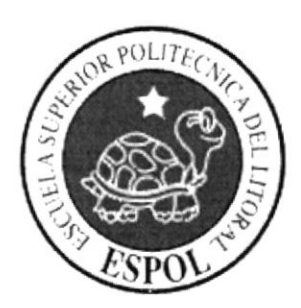

EXPLICACIÓN DE LA ADMINISTRACIÓN **DEL SITE** 

# 5.- EXPLICACIÓN DE LA ADMINISTRACIÓN DEL SITE

### 5.1 ACCESO A LA ADMINISTRACIÓN

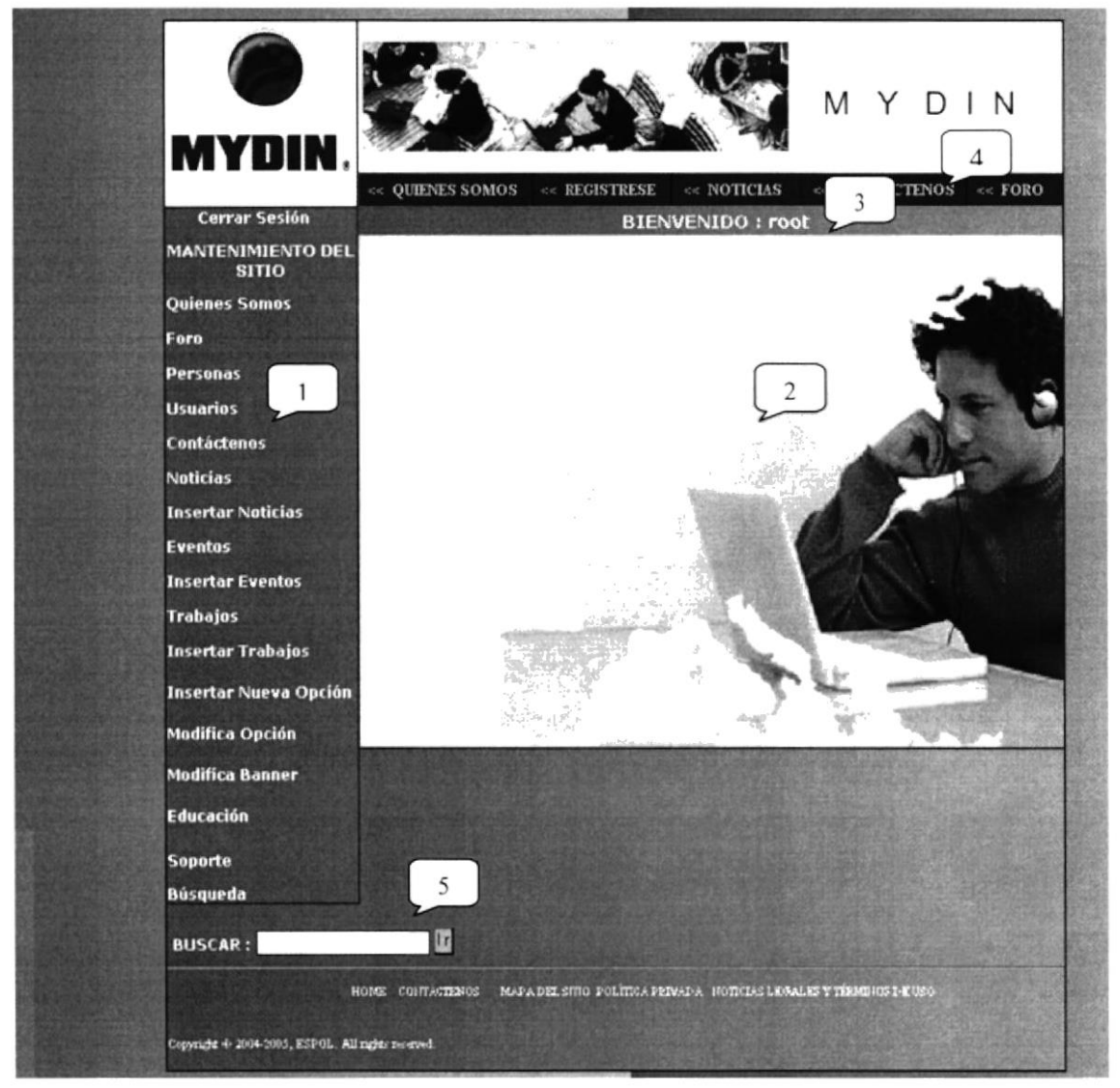

FIGURA 5.1 ACCESO A LA ADMINISTRACIÓN

Esta es la página principal del Administrador del Sitio de Mydin, aquí solo va a poder manejarlo el Administrador webmaster, que es el que podrá manejar opciones como: Quiénes Somos, Foro, Personas, Usuarios, Contáctenos, Noticias, Trabajos, Eventos, Banner, Educación, Soporte y la opción de Insertar Nueva opción en el menú.

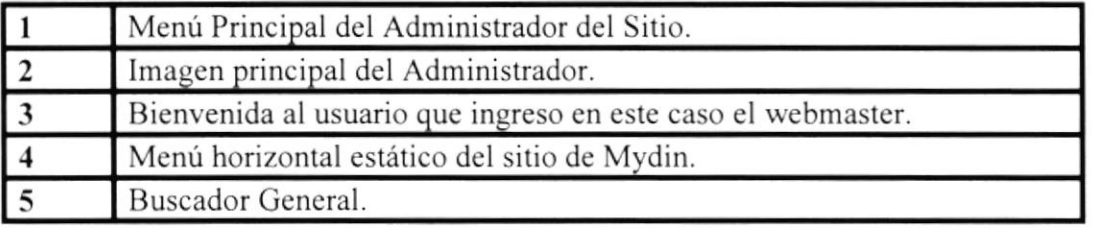

# 5.2 ¿CÓMO SE INGRESA AL ADMINISTRADOR DEL SITIO?

En el home principal de Mydin encontrará una opción de Logonéate Aquí donde en el casillero donde dice Usuario deberá ingresar el usuario respectivo y en password deberá ingresar su contraseña respectiva y se le da clic en Go para ingresar inmediatamente al Administrador del Sitio de Mydin.

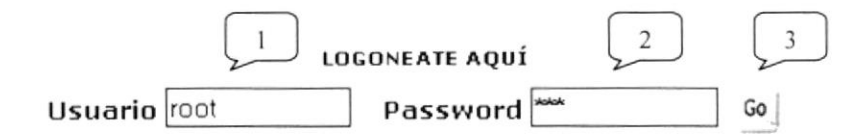

### FIGURA 5.2 ¿CÓMO SE INGRESA AL ADMINISTRADOR DEL SITIO?

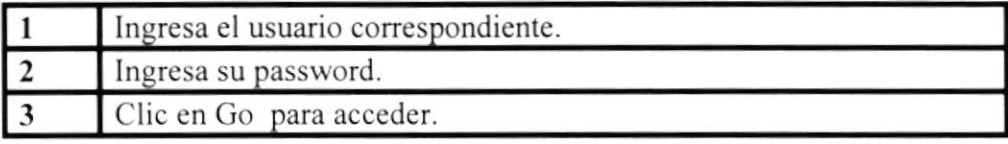

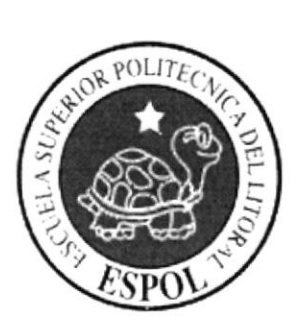

### CAPÍTULO 6 **EXPLICACIÓN** DE LA **ADMINISTRACIÓN** DE **OPCIONES** LAS DE **MANTENIMIENTOS**

# 6.- EXPLICACIÓN DE LA ADMINISTRACIÓN DE LAS **OPCIONES DE MANTENIMIENTO**

# **6.1 MANTENIMIENTO DE MYDIN**

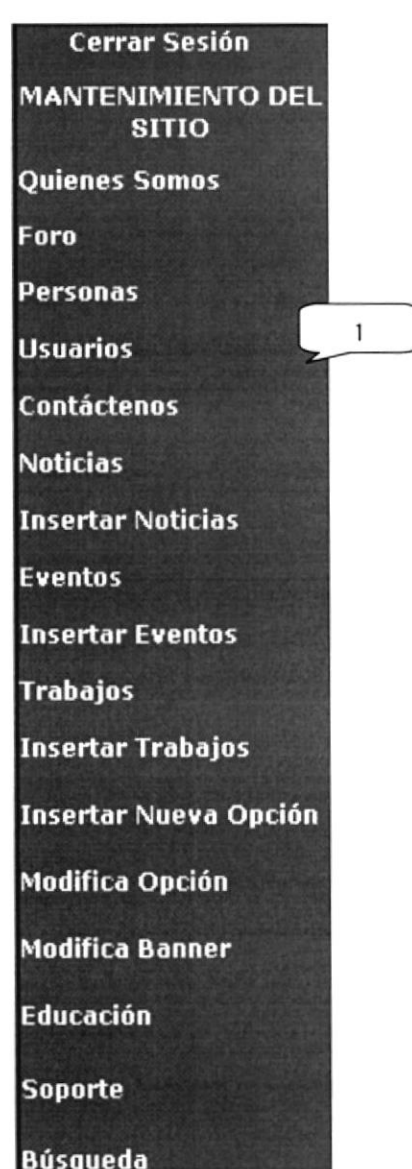

Figura 6.1 Menú de mantenimiento del administrador

Aquí se muestran todas las opciones del menú de mantenimiento del sitio de Mydin, la finalidad es darle un correcto mantenimiento a las páginas del sitio, las opciones de mantenimiento son las siguientes: Quiénes Somos, Foro, Personas, Usuarios, Contáctenos, Noticias, Insertar Noticias, Eventos, Insertar Eventos, Trabajos, Insertar Trabajos, Insertar Nueva Opción, Modifica Opción, Modifica Banner, Educación y Soporte. En la parte superior del menú se encontrará la opción de Cerrar Sesión.

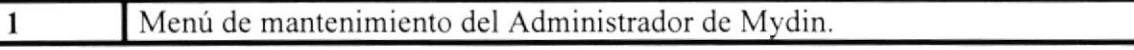

# **6.1.1 QUIÉNES SOMOS**

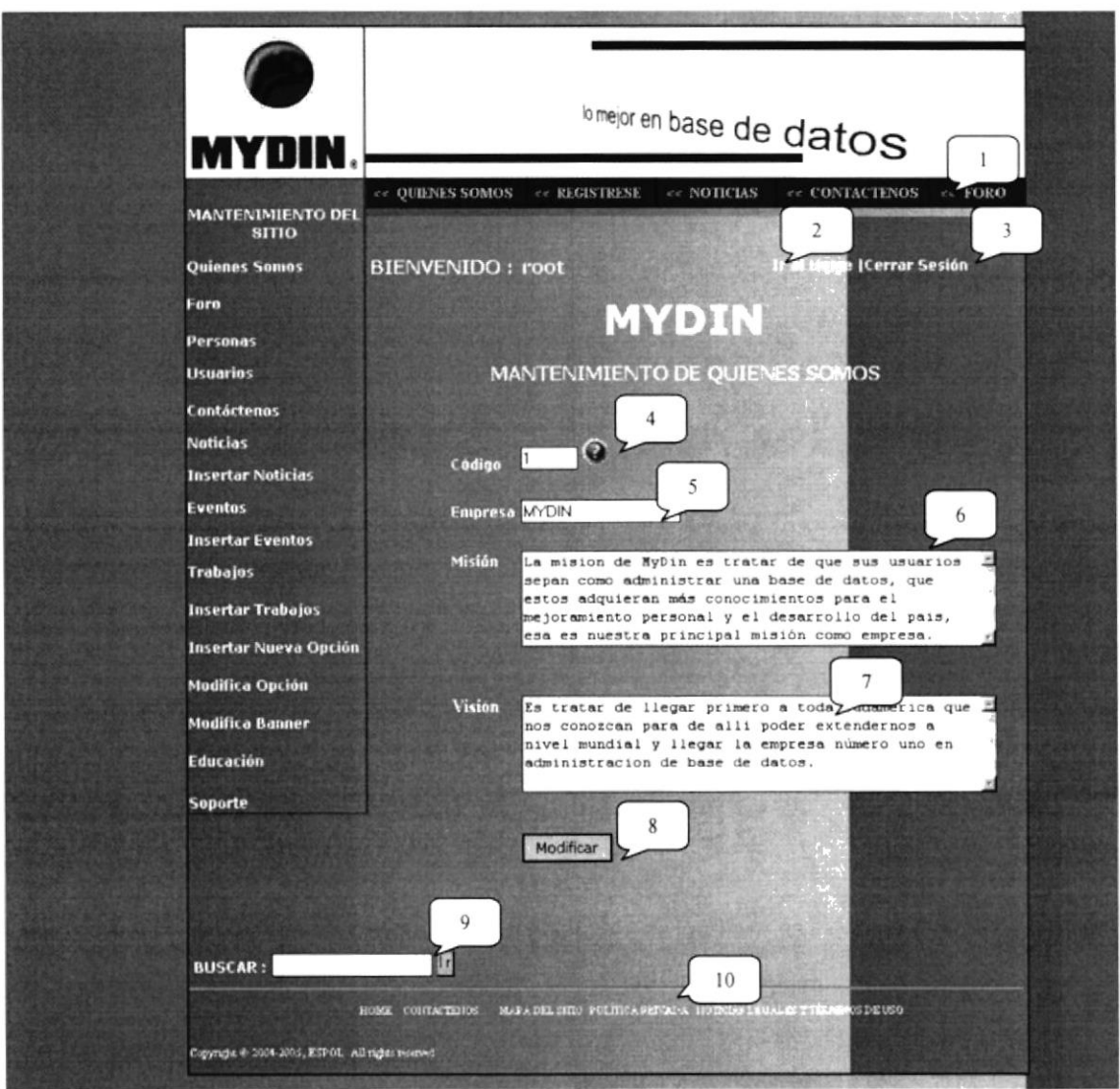

Figura 6.2 Quiénes somos

Esta es la página de Mantenimiento de Quiénes Somos, aquí se modifica la Misión y/o Visión de Mydin, puede modificar el contenido o puede agregar una nueva misión y/o visión.

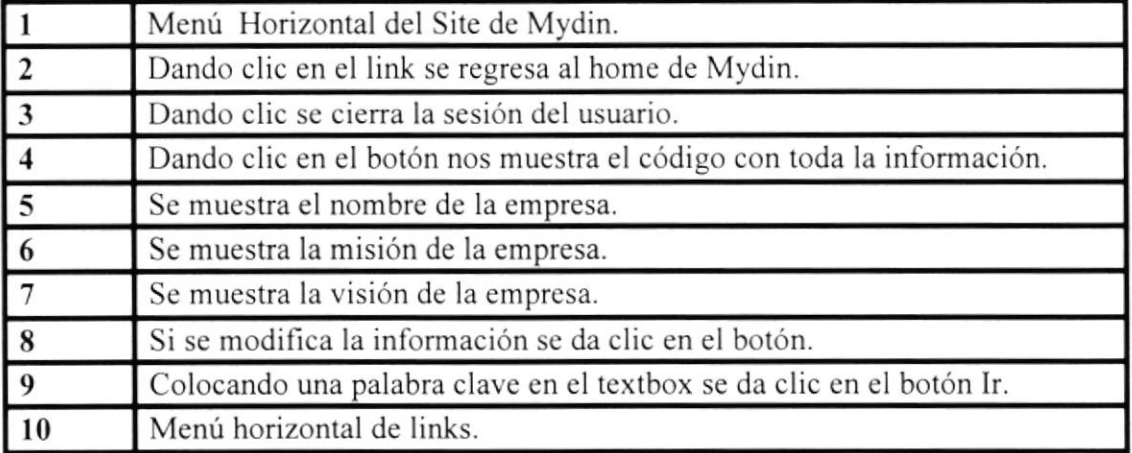

# **6.1.2 FORO**

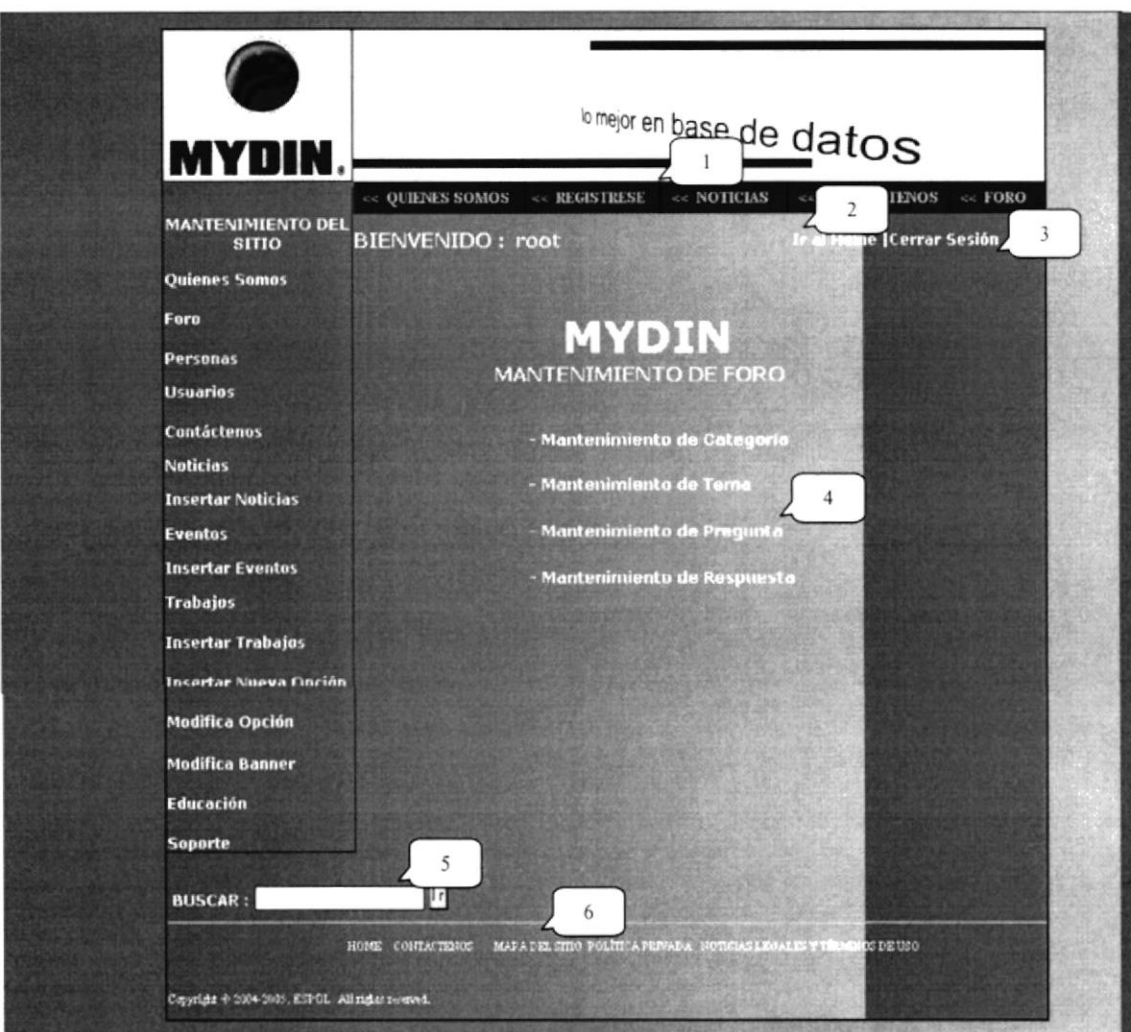

Figura 6.3 Foro

Esta es la página de mantenimiento de foro, aquí se puede cambiar el estado sea Activo o Inactivo a la Categoría, Tema, Pregunta y Respuesta de Foro.

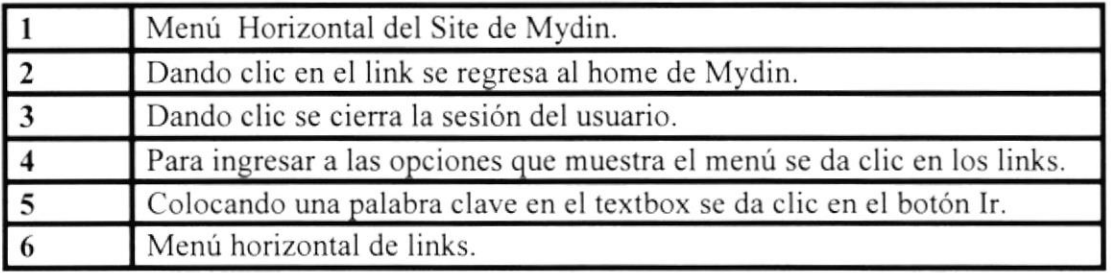

# **6.1.2.1 MANTENIMIENTO DE CATEGORÍA DE FORO**

Aquí en esta pantalla flotante se puede apreciar las categorías del foro con su respectivo estado (Activo, Inactivo).

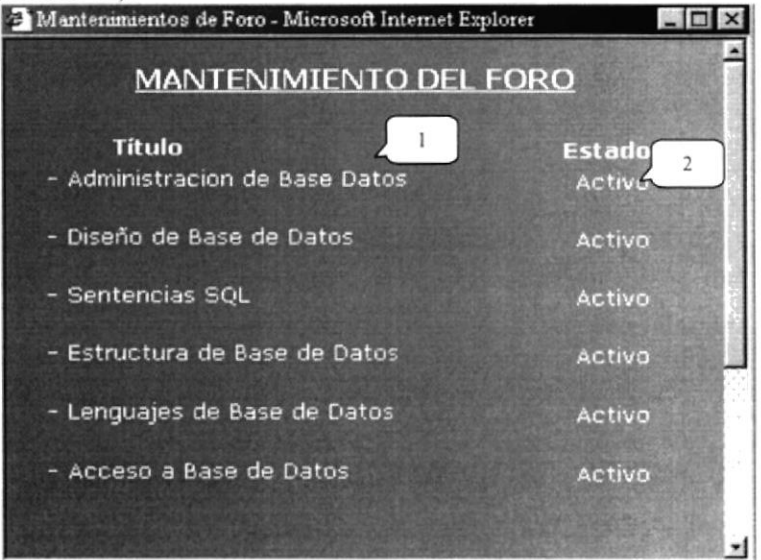

Figura 6.4 Mantenimiento de categoría de foro

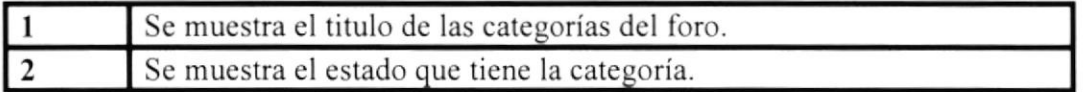

Una vez que se dio clic en el estado sea Activo o Inactivo, se ingresará a una pantalla donde, por cada categoría se escogerá el estado que se desee asignar.

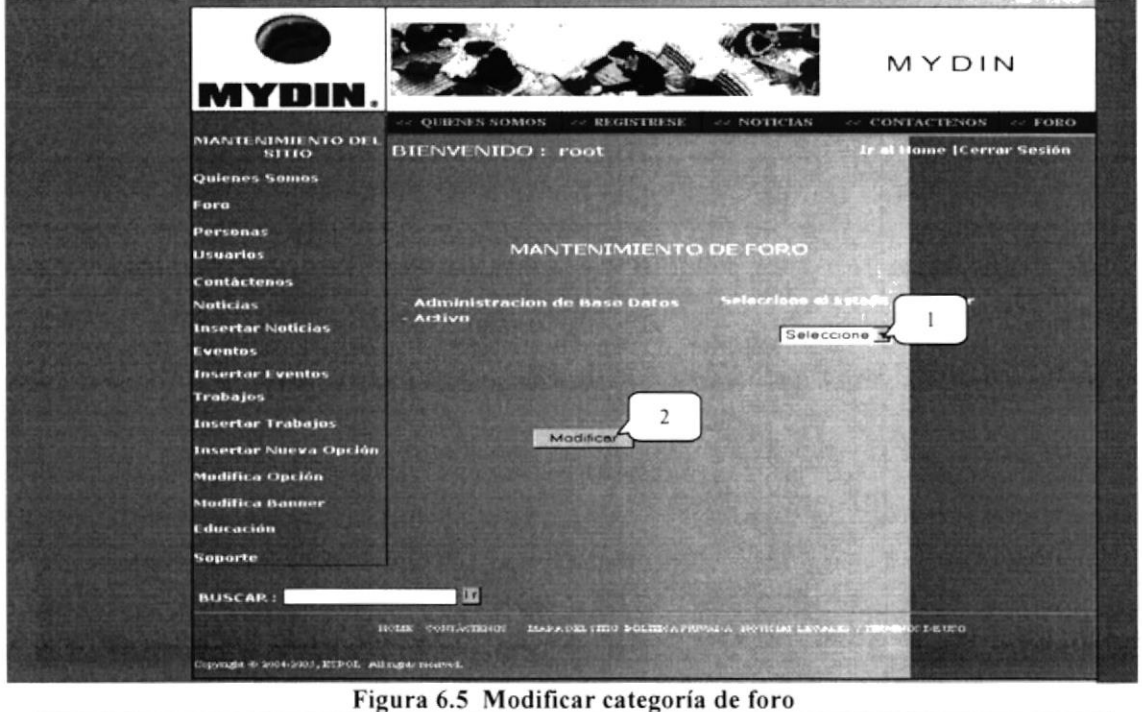

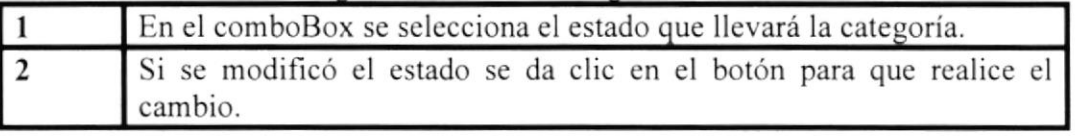

### **6.1.2.2 MANTENIMIENTO DE TEMA DE FORO**

Aquí en esta pantalla flotante se puede apreciar los temas del foro con su respectivo estado (Activo, Inactivo).

![](_page_87_Picture_4.jpeg)

Figura 6.6 Mantenimiento de tema de foro

![](_page_87_Picture_89.jpeg)

Una vez que se dio clic en el estado sea Activo o Inactivo, se ingresará a una pantalla por cada tema se escogerá el estado que se desee asignar. donde,

![](_page_87_Picture_8.jpeg)

Figura 6.7 Modificar tema de foro

![](_page_87_Picture_90.jpeg)

### **6.1.2.3 MANTENIMIENTO DE PREGUNTA DE FORO**

Aquí en esta pantalla flotante se puede apreciar las preguntas del foro con su respectivo estado (Activo, Inactivo).

![](_page_88_Picture_4.jpeg)

Figura 6.8 Mantenimiento de pregunta de foro

![](_page_88_Picture_84.jpeg)

Una vez que se dio clic en el estado sea Activo o Inactivo, se ingresará a una pantalla donde, por cada pregunta se escogerá el estado que se desee asignar.

![](_page_88_Picture_8.jpeg)

Figura 6.9 Modificar pregunta de foro

![](_page_88_Picture_85.jpeg)

### **6.1.2.4 MANTENIMIENTO DE RESPUESTA DE FORO**

Aquí en esta pantalla flotante se puede apreciar las preguntas del foro con su respectivo estado (Activo, Inactivo).

![](_page_89_Picture_4.jpeg)

Figura 6.10 Mantenimiento de respuesta de foro

![](_page_89_Picture_90.jpeg)

Una vez que se dio clic en el estado sea Activo o Inactivo, se ingresará a una pantalla donde, por cada respuesta se escogerá el estado que se desee asignar.

![](_page_89_Picture_8.jpeg)

Figura 6.11 Modificar respuesta de foro

![](_page_89_Picture_91.jpeg)

#### $6.1.3$ **PERSONAS**

![](_page_90_Picture_29.jpeg)

Figura 6.12 Mantenimiento de Personas

Esta es la pantalla de mantenimiento de Personas, en esta pantalla se puede modificar los datos personales de alguna persona que esta registrada.

![](_page_91_Picture_146.jpeg)

Ñ,

#### $6.1.4$ **USUARIOS**

![](_page_92_Picture_30.jpeg)

Figura 6.13 Mantenimiento de Usuarios

Esta es la pantalla de mantenimiento de Usuarios, en esta pantalla se modifica el estado (Activo, Inactivo) de los usuarios.

![](_page_92_Picture_31.jpeg)

# 6.1.5 CONTÁCTENOS

![](_page_93_Picture_30.jpeg)

Figura 6.14 Mantenimiento de Contáctenos

Esta es la pantalla de mantenimiento de Contáctenos, en esta pantalla se modifica el contenido de Contáctenos, puede modificar las direcciones y los teléfonos donde se pueden contactar con Mydin.

![](_page_93_Picture_31.jpeg)

# **6.1.6 NOTICIAS**

| <b>MYDIN</b>                     |                                                                                                    |                                         |
|----------------------------------|----------------------------------------------------------------------------------------------------|-----------------------------------------|
| <b>MANTENIMIENTO DEL</b><br>sino | << QUIENES SOMOS<br><b>REGISTRESE</b><br><< NOTICIAS<br>$\alpha\ll$                                                                                                    | <b><i>ZE CONTACTENOS</i></b><br>ee FORO |
| <b>Quienes Somos</b>             |                                                                                                    | I Home (Cerrar Sesión                   |
| Foro                             | MANTEMPATENTO DE NOTICIAS                                                                                                    |                                         |
| Personas                         |                                                                                                    |                                         |
| <b>Usuarios</b>                  | 1<br>dministrador<br>Titular: MyDin hará el lanzamient                                                                                                    | 2<br>Mudif                              |
| Contáctenos                      |                                                                                                    |                                         |
| <b>Noticias</b>                  |                                                                                                    |                                         |
| <b>Insertar Naticias</b>         |                                                                                                    |                                         |
| Eventos                          |                                                                                                    |                                         |
| <b>Insertar Eventos</b>          |                                                                                                    |                                         |
| <b>Trabajos</b>                  |                                                                                                    |                                         |
| <b>Insertar Trabajos</b>         |                                                                                                    |                                         |
| Insertar Nueva Opción            | Descripción: Este evento se realizada el di 24 de Mayo de<br>presente, para que todos los usuarios de nuestro administradas, ex<br>pen todo acerca de MyDin, y cuales xon las ventegas, ex<br>pen todo acerca de MyDin, y cuales xon la   |                                         |
| Modifica Opción                  |                                                                                                    |                                         |
| <b>Modifica Banner</b>           |                                                                                                    |                                         |
| Educación                        |                                                                                                    |                                         |
| Soporte                          |                                                                                                    |                                         |
|                                  | Descripción: Todos los alumnos preparan sus proyectó<br>daran todo de si para poder graduarse y así cumplir con<br>objetivos que cada uno se han plonteado, sada uno de<br>grupos se han dedicado a sus proyectos por completo Tojou<br>d |                                         |
|                                  |                                                                                                    |                                         |
|                                  |                                                                                                    |                                         |

Figura 6.15 Mantenimiento de noticias

Esta es la pantalla de mantenimiento de Noticias, aquí se va a modificar el estado (Activo, Inactivo) de las noticias, dando clic en el link de Modificar.

![](_page_94_Picture_29.jpeg)

### **6.1.6.1 MANTENIMIENTO DE ESTADO DE NOTICIAS**

![](_page_95_Picture_3.jpeg)

Figura 6.16 Mantenimiento de estado de noticias

Una vez que se dio clic en el link Modificar aparecerá esta pantalla flotante donde se selecciona el estado de la noticia.

![](_page_95_Picture_38.jpeg)

# **6.1.7 INSERTAR NOTICIAS**

![](_page_96_Picture_28.jpeg)

Figura 6.17 Insertar noticias

Esta es la pantalla de Insertar Noticias, aquí se puede agregar nuevas noticias, se ingresa el título de la noticia y el contenido o la descripción.

![](_page_96_Picture_29.jpeg)

### **6.1.8 EVENTOS**

![](_page_97_Picture_3.jpeg)

Figura 6.18 Mantenimiento de eventos

Esta es la pantalla de mantenimiento de Eventos, aquí se va a modificar el estado (Activo, Inactivo) de los eventos, dando clic en el link de Modificar.

![](_page_97_Picture_69.jpeg)

### **6.1.8.1 MANTENIMIENTO DE ESTADO DE EVENTOS**

![](_page_98_Figure_3.jpeg)

Figura 6.19 Mantenimiento de estado de eventos

Una vez que se dio clic en el link Modificar aparecerá esta pantalla flotante donde se selecciona el estado de el evento.

![](_page_98_Picture_35.jpeg)

# **6.1.9 INSERTAR EVENTOS**

![](_page_99_Picture_28.jpeg)

Figura 6.20 Insertar eventos

Esta es la pantalla de Insertar Eventos, aquí se puede agregar nuevos eventos, se ingresa el título del evento y el contenido o la descripción y la fecha que será el evento.

![](_page_99_Picture_29.jpeg)

# 6.1.10 TRABAJOS

![](_page_100_Picture_3.jpeg)

Figura 6.21 Mantenimiento de trabajos

Esta es la pantalla de mantenimiento de Trabajos, aquí se va a modificar el estado (Activo, Inactivo) de los trabajos, dando clic en el link de Modificar.

![](_page_100_Picture_77.jpeg)

### **6.1.10.1 MANTENIMIENTO DE ESTADO DE TRABAJOS**

![](_page_101_Picture_3.jpeg)

Figura 6.22 Mantenimiento de estadote trabajos

Una vez que se dio clic en el link Modificar aparecerá esta pantalla flotante donde se selecciona el estado de el trabajo.

![](_page_101_Picture_37.jpeg)

# **6.1.11 INSERTAR TRABAJOS**

![](_page_102_Picture_28.jpeg)

Figura 6.23 Insertar trabajos

Esta es la pantalla de Insertar Trabajos, aquí se puede agregar nuevos trabajos, se ingresa el título del trabajo, los requisitos, la experiencia laboral.

![](_page_102_Picture_29.jpeg)

# 6.1.12 INSERTAR NUEVA OPCIÓN DE MENÚ

![](_page_103_Picture_30.jpeg)

Figura 6.24 Insertar nueva opción de menú

Esta es la pantalla de Insertar Nuevas opciones en el sub-menú, aquí se escoge la opción superior en donde se desea ingresar la sub-opción, ingresa el título de la sub-opción, el link y la fecha de creación y se da clic en el botón ingresar.

![](_page_103_Picture_31.jpeg)

# 6.1.13 MODIFICA OPCIÓN DE MENÚ

| <b>MYDIN</b>                                        |                                                     |
|-----------------------------------------------------|-----------------------------------------------------|
|                                                     | $\sim$ QUIENES SOMOS<br>$\ll$ NOTICIAS<br>$<<$ FORO |
| MANTENIMIENTO DEL Bienvenido : root<br><b>SITIO</b> | <b>ICerrar Sesión</b><br>Ir al Hero                 |
| Quienes Somos                                       |                                                     |
|                                                     | <b>PRODUCTOS</b>                                    |
| Foro                                                | Login                                               |
| Personas                                            | <b>Tutoriales</b>                                   |
| <b>Usuarios</b>                                     | <b>SOLUCIONES</b>                                   |
| <b>Contáctenos</b>                                  | <b>Seguridad</b>                                    |
| <b>Noticias</b>                                     | <b>Windows</b>                                      |
| <b>Insertar Noticias</b>                            | <b>SERVICIOS</b>                                    |
| <b>Eventos</b>                                      | Soporte                                             |
| <b>Insertar Eventos</b>                             | <b>Educación</b>                                    |
| Trabajos                                            | <b>MYDIN</b>                                        |
| <b>Insertar Trabajos</b>                            | <b>Eventos</b>                                      |
| <b>Insertar Nueva Opción</b>                        | <b>Noticias</b>                                     |
|                                                     | Oportunidades de Trabajo                            |
| <b>Modifica Opción</b>                              | <b>Acerca de MyDin</b>                              |
| <b>Modifica Banner</b>                              | <b>Mapa de Sitio</b>                                |
| Educación                                           | Política Privada                                    |
| <b>Soporte</b>                                      | Términos de uso                                     |
|                                                     | <b>OUIÉNES SOMOS</b>                                |
|                                                     | <b>Misión</b>                                       |
|                                                     | Visión                                              |
|                                                     | <b>REGISTRESE</b>                                   |
|                                                     | <b>Registro on Line</b>                             |
|                                                     | <b>NOTICIAS</b>                                     |
|                                                     | Entérate de las últimas noticias                    |
|                                                     | CONTÁCTENOS                                         |
|                                                     | Contáctate con nosotros                             |
|                                                     | <b>FORO</b>                                         |
|                                                     | <b>Visita nuestro Foro</b>                          |
|                                                     | <b>MAPA DEL SITIO</b>                               |
|                                                     | <b>Mapa del Sitio</b>                               |
|                                                     | POLITICA PRIVADA                                    |
|                                                     | Políticas de Nuestra Empresa                        |
|                                                     | NOTICICAS LEGALES Y TÉRMINOS DE USO                 |
|                                                     | <b>Términos de Uso</b>                              |
|                                                     |                                                     |
|                                                     |                                                     |
|                                                     |                                                     |
| <b>BUSCAR:</b>                                      | <b>Ir</b>                                           |

Figura 6.25 Modificar opciones de menú

Esta es la pantalla de modificar el estado (Activo, Inactivo), de las sub-opciones del menú de Mydin, se da clic en la sub-opción.

Dando clic a unos de los links se irá a la pantalla de cambiar estado.  $\mathbf{1}$ 

# 6.1.13.1 MANTENIMIENTO DE ESTADO DE OPCIÓN DE MENÚ

![](_page_105_Picture_30.jpeg)

Figura 6.26 Mantenimiento de estado de opción de menú

Una vez que se dio clic en la sub-opción aparecerá esta pantalla flotante donde se modifica el estado sea este Activo o Inactivo, una vez que se selecciona el estado se da clic en el botón Modifica Opción.

![](_page_105_Picture_31.jpeg)

### **6.1.14 BANNER**

![](_page_106_Picture_32.jpeg)

Figura 6.27 Mantenimiento de Banner

Esta es la pantalla de Modificar Banner, aquí se escoge el Banner (Flash), en el botón Examinar se escoge el Banner que esté guardado en el computador, en el casillero de Nombre se coloca el nombre del Banner, y se da clic en Modificar, y el Banner en todas las páginas se modificará.

![](_page_106_Picture_33.jpeg)

# 6.1.15 EDUCACIÓN

![](_page_107_Picture_30.jpeg)

Figura 6.28 Mantenimiento de Educación

Esta es la pantalla de Educación, aquí se puede modificar el contenido de Educación, se en el botón de Ayuda se consulta, el contenido de Educación se carga en los casilleros y se lo puede Modificar el contenido.

![](_page_107_Picture_31.jpeg)
#### 6.1.16 SOPORTE

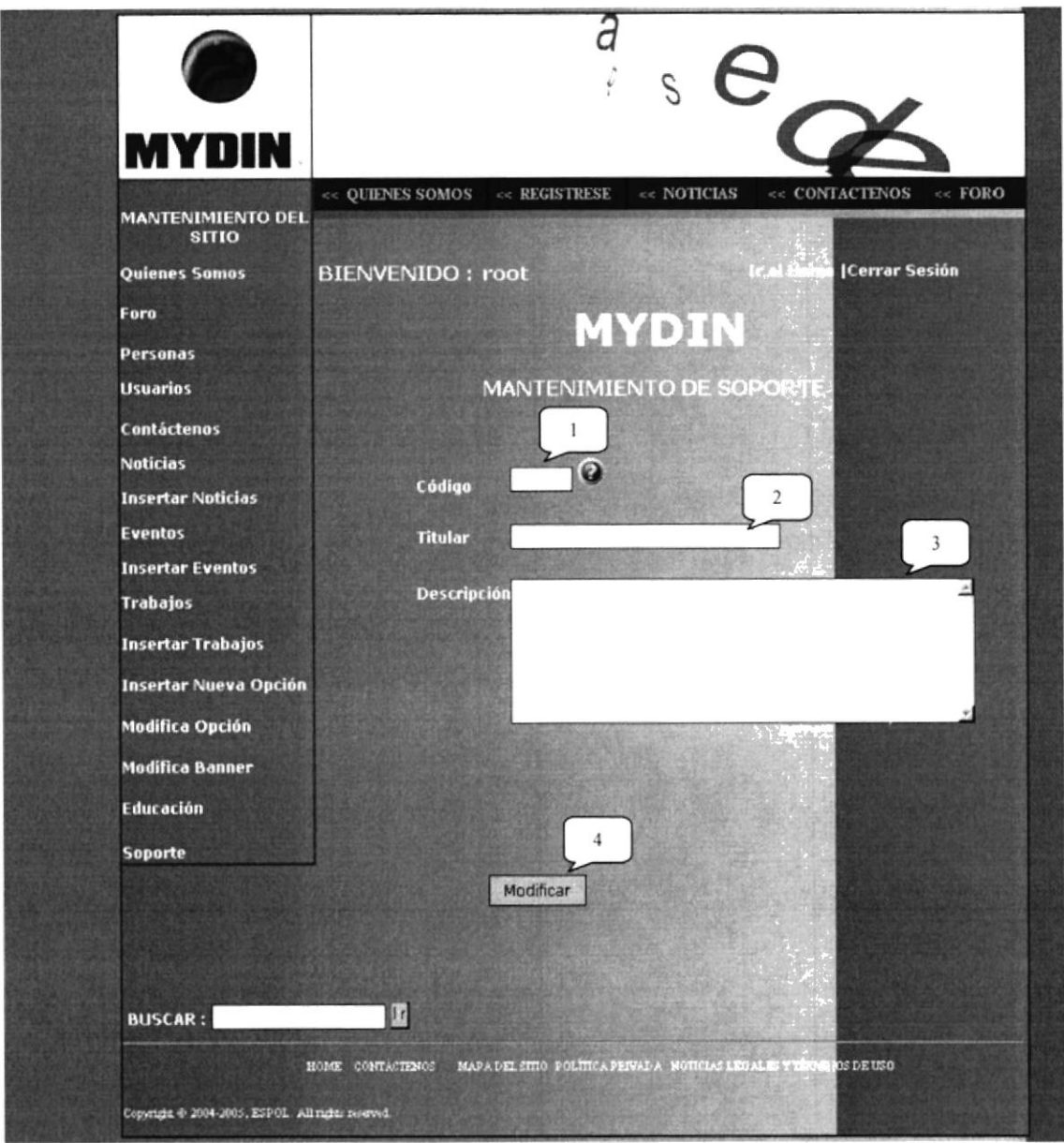

Figura 6.29 Mantenimiento de soporte

Esta es la pantalla de Soporte, aquí se puede modificar el contenido de Soporte, se en el botón de Ayuda se consulta, el contenido de Soporte se carga en los casilleros y se puede Modificar el contenido de este.

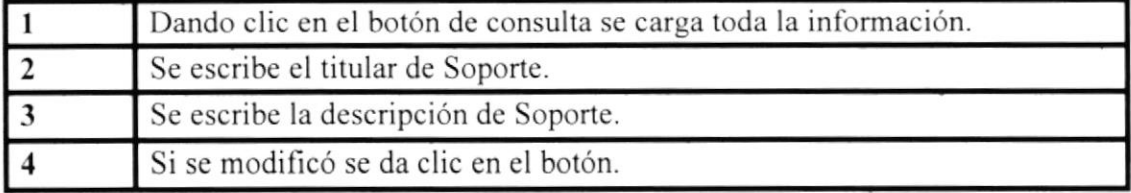

# 6.1.17 BÚSQUEDA

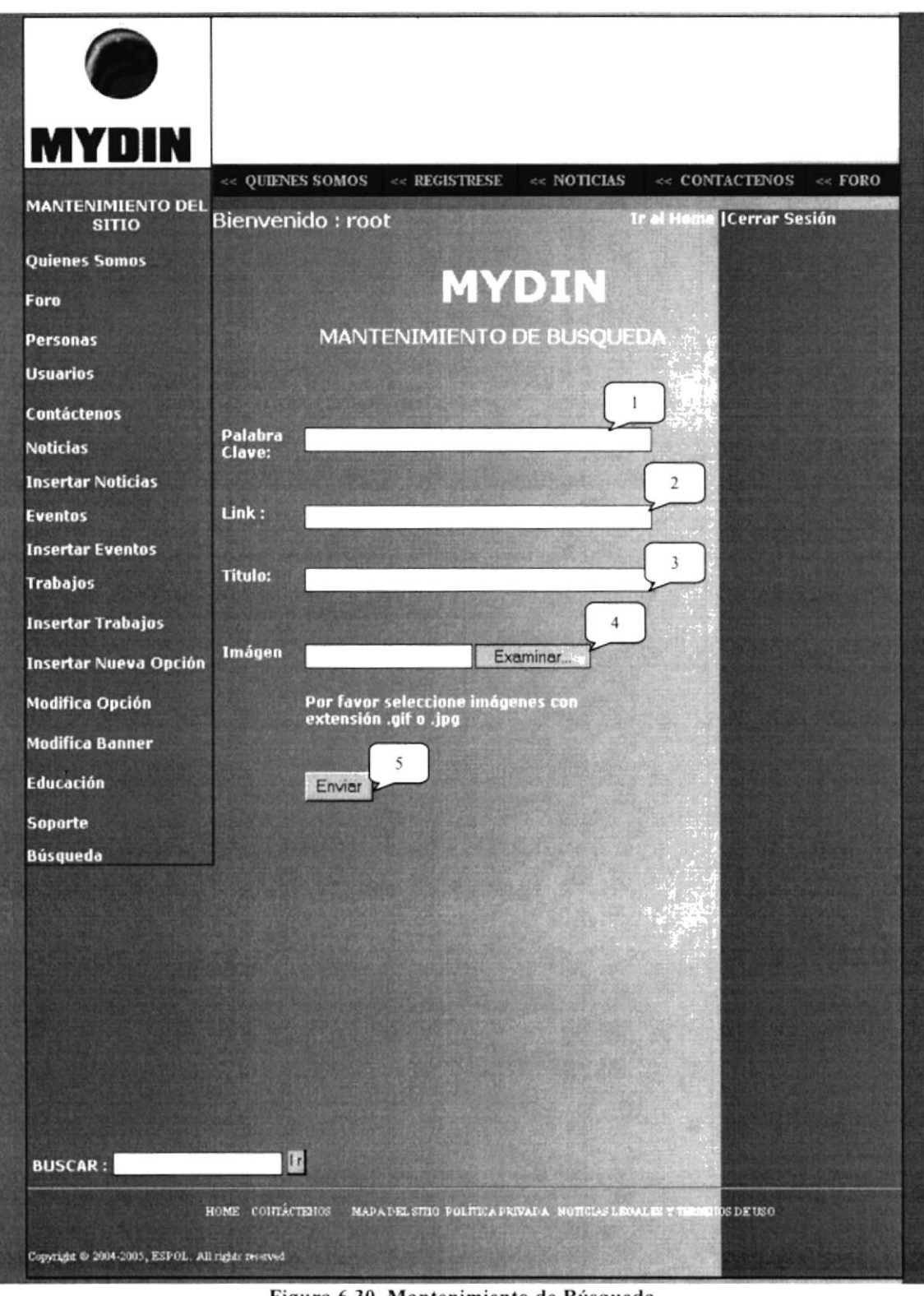

Figura 6.30 Mantenimiento de Búsqueda

Esta es la página de Mantenimiento de Búsqueda, aquí se puede agregar nuevas palabras claves para realizar nuevas búsquedas en la página.

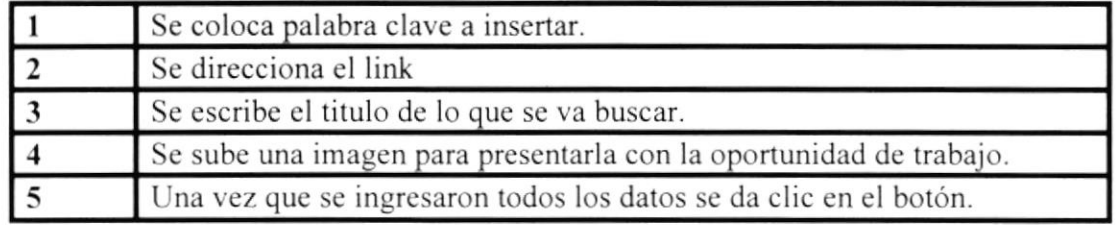

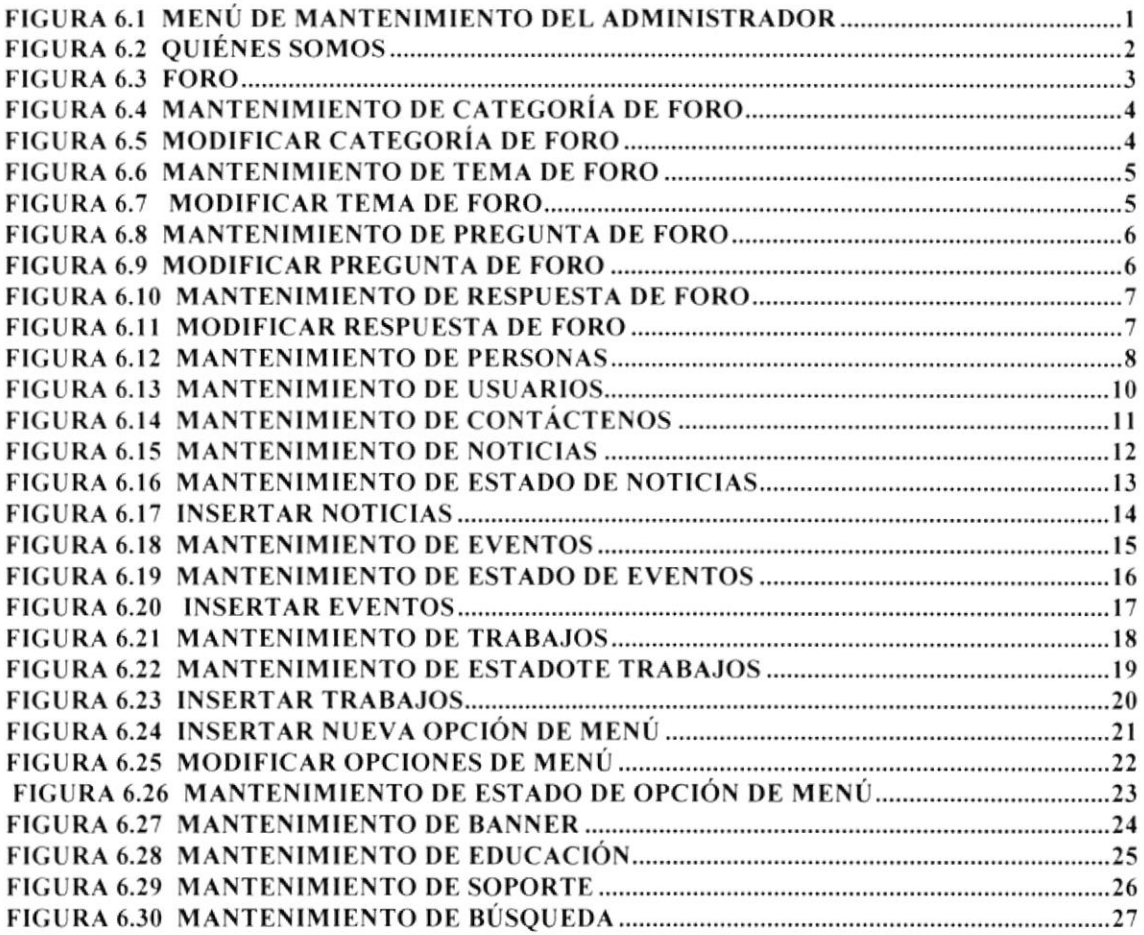

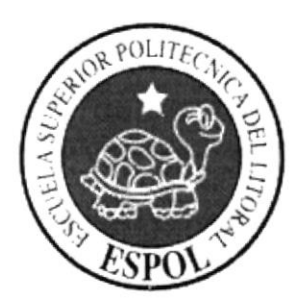

# CAPÍTULO 7

**EXPLICACIÓN DE LA ADMINISTRACIÓN** DE LAS CONSULTAS

# 7.- EXPLICACIÓN DE ADMINISTRACIÓN DE LAS **CONSULTAS**

### **7.1 CONSULTAS GENERALES**

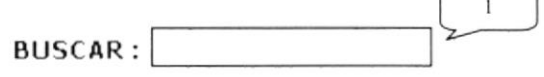

Figura 7.1 Casillero de Búsqueda

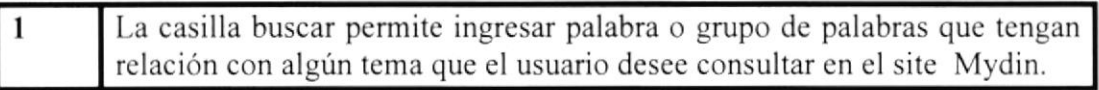

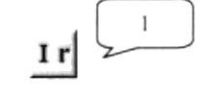

Figura 7.2 Botón Ir

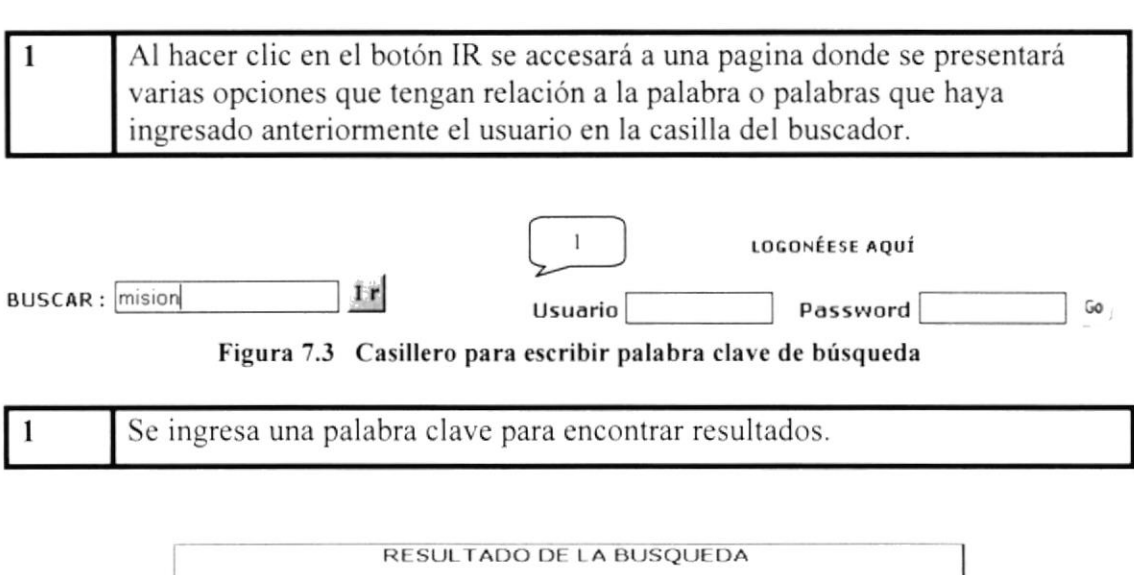

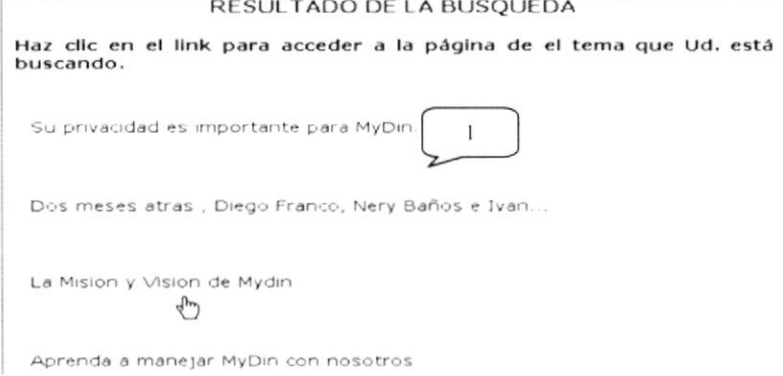

Figura 7.4 Resultado de Búsqueda

Se encuentran temas relacionados con la palabra antes ingresada. Para 1 acceder a estos temas basta con hacer clic.

## **7.2 MANEJO DE LAS CONSULTAS**

## 7.2.1 MANTENIMIENTO DE QUIÉNES SOMOS

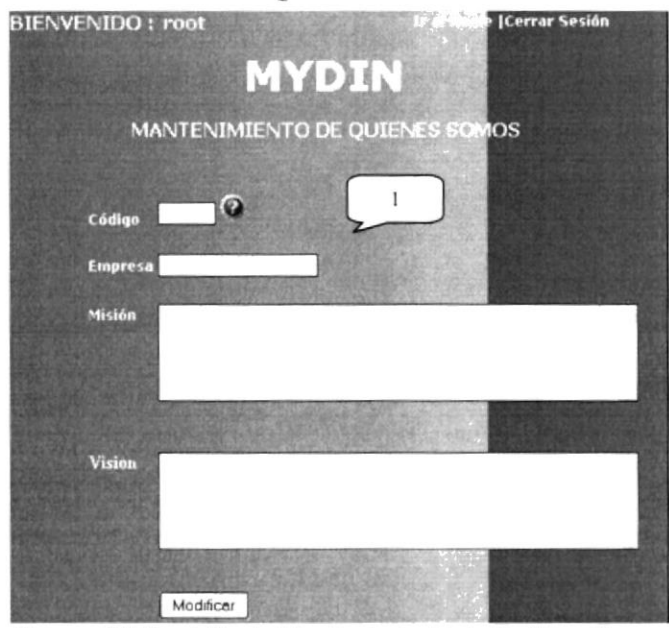

Figura 7.5 Pantalla de Mantenimiento de Quiénes Somos

En la página de Quiénes Somos existe un botón de consulta, al hacer clic en  $\mathbf{1}$ este, se abrirá una ventana.

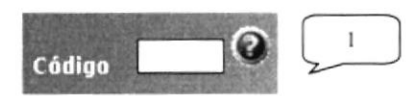

Figura 7.6 Botón para ingresar a Consulta

En la ventana de Ayuda existe un botón de Consultar, al hacer clic en este, se abrirá una pantalla donde se puede realizar la modificación ya sea de la Misión o Visión de Mydin.

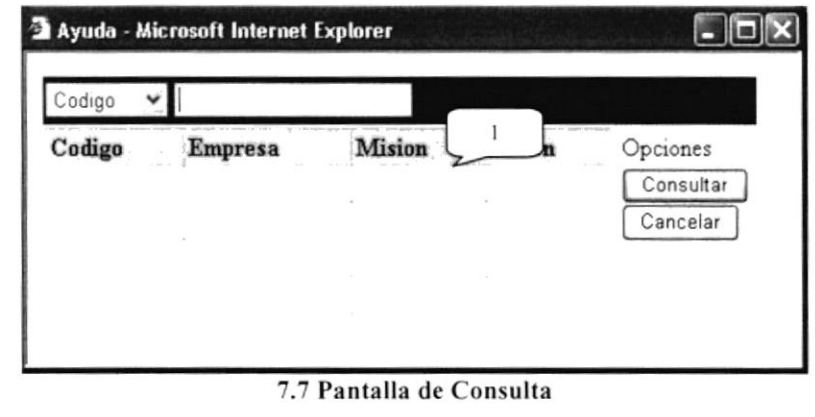

En esta pantalla de ayuda se podrá consultar toda la información.  $\mathbf{1}$ 

Haciendo clic en el botón Cancelar se regresa a la página anterior sin obtener ningún resultado.

En al caso de haber escogido la opción Consultar, se obtendrá la siguiente ventana:

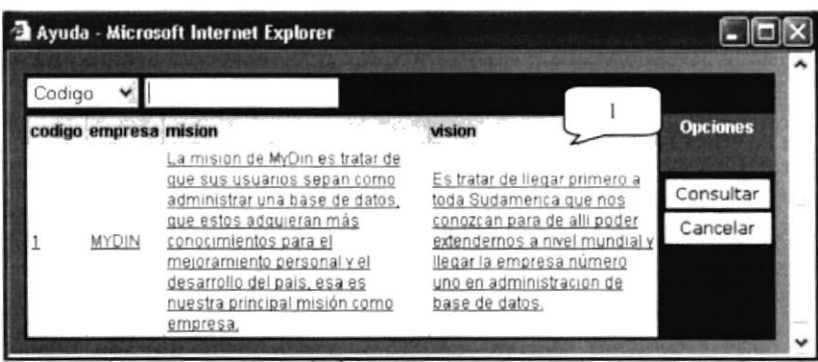

Figura 7.8 Pantalla de Respuesta de Consulta

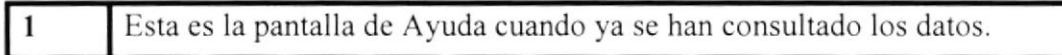

## 7.2.2 MANTENIMIENTO DE PERSONAS

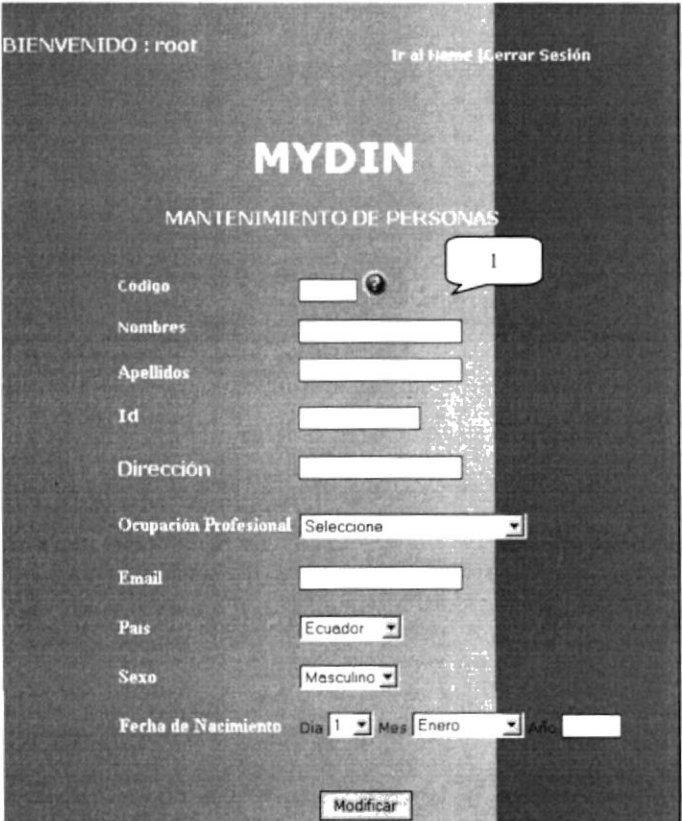

Figura 7.9 Pantalla de Mantenimiento de Personas

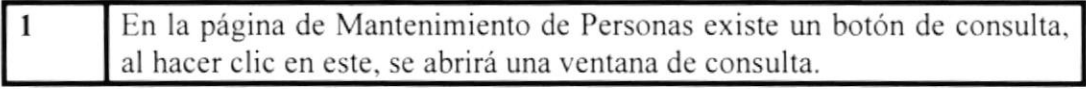

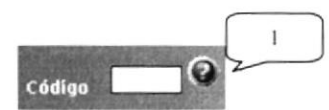

Figura 7.10 Botón para ingresar a Consulta

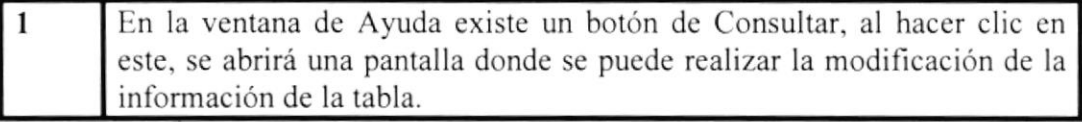

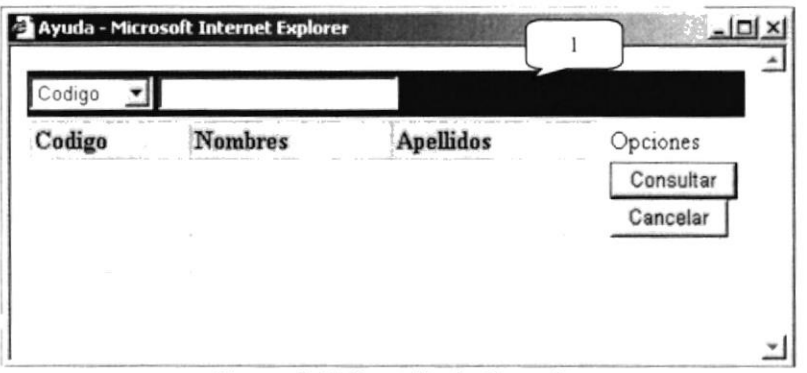

Figura 7.11 Pantalla de Consulta

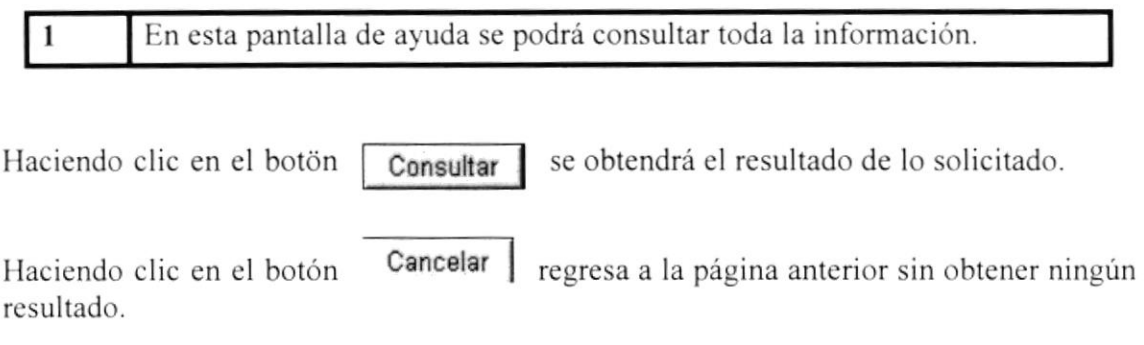

En el caso de haber escogido la opción Consultar, se obtendrá la siguiente ventana:

|        |                 |                                    | Ayuda - Microsoft Internet Explorer |                    |                          |                     |                       |   |      |                 |
|--------|-----------------|------------------------------------|-------------------------------------|--------------------|--------------------------|---------------------|-----------------------|---|------|-----------------|
| Codigo | ×               |                                    |                                     |                    |                          |                     |                       |   |      |                 |
|        |                 | <b>Codigo Nombres Apellidos Id</b> |                                     | <b>Direccion</b>   | Ocupacion<br>Profesional | Email               | Pais Sexo Dia Mes Año |   |      | <b>Opciones</b> |
|        | Alex<br>Andres  | Querra<br>Moreno                   | 0987654321 Acacias                  |                    |                          | mano@yahoo.com      |                       |   | 1994 | Consultar       |
|        | Luis<br>Alberto | Qarcia<br>Ramos                    | 0935676841 Alborada                 |                    |                          | lolo@vahoo.com      | м                     |   | 1997 | Cancelar        |
|        | Luis<br>Alberto | Agusto<br>Garcia                   | 0921798393                          | Cuenca y<br>Tuicán | 11                       | chemo@hotmail.com 1 | м                     | 6 | 1983 |                 |

Figura 7.12 Pantalla de Respuesta de Consulta

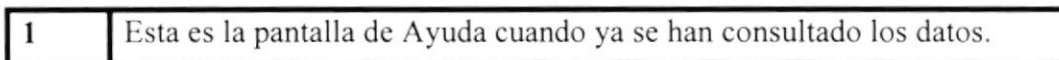

### **7.2.3 MANTENIMIENTO DE USUARIOS**

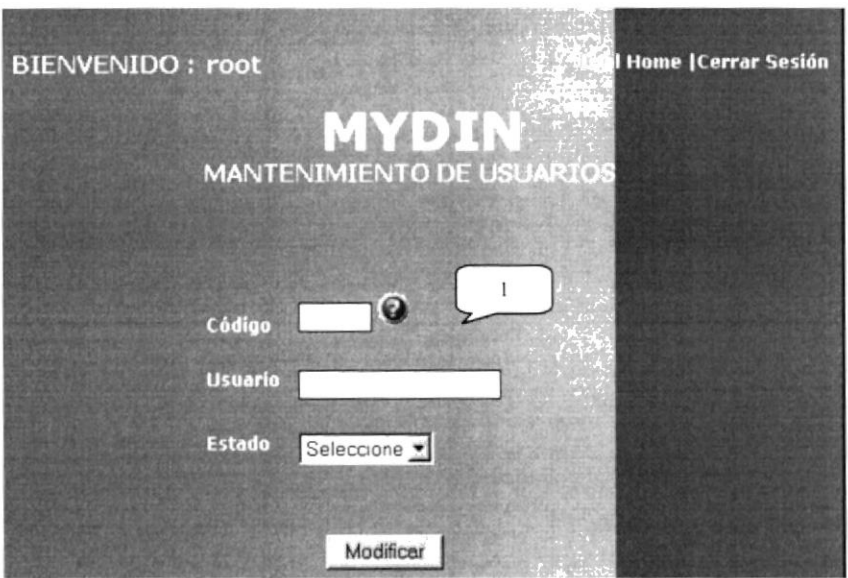

Figura 7.13 Pantalla de Mantenimiento de usuarios

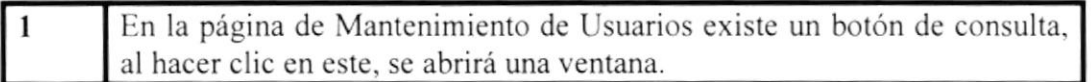

$$
\begin{array}{|c|c|}\n\hline\n\text{C\'odigo} & & \\\hline\n\end{array}
$$

Figura 7.14 Botón para ingresar a Consulta

Haciendo clic en el botón se abrirá la ventana de consulta en la cual se 1 hará clic en el botón consultar para obtener la información de la tabla que se desea modificar.

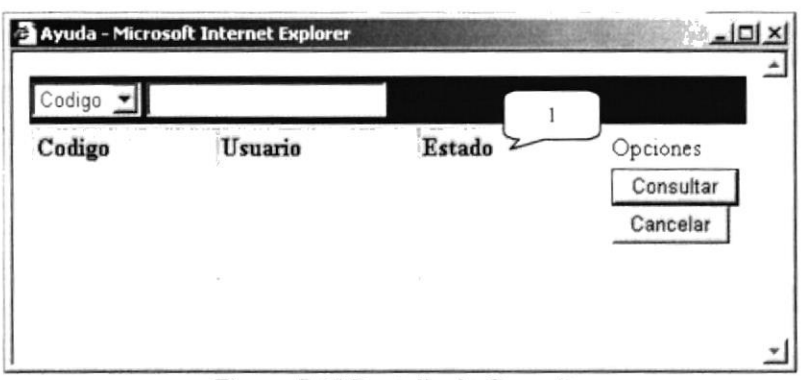

#### Figura 7.15 Pantalla de Consulta

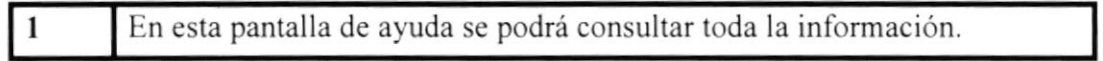

Haciendo clic botón se obtendrá el resultado de lo el en Consultar solicitado.

Cancelar se regresa a la página anterior sin Haciendo clic en el botón obtener ningún resultado.

En el caso de haber escogido la opción Consultar, entonces se obtendrá la siguiente ventana:

| $-121 \times$<br>Ayuda - Microsoft Internet Explorer |        |               |                                               |  |  |  |  |  |
|------------------------------------------------------|--------|---------------|-----------------------------------------------|--|--|--|--|--|
| Codigo v                                             |        |               |                                               |  |  |  |  |  |
| codigo_usuario                                       | login  | codigo_estado | <b>Opciones</b><br>the country of the country |  |  |  |  |  |
|                                                      | nerito |               |                                               |  |  |  |  |  |
|                                                      | diego  |               | Consultar                                     |  |  |  |  |  |
|                                                      | root   |               | Cancelar                                      |  |  |  |  |  |
|                                                      | user   |               |                                               |  |  |  |  |  |
|                                                      | ivan   |               |                                               |  |  |  |  |  |
|                                                      | chemo  |               |                                               |  |  |  |  |  |

Figura 7.16 Pantalla de Respuesta de Consulta

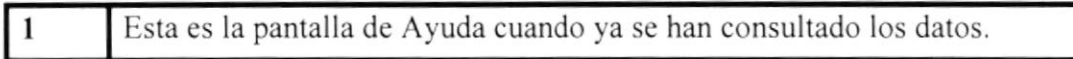

# 7.2.4 MANTENIMIENTO DE CONTÁCTENOS

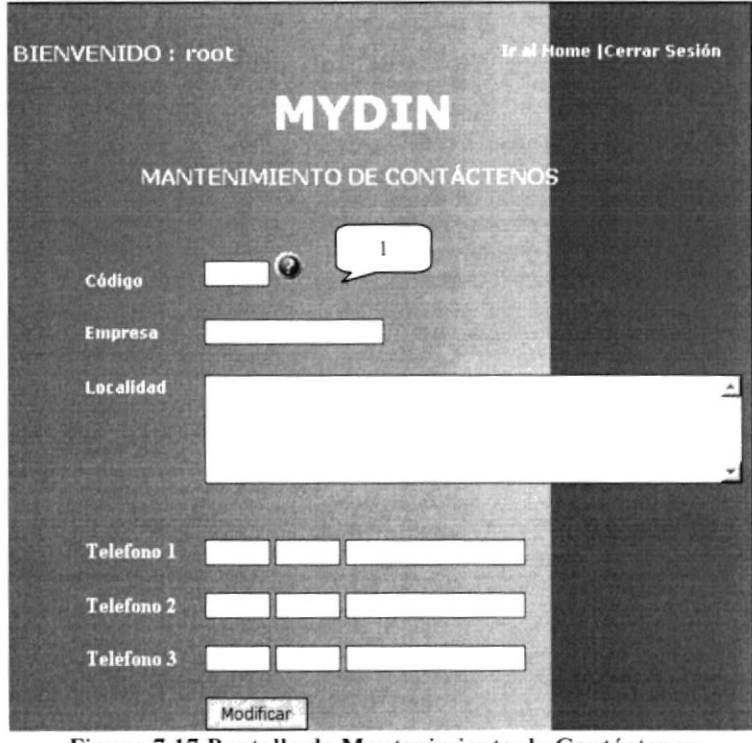

Figura 7.17 Pantalla de Mantenimiento de Contáctenos

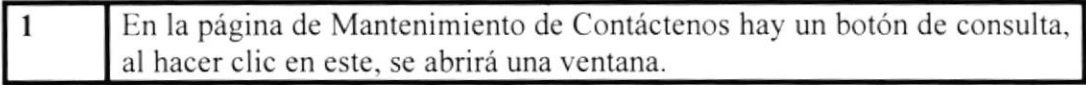

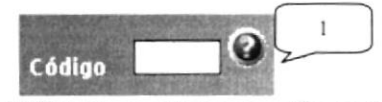

Figura 7.18 Botón para ingresar a Consulta

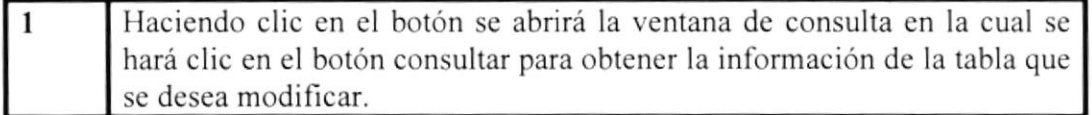

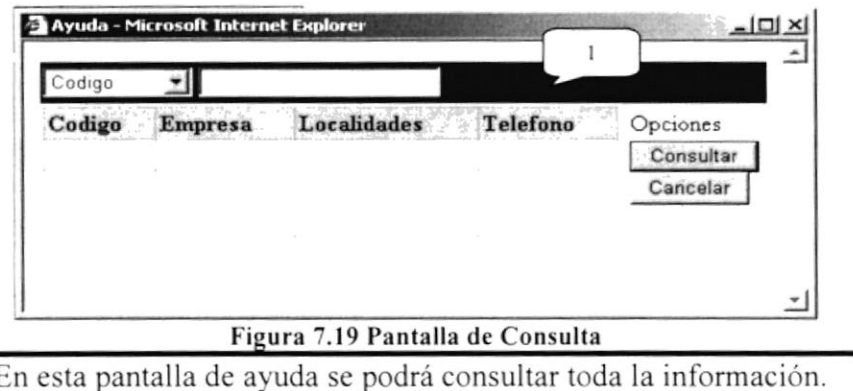

 $\mathbf{1}$ 

Haciendo clic en le botón se obtendrá el resultado de lo solicitado. Consultar se regresa a la página anterior sin obtener Haciendo clic en el botón Cancelar ningún resultado.

En el caso de haber escogido la opción Consultar, se obtendrá la siguiente ventana:

| Ayuda - Microsoft Internet Explorer<br>ᅴᄆ<br>Codigo |              |  |                                                                                                    |    |  |          |  |                |          |     |                |              |           |
|-----------------------------------------------------|--------------|--|----------------------------------------------------------------------------------------------------|----|--|----------|--|----------------|----------|-----|----------------|--------------|-----------|
|                                                     |              |  |                                                                                                    |    |  |          |  |                |          |     | codigo empresa | cod<br>local | localidar |
|                                                     | <b>MYDIN</b> |  | Nuestra matriz está<br>ubicada en las calles Fco.<br>de Marcos 2503 y<br>Tungurahua (esquina),<br>frente a la farmacia<br>(Boehringen) |    |  | 235645 4 |  |                | 789356   | --- |                | 546823       | Consult   |
|                                                     | <b>MYDIN</b> |  | Nuestra primera sucursal<br>está ubicada en la<br>ciudadela Kennedy Norte<br>frente a Expoplaza.                                       |    |  | 345756 4 |  | $\overline{2}$ | 768950 4 |     |                | 879058       |           |
|                                                     | <b>MYDIN</b> |  | Nuestra segunda<br>sucursal está ubicada en<br>el centro de la ciudada<br>Pichincha y Nueve de<br>Octubre (esquina)                    | -4 |  | 568974 4 |  | $\sim$ 2       | 764352 4 |     |                | 876094       |           |

Figura 7.20 Pantalla de Respuesta de Consulta

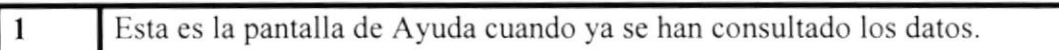

# 7.2.5 MANTENIMIENTO DE EDUCACIÓN

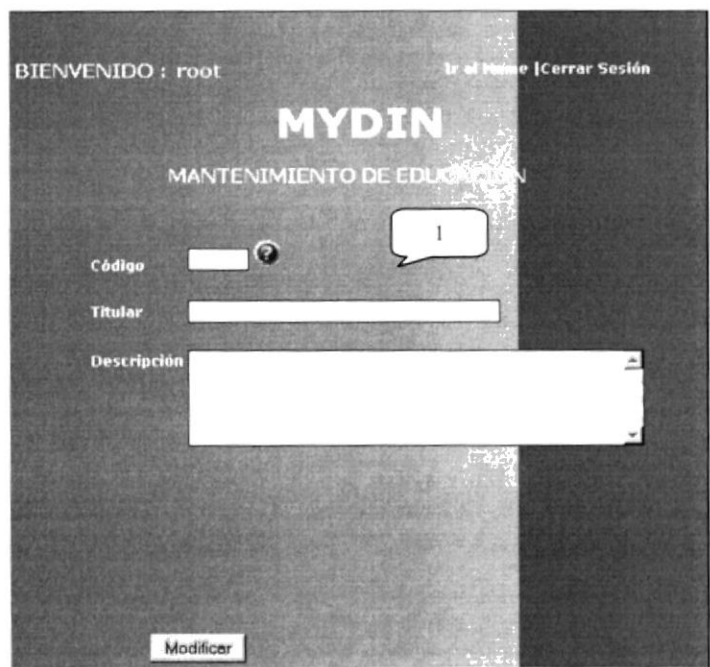

Figura 7.21 Pantalla de Mantenimiento de Educación

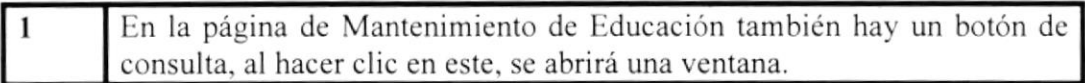

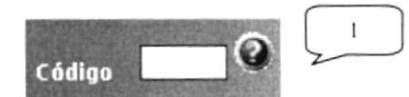

Figura 7.22 Botón para ingresar a Consulta

Haciendo clic en el botón se abrirá la ventana de consulta en la cual se hace clic en el botón consultar para obtener la información de la tabla que se desea modificar.

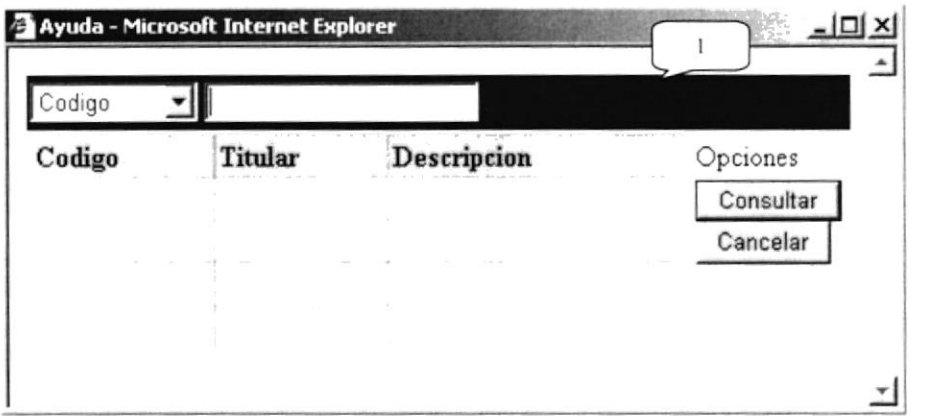

Figura 7.23 Pantalla de Consulta

En esta pantalla de ayuda se podrá consultar toda la información.  $\mathbf{1}$ 

Haciendo clic en el botón Cancelar se regresa a la página anterior sin obtener ningún resultado.

En al caso de haber escogido la opcion Consultar, se obtendrá la siguiente ventana:

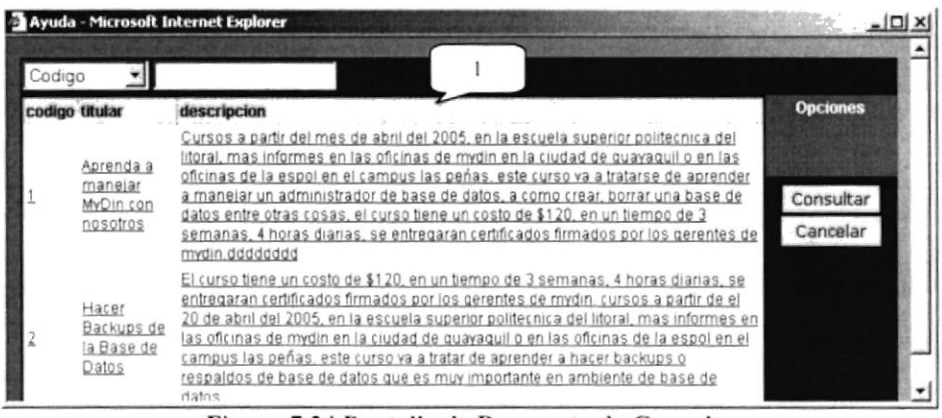

Figura 7.24 Pantalla de Respuesta de Consulta

Esta es la pantalla de Ayuda cuando ya se han consultado los datos.

 $\mathbf{1}$ 

## **7.2.6 MANTENIMIENTO DE SOPORTE**

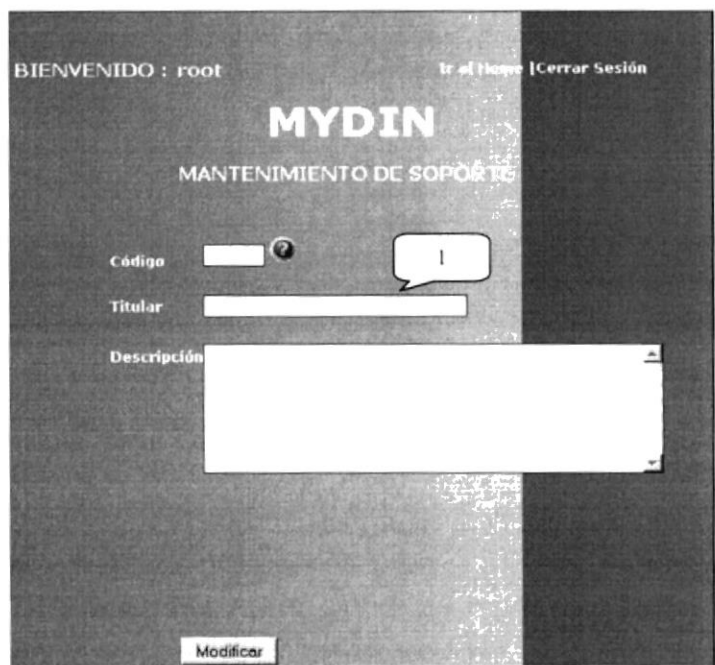

Figura 7.25 Pantalla de Mantenimiento de Soporte

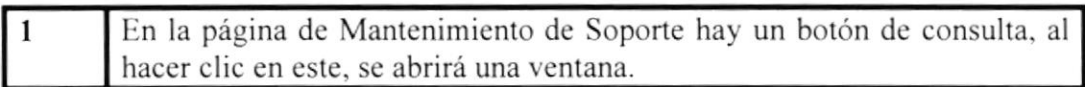

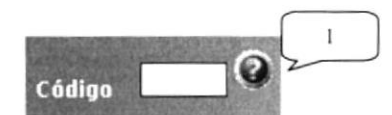

Figura 7.26 Botón para ingresar a Consulta

Haciendo clic en el botón se abrirá la ventana de consulta en la cual se 1 hace clic en el botón consultar para obtener la información de la tabla que se desea modificar.

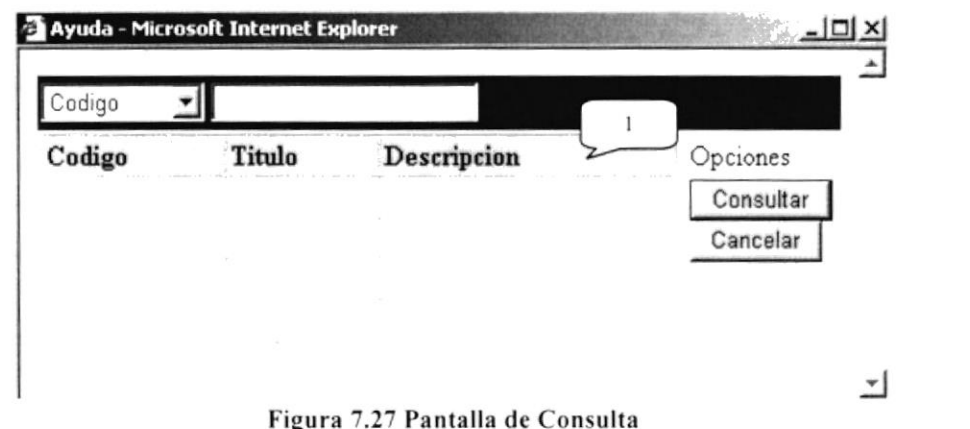

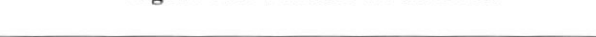

Haciendo obtendrá el resultado de lo clic botón se en Consultar solicitado.

Cancelar se regresa a la página anterior sin obtener Haciendo clic en el botón ningún resultado.

En el caso de escoger la opcion Consultar, se obtendrá la siguiente ventana:

| codigo titular                                 | descripcion                                                                                                    | <b>Opciones</b> |
|------------------------------------------------|----------------------------------------------------------------------------------------------------|-----------------|
| Equipos con<br>Sistema<br>Operativo<br>Windows | Dar mantenimiento a todos y cada uno de los equipos cuyos Sistemas Operativos, basados en<br>tecnología Windows no sean tan confiables a la hora de trabalar como servidor en un entomo de<br>sibos web tu madre                                                                                                    |                 |
| Respaidos de<br>Bases de<br>Datos              | Seguridad al momento de realizar un respaldo de una Base de Datos para que cuando se<br>necesde hacer una migración de toda la información a otro tipo de servidor, esta pueda ser<br>correctamente aplicada en su nuevo entorno                                                                                                    | Consultar       |
| Soporte para<br>Ecuador                        | El Centro de Soporte al Producto ("OSS") proporciona asistencia técnica en español a todos los<br>clientes de Soporte de América Latina las 24 horas del día, los siete días de la semana. Con<br>obieto de que obtenga el mayor beneficio de nuestro servicio le invitamos a consultar la<br>siquiente información que le permitra conocer más detalles del mismo. Políticas de Sopone<br>Antes de Solicitar Asistencia Técnica Guia de Referencia Información necesaria para solicitar<br>asistencia técnica Cómo solicitar asistencia técnica Niveles de Sevendad Procedimiento de<br>escalamiento Cierre de una solicitud de asistencia técnica (SR) HUB de Latinoamérica<br>Programas de Soporte | Cancelar        |
| Quia de<br>Referencia                          | Información necesaria para solicitar asistencia técnica. Su numero CSI Su numero de teléfono<br>Dirección de correo electrónico Su número de fax Plataforma, sistema operativo y numero de<br>versión Producto y versión de Oracle Versiones de todos los componentes Oracle involucrados<br>Descripción detallada del problema Números y mensajes de error de Oracle Códigos de error<br>del sistema operativo en caso de que existan . Se puede reproducir el problema? Pasos para<br>reproducir el problema Copias de bitácoras dogs) de sesión, archivos de rastro (trace files) u<br>otra información de diagnóstico Sevendad del problema                                                       |                 |

Figura 7.28 Pantalla de Respuesta de Consulta

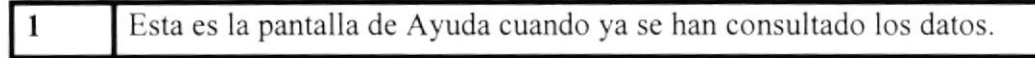

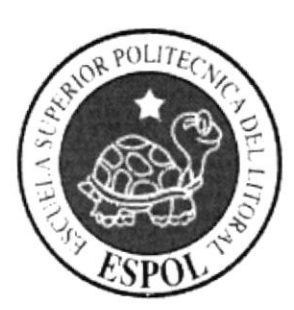

# CAPÍTULO 8

**MENSAJES DE ERRORES** Y ADVERTENCIAS

# 8.- MENSAJES DE ERRORES Y ADVERTENCIAS

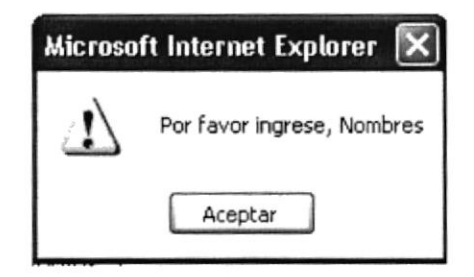

Figura 8.1 Por favor ingrese, Nombres

Este mensaje de advertencia. aparece cuando en el formulario de registro no ingresa los nombres y usted desea grabar. no le permite grabar ya que nombres. apellidos, identificación, dirección, ocupación, país, sexo, fecha de nacimiento, username, password y confirrne password ya que estos campos son obligatorios.

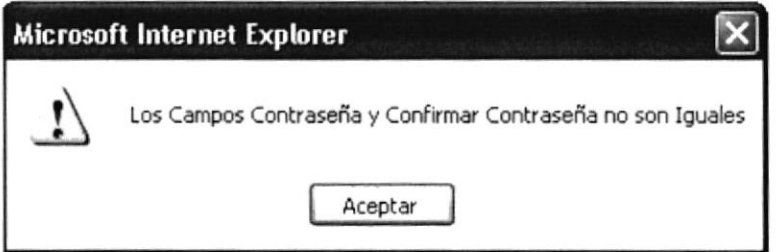

Figura E.2 Los campos contraseña y confirmar no son iguales

Este mensaje de advertencia. aparece cuando usted después de haber ingresado su usuario ingresa su password y al momento de confirmar su password no es el mismo al que usted había ingresado anteriormente, tiene que ser lo mismo de lo que había escrito anteriormente.

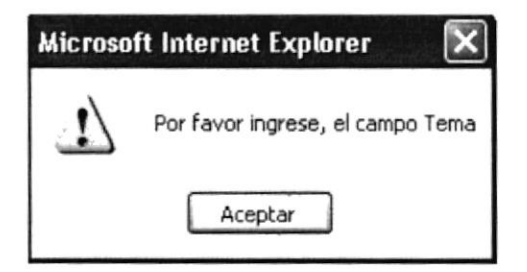

Figura 8.3 Por favor ingrese, el campo Tema

Este mensaje de advertencia. aparece cuando al momento de estar en el Foro usted quiere publicar un nuevo tema y en la pantalla flotante usted le da clic en el botón ingresar y no ha escrito nada en el casillero tema le va a aparecer este mensaje, usted tiene quc escribir el nuevo tema a publicar.

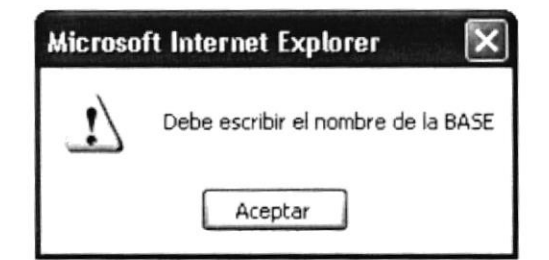

Figura 8.4 Debe escribir el nombre de la BASE

Mensaje que aparece cuando una vez estando dentro del Administrador de Base de Datos, desee crear una base y no haya escrito nada en el casillero de crear base de datos.

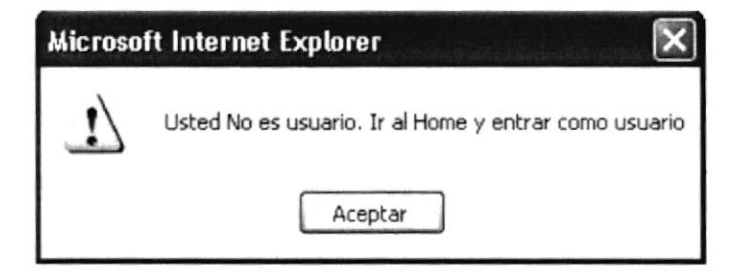

Figura 8.5 Usted No es usuario. Ir al Home y entrar como usuario

Este mensaje de advertencia aparece cuando un usuario desea hacer uso de opciones del web site como Foro o Tutoriales y no se ha logonéado. Se debe logonéar en el home para acceder a estas opciones.

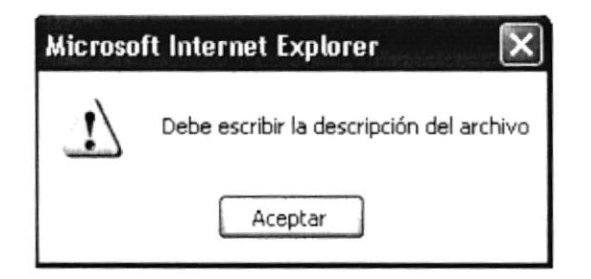

Figura 8.6 Debe escribir la descripción del archivo

Mensaje que aparece cuando desea subir un archivo en Tutoriales y no ha escrito ninguna descripción del archivo para seleccionarlo y luego subirlo, obligatoriamente tiene que escribir una descripción.

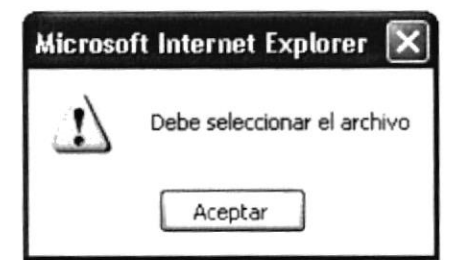

Figura 8.7 Debe seleccionar el archivo

Mensaje que aparece cuando desea subir un archivo en Tutoriales y después de haber escrito una descripción quiere subir el archivo y no lo ha seleccionado, tiene que seleccionarlo para subirlo.

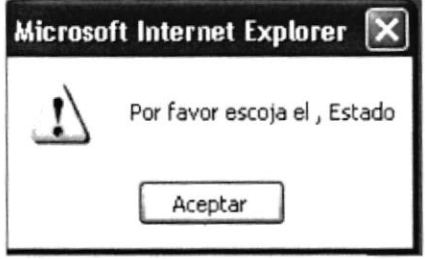

Figura 8.8 Por favor escoja el, Estado

Mensaje que aparece cuando se encuentra dentro de mantenimiento de foro y al momento de querer cambiar el estado a un tema, pregunta o respuesta no ha seleccionado el estado si es Activo o Inactivo y le da clic en el botón Modificar.

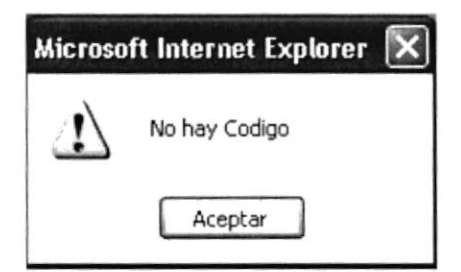

#### Figura 8.9 No hay código

Mensaje que aparece cuando se encuentra dentro del mantenimiento de Usuarios y Personas y quiere Modificar sin tener el código de usuario o persona, es obligatorio escoger el código y las otras opciones que hay en cualquiera de estos formularios.

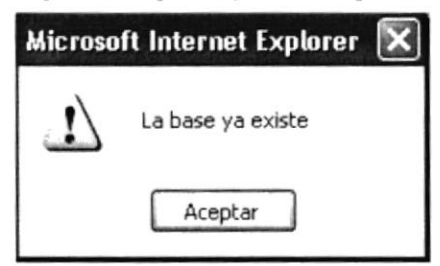

Figura 8.10 La base ya existe

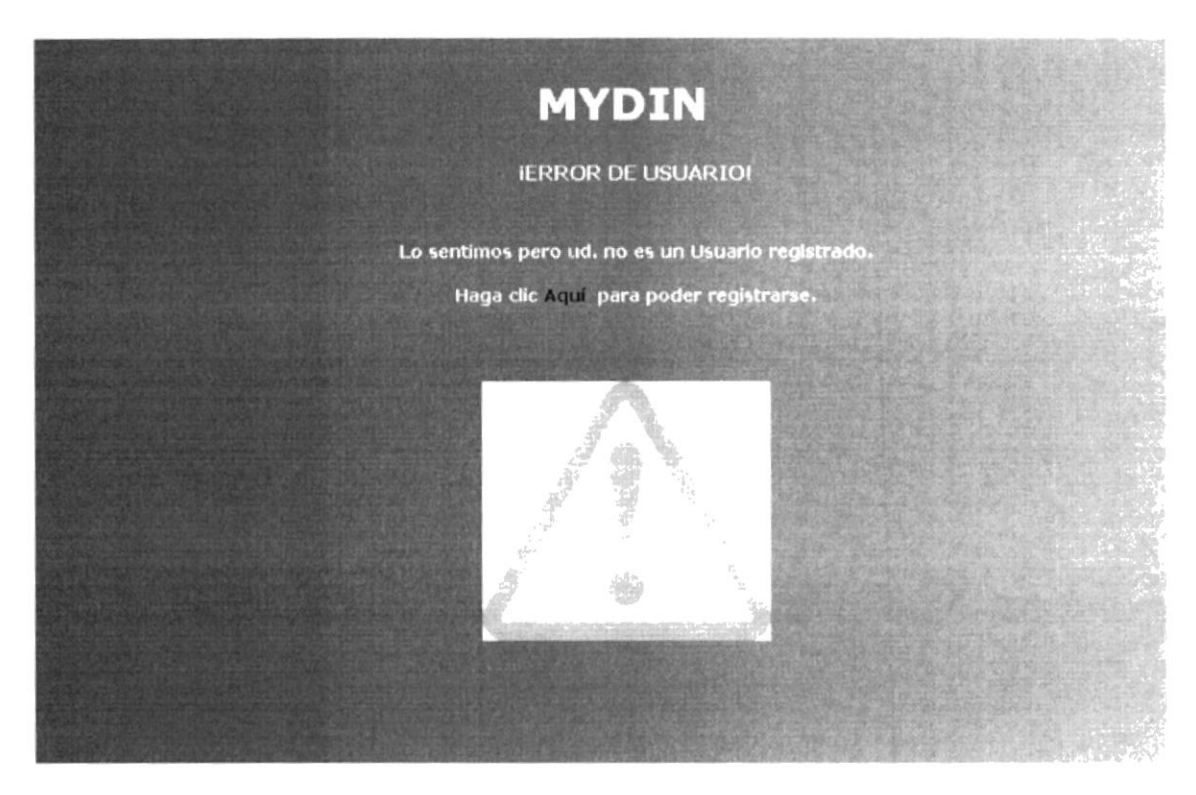

Figura 8.11 ¡Error de Usuario!

Este mensaje de advertencia, aparece cuando se quiere logonear en el Administrador de Base de Datos y no esta registrado, debe registrarse y obtener su cuenta de usuario en la opción de Regístrese.

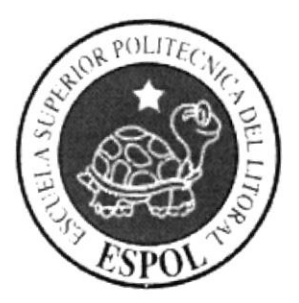

 $\sim$ 

**ANEXO A** 

**GLOSARIO DE PALABRAS TÉRMINOS TÉCNICOS** 

# (;LOSARIO DE TERMINOS TÉCNICAS

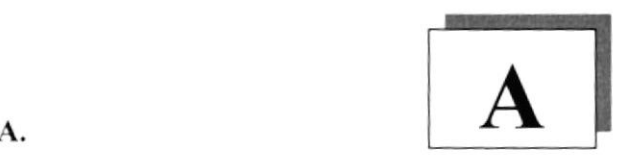

Abrir: Abre un archivo existente

Activar: Hacer un clic sobre un comando menú o botón.

Actualizar: Poner al día la información presentada en pantalla con los datos más recientes.

Aplicación: Programa que se utiliza para realizar un determinado tipo de trabajo como por ejemplo el procesamiento de texto. También suele utilizarse. indistintamente, el término "programa".

Archivo: Conjunto de información que se almacena en un disco y a la que se le asigna un nombre. Esta información puede ser un documento o una aplicación.

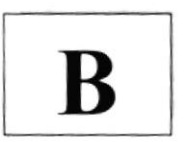

B.

Backup: Respaldo para la información de la base de datos del servidor.

Base de datos: Sistema que permite organizar diferentes tipos de Información.

Botón: Al pulsar sobre él se ejecuta una orden o se abre una nueva opción o ventana.

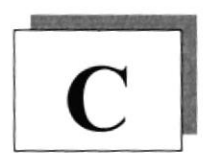

C.

Campo: Columna de una tabla que permite agrupar diferentes datos.

Cancelar: Renunciar a una opción seleccionada.

CD ROM: Medio de almacenamiento de alta densidad, cuya capacidad se mide en Giga bites.

Clic: Acción de presionar y soltar rápidamente un botón del Mouse.

Consulta: Permite reorganizar o restringir la información de una Base de Datos.

CPU: Unidad de Proceso Central, es la unidad del ordenador dedicada a ejecutar los programas. Actualmente, el CPU de un ordenador es su procesador.

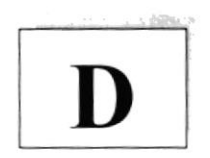

l)

Datos: Un valor o información.

Disco Duro: Medio rígido para almacenar información de computadoras, cuya capacidad de almacenamiento se mide en Giga bites.

Disquetes: Dispositivo que puede insertarse en una unidad de disco y extraerse.

Doble clic: Acción de presionar y soltar rápidamente el botón del Mouse dos veces, sin desplazarlo. Esta acción sirve para ejecutar una determinada aplicación, como por cjemplo iniciarla.

Documento: Archivo creado por una aplicación.

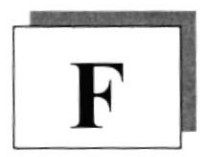

 $\mathbf{F}$ .

Formulario: Permite manipular información de una Base de Datos en forma grafica.

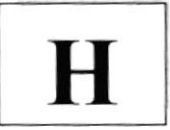

 $H.$ 

Hardware: Descripción Técnica de los componentes físicos de un equipo de computación

$$
\boxed{\phantom{1}}
$$

#### I

Icono: Imagen que representa un concepto, un objeto o un mensaje. En entornos gráticos representan también programas, documentos, unidades de disco o cualquier otro objeto o henamienta que se pueda utilizar.

Internet: Es un gran conjunto de redes que se comunican entre si por medio de líneas telefónicas.

Informática: Ciencia que estudia la Información automática.

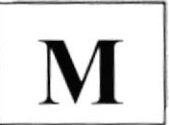

M.

Menú: Vista de comandos disponibles en una ventana de aplicación. Los nombres del menú aparecen en la barra de menú, situada cerca de la parte superior de la ventana.

MHZ (Mega herrz): Medida de velocidad de un procesador.

Modificar: Cambiar la información existente en un registro o archivo.

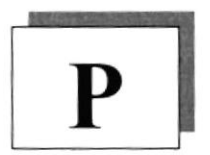

P.

Pagina de Inicio: Es la pagina web que aparece cuando se abre algún explorador de lntemet.

PHP: Lenguaje de Programación Orientada a Objetos para realizar paginas Web

Procesador: Parte principal de la computadora.

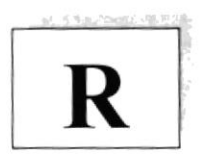

R.

RAM: Siglas en Inglés de Memoria de Acceso Aleatorio, la memoria RAM puede ser leída o escrita por la propia computadora o por otros dispositivos. La información almacenada en RAM se pierde cuando se apaga la computadora.

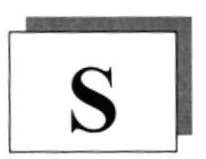

S.

Sistema: Software que puede ser programado en varios lenguajes.

Sistema Operativo: Software dependiente de un equipo de computación. EI equipo debe mantener un sistema operativo el cual administra procesos de espacio y uso de memoria.

Software: Especificaciones a los administradores de los equipos de computación. forma lógica.

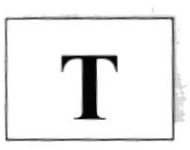

#### T

Tabla: Permite organizar Ia información en formato de filas y columnas.

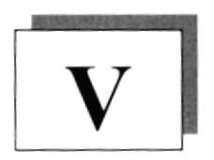

#### V

Ventana: Area rectangular en la pantalla en la que aparece una aplicación o un documento. Las ventanas pueden abrirse, cerrarse o moverse. y la mayoría de ellas también puede cambiar de tamaño. Se pueden tener abiertas varias ventanas a Ia vez y <sup>a</sup> menudo es posible reducir una ventana a un icono, o ampliarla para que ocupe todo el escritorio.

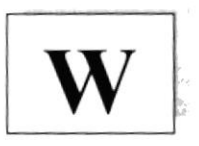

W.

Web Site: Página Web que se la puede encontrar en el Internet con diferentes tipos de temas.

Windows: Interfaz gráfica de usuario desarrollada por Microsoft para uso de computadoras IBM y compatibles.